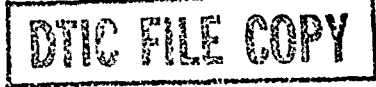

**USACERL ADP** Report **P-91/05 Participal COPYJANUARY 1991**<br>January 1991

**US Army Corps of Engineers** Construction Engineering Research Laboratory

**AD-A232 247**

# **Life Cycle Management Automation Programmer's Manual**

**by** Don Kermath Yung Pan Jui-tine Lee Gonzalo Perez

Life Cycle Management Automation is a microcomputer system to manage the Army Reserve Inventory of Facilities through their entire life cycle, from acquisition to disposal. The system is made up of several computer programs, all of which access a common database.

The programs included in the LCM are: **UNIT,** FACILITY, AMSA, BACKLOG, ProjDoc, MINOR, and REAL ESTATE. The programs UNIT, FA-CILITY, and AMSA collect the basic data used by BACKLOG, ProjDoc, MINOR, and REAL **ES-TATE.** BACKLOG generates the 5-year plan. ProjDoc produces Military Construction, Army Reserve (MCAR) project documentation-in min-<br>utes. MINOR manages the Minor Construction Program. REAL **ESTATE** manages the Real Estate Program.

LCM requires no special computer training. It runs on IBM-compatible computers with at least 420K memory, PC DOS 3.1 or higher, I floppy disk drive, 8 to **15** megabytes of free hard disk space for the program, and a printer with a 12-character per inch capability.

**DE EC**

Approved for public release; distribution is unlimited.  $91\;\; 2\;\; 28\;\; \quad 0\; 25$ 

The contents of this report are not to be used for advertising, publication, or promotional purposes. Citation of trade names does not constitute an official indorsement or approval of the use of such commercial products. The findings of this report are not to be construed as an official Department of the Army position, unless so designated **by** other authorized documents.

## *DESTROY THIS REPORT WHEN IT IS NO LONGER NEEDED DO NOT RETURN IT TO THE ORIGINATOR*

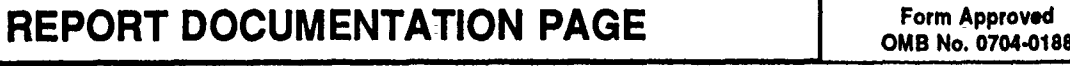

ή,

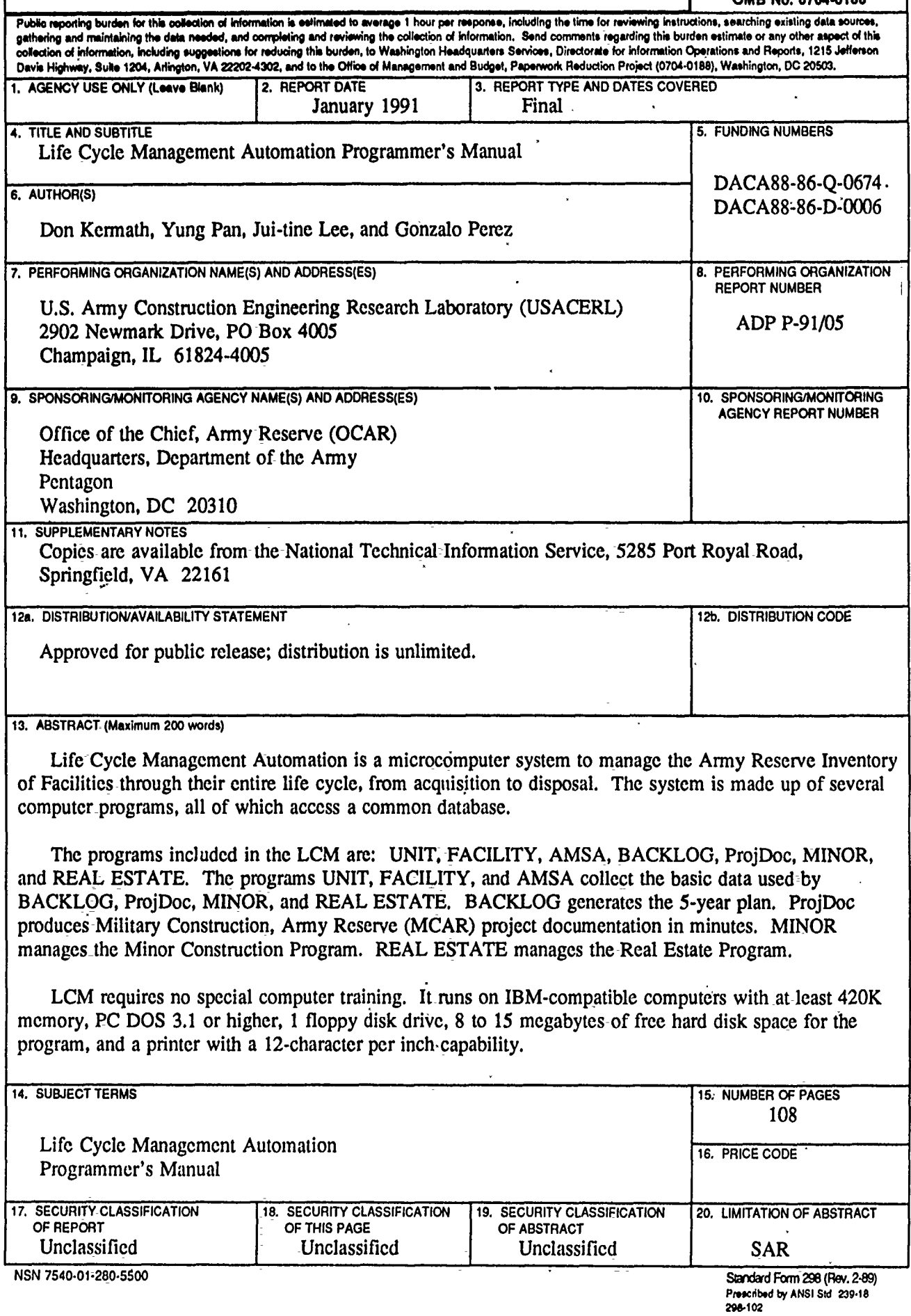

#### **FOREWORD**

This work was performed for the Office of the Chief, Army Reserve (OCAR), Headquarters, Depaziment of the Army, under contract numbers **DACA88-86-Q.0674** and **DACA88-86-D.000 by** the Facility System **(FS)** Division- of the **U.S.** Amny Construction Engineering Research Laboratory (USACERL). The technical monitor was LTC William Harris, ARSC-R.

Dr. Michael **3.** O'Connor is **Chief, USACERL-FS. The USACERL** technical-edtor was Mr. William **J.** Wolfe, Information Management Office.

**COL** Everett **R.** Thomas is Commander and Director of **USACERL,** and Dr. L.R.- Shaffer is Technical Director.

 $\sim 20$ 

 $\mathbf{2}$ 

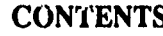

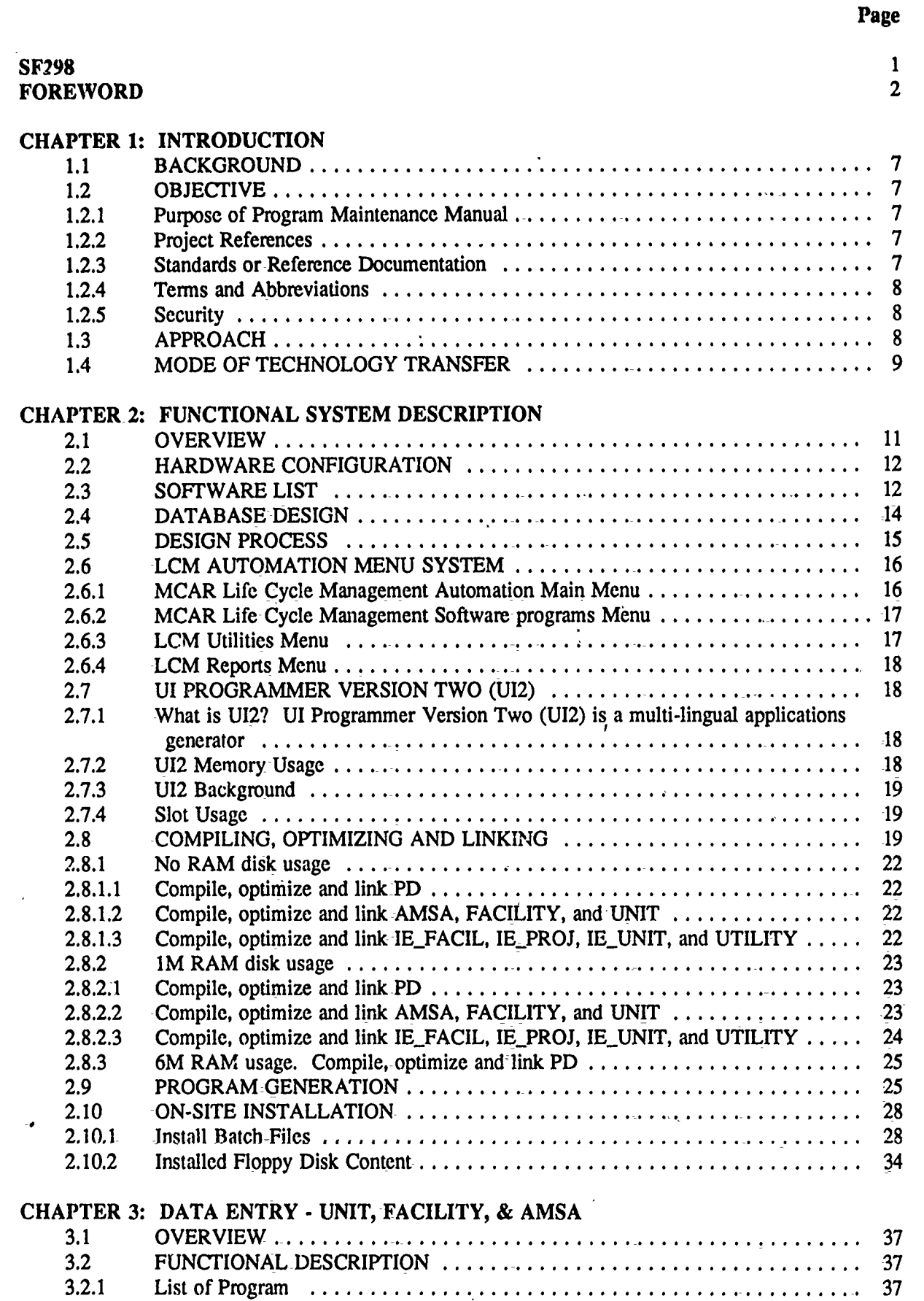

**3**

### **CONTENTS (Cont'd)**

 $\bar{\star}$ 

 $\overline{\phantom{a}}$ 

**Page** 

![](_page_5_Picture_16.jpeg)

4

![](_page_6_Picture_29.jpeg)

![](_page_6_Picture_2.jpeg)

Page

 $\sim 10^{11}$  and  $\sim 10^{11}$ 

 $5\phantom{.0}$ 

![](_page_7_Figure_5.jpeg)

#### **CHAPTER 1:** INTRODUCTION

#### **1.1 BACKGROUND**

The purpose of LCM Software is to provide a computer program that will help manage MCAR project life cycle. The basis for the program is a set of data files containing extensive information on **USAR** facilities and **USAR** units. These data files **are** created from information already available to the user. Corrections, changes, and additions **are** then made **by** the user to support production of reports.

No special computer training is required to use LCM software. The programs are designed to provide maximum user friendliness.

The benefits and advantages of LCM software **are** many. Currently the production of reports is a difficult, protracted, stubby pencil drill. Any revisions to a project require total recalculation of project information and total reproduction of the reports **by** hand. LCM software replaces the stubby pencil, producing needed reports in minutes.

Revisions to projects **are** simple. LCM software will almo3t instantaneously recalculate the data and reproduce updated reports.

The ability of LCM software to handle changes results in an extremely valuable by-product of the program. It allows the manager to judge the impact of varied scheduling, stationing, and/or construction options.

#### 1.2 OBJECTIVE

1.2.1 Purpose of Program Maintenance Manual. The objective for writing this Program Maintenance manual for LCM- software is to provide the maintenance programmer personnel with-the information necessary to effectively maintain the system. The system refers to LCM automation software as of 01 OCT **89.**

1.2.2 Project References. The program was developed under contract from the USACERL (United States Army Construction Engineering Research Lab), Champaign, Illinois, **for** OCAR (Office of the Chief, Army Reserve), HQDA-[DAAR] (Headquarters, Department of the-Army).

**1.2.3** Standards or Reference Documentation.

- a. Project Documentation User's Guide, Office of the Chief, Army Reserve, Construction Management Division, undated.
- **b.** ProjDoc User's-Manual, **U.S.** Army Construction Engineering Research Laboratory, FS Division, MPA Team, dated July **1988.**
- **c.** Military Construction Program (Justification Data Submitted to Congress), FY **1989,** "Green Book," Department of the Army, United States Army Reserve, dated February **1988.**
- **d.** AR 140-478, Army **Reserve Facilities, Projects and Programs, Headquarters,** Department of **the** Army, dated **13** June **1986.**
- e. AR 140-485, Army Reserve Space Guidelines, **U.S.** Army Reserve Facilities, Headquarters, Department of the Army, dated **26** March **1986.**
- **f. DOD-STD-7935,** Department of Defense (DoD) Standard, Automated Data Systems **(ADS)** Documentation, DoD, dated **15** February **1983.**
- **g.** WordPerfect, Word Perfect Corp. version **5.1, 1990**
- **h. The** Documenter, WallSoft System, Inc. version **1.27b, 1987**
- **i. UI** Programmer, WallSoft System, Inc. version 2.0, 1989
- j. dBXL, WordTech System, Inc. version **1.3,** 1989
- **k.** QuickSilver, WordTech System, Inc. version 1.3, 1989
- **1.** RTLink, Pocket Soft, Inc. version **2.03, 1988**
- **m.** PLink86, Phoenix Technologies Ltd. version 2.2, **1987**
- n. R&R Relational Report Writer,'Concentric DataSystems, Inc. version **3B,** 1988
- **0.** HP Softfonts, Hewlett-Packard Comp. (AC)
- p. Automenu,
- q. Qspro, Rick Hansen, November **1988**
- r. Pkarc, Pkware, Inc. version **3.5**

1.2.4 Terms and Abbreviations. See Appendix A for a list of terms, definitions, acronyms, and abbreviations unique to this document and/or subject to interpretation **by** the user.

**1.2.5** Security. The program is **UNCLASSIFIED** as is the Information contained in the completed data files. No extraordinary security measures **are** required. However normal precautions should be taken to safeguard the stored information and prevent unauthorized access to or destruction of the program and data.

#### **1.3** APPROACH

MCAR automation is-an integrated microcomputer system in which all subsystems **are** accessing the same database. To ensure maximum understanding of the whole system, we first illustrate the whole functional system overview to explain how the system is functioned, what each subsystem is doing, and how these subsystems are interrelated. Next, the database structure and design process **are** presented. Finally, each subsystem programs **are** explained **by** using program flow diagrams. The generation and compilation of program codes **are** also explained.

### 1.4 MODE OF **TECHNOLOGY** TRANSFER

The program and documentation for the LCM Automation will be available from Construction Management Division, Office of the Chief, Army Reserve.

 $\frac{1}{2}$ 

 $\star$  .

#### **CHAPTER 2: FUNCTIONAL SYSTEM DESCRIPTION**

#### **OVERVIEW**  $2.1$

Life Cycle Management Automation is a microcomputer system intended to support DAAR-CM officers in managing the Army Reserve Inventory of Facilities through their entire life cycle, from acquisition to disposal. The system is made up of several computer programs, all of which access a common database. Each program supports a different managerial requirement in the facility life cycle. The relationship among the different programs and the database is shown in Figure 2.1.

![](_page_12_Figure_4.jpeg)

![](_page_12_Figure_5.jpeg)

**The** programs included in the LCM system are: UNIT, FACILITY, AMSA, Backlog, ProjDoc, MINOR, and REAL **ESTATE.** The programs UNIT, FACILITY, and **AMSA** collect the basic data to **be** used **by** Backlog, ProjDoc, MINOR, and Real Estate. **The** integrated design of the LCM system makes data collecticn **a** one time effort from which the rest of the programs **start.** In addition, LCM Software also includes a few utilities to help operate and maintain the database.

**The** objective of UNIT is to gather and maintain a data inventory of **U.S.** Army Reserve Units to be used **by** the other LCM programs. The collection of unit data is done only once, and after **that** the program is only used to maintain the data. An explanation of how to use **UNIT** is found in Chapter 3 of this manual.

The objective of FACILITY is to gather and maintain a data inventory of **U.S.** Army Reserve facilities to be used **by** the other LCM programs. The collection of facilities data is done only once, and after that the program is only used to maintain the data. **A** description of FACILITY can be found in Chapter 3 of this manual.

The objective of **AMSA** is to gather and maintain a data inventory of Area Maintenance Support Activities **(AMSA)** to be used **by** the other LCM programs. The collection of **AMSA** data is done only once, and after **that** the program **is** only used to maintain the data. **A** description of **AMSA** Is found in Chapter 3 of this manual.

The purpose of Backlog is to generate the 5-year plan as described in Army Regulation AR 140-478. **A** description of Backlog can be found in Chapter 4 of this manual.

The purpose of ProjDoc is to produce Military Construction Army Reserve (MCAR) project documents which are incorporated into the Military Construction Program, United States Army, Green Book. Army Regulations AR 140-478 and AR 140-485 describe the different **forms** and procedures required to document a project. **A** description of ProjDoc is found in Chapter **5** of this manual.

The purpose **of** MINOR is to manage the Minor Construction Program as described in the Army Regulations 140-478. **A** description of the-program is found in Chapter **6** of this manual.

Chapter **7** provides a description of the different utilities used **by** LCM Automation system.

#### 2.2 HARDWARE **CONFIGURATION**

LCM runs on IBM compatible computers with at least 420K of available system memory, **PC DOS** 3.X, **I floppy** disk drive, **8-15** megabytes of free hard disk for the programs, system files and databases, and a printer with 12-character per inch capability.

High quality printing is available on an HP LaserJet+ with a Prestige Elite 12cpi font cartridge and HP Softfonts **(AC).** With the laser printer it is possible to print **1390** and **1391** forms with border and **form** information with the data,

#### **2.3** SOFTWARE LIST

Figure 2.2 **13** shows the list of software used in developing the LCM system. Software titles are trademarks of the manufactures listed below.

![](_page_14_Picture_94.jpeg)

## LCM Software Requirement List

 $\lambda_{\rm s}$ 

Figure 2.2

**LCM Automation Programmer's Manual** 

#### $2.4$ **DATABASE DESIGN**

LCM database is a relational database. Figure 2.3. shows the entity relationship diagram.

![](_page_15_Figure_3.jpeg)

#### Figure 2.3

U.S. Army Unit inventory data is entered from UNIT subsystem. Data is stored in ar\_unit.dbf which includes UIC (unit ID code, key field), CUR\_FAC (which facility is the unit currently located), and other unit-information.

Similarly, facility inventory data is entered from FACILITY subsystem. Data is stored in ar\_facil.dbf which includes FAC\_ID (facility ID, key field) and other facility information.

14

Some facilities include an AMSA. For these facilities, facility-data is first entered  $f_{\text{r}}$ m FACILITY, then AMSA data is entered from AMSA subsystem. AMSA data is stored-i **,** ar amsa.dbf which includes **FACID** (facility ID, **key** field) and other AMSA information.

**UNIT,** FACILITY, and AMSA **are** the inventory collection phase of the whole LCM automation system. They form the bases of project creation and documentation preparation.

Projects can be created from BACKLOG or ProjDoc. Basic project data is stored in ar fyp.dbf, and the key field is **PROJ\_NO** (project number). Since each project is using one facility and some units, two other files are also needed to keep track of these relationships. One is ar plnfr.dbf in which the relation between project and facility is stored. The other is ar uatp.dbf in which the relation between project and units is stored. **If** a project is also an AMSA project, its AMSA requirement data is stored in ar\_pamsa.dbf.

Project documentation is created from ProjDoc subsystem. Draft project documents **are** prepared to calculate authorized space and enter user required space. The data is kept in ar\_calc.dbf, ar regs.dbf, ar\_infos.dbf, ar\_utot.dbf, and ar\_note.dbf. When preparing for DD Form 1390 and 1391, this editor project data is stored in pe\_proj.dbf, pe\_1390.dbf, pe\_1391A.dbf, pe\_1391B.dbf, pe...memo.dbf, and pe.unit.dbf. Finally, submit project data is stored in **fn-proj.dbf,** fm\_1390.dbf, fm\_1391A.dbf, fm\_1391B.dbf, fm\_memo.dbf, and fm\_unit.dbf.

Minor construction programs are created **from** MINOR subsystem and its data is stored in ar.\_minor.dbf.

Consult the data dictionary in Appendix B for detail database information.

#### **2.5** DESIGN PROCESS

In designing LCM system, the first step is to create the database structure. For each file, key field is selected for identifying records, index is created for fast search, and relationship between files is created for linking files together. These database files can be created from DBXL or **UI** Programmer.

Next, all of these database files **are** put into data dictionary **by** using **UI** Programmer. The name of our data dictionary is MCAR.DIC. The data dictionary serves not only as a reference of database files but also as a base for designing data entry-windows and writing templates for programs.

After data dictionary is built, we begin to design programs. In the LCM automation system, some programs have similar structure. The only difference is that they access different database files and the data entry windows **are** different. Therefore, different windows **are** designed for'each program but a common template is written and used **by** all of them. Then, **by** selecting a window and this template, we can generate these programs. **All** of these processes **are** done through UI Programmer. A list -of windows and templates used **by** each program can be found in Chapter 2.

However, for those programs that either-do not need data entry windows or **are** very unique, we wrote their codes directly by any kind of editor, such as Applied Systems Technologies' QEdit, instead of writing **UI** Programmer template to generate them.

Next, programs **are** compiled using QuickSilver and linked using RTlink or Plink86.

Finally, Automenu is used to generate various menus in LCM system so that all of the subsystems are integrated together.

In the procedure of documenting, WordPerfect is used for writing manuals. Documenter, dFlow, and dAnalyst are used for analyzing DBXL programs.

LCM AUTOMATION MENU SYSTEM  $2.6$ 

Automenu is used to tie all the executable files together. Each call to a program is a separate executable file. The individual programs, such as pd.exe, maintain their own menus with overlays. The following sub-paragraphs contain the automenu menus and the .mdf files that are used to create them.

 $2.6.1$ MCAR Life Cycle Management Automation Main Menu. (Figure 2.4)

![](_page_17_Picture_76.jpeg)

```
.Menu Definition File for the USAR Life Cycle Management Automation
SMCAR Life Cycle Management Automation
            Programs
?Life Cycle Management
@Programs.MDP
              *2. Utilities
?Record and Pile Management
           -3.Reports
POCAR Use Only
@LCM.MDP
\ldots+4.Return to DOS
7Go to DOS
           #End-of Menu Definition Pile
```
![](_page_17_Figure_8.jpeg)

 $2.6.2$ MCAR Life Cycle Management Software Programs Menu. (Figure 2.5)

![](_page_18_Picture_25.jpeg)

Menu Definition File to tun USAR Project Planning Software WAR Life Cycle Management Software

![](_page_18_Picture_26.jpeg)

#### Figure 2.5

2.6.3 LCM Utilities Menu. (Figure 2.6)

![](_page_19_Picture_100.jpeg)

Menu Definition File for LCM Utilities **NUSAR LCM Utilities** \*1. Database Directory ?Change Database Directory +pd\_path.exe tauto utility.MDP \*2. Data File Maintenance . . . . . . . . . . PSort, Index and Clean-up Data Files<br>'utility.exe<br>'auto utility.MDF  $*3.$  Proj Project Import/Export ?Import or Export Project Information +auto utility.MDP ومحجب . . . . . . . . . . . . *. . .* . . . . \*4. Facility Import/Export<br>+IR\_FACIL.EXE ?Import or Export Facility Information +auto utility.MDF \*5. Unit Import/Export ?Import or Export Unit Information +1E UNIT. EXE +auto utility.MDF Return to LCM Menu  $*6.$ ?Return to First Menu WLCM.mdf #End of Menu Definition File

#### Figure 2.6

 $2.6.4$ LCM Reports Menu. This option has not been implemented yet.

#### $2.7$ UI PROGRAMMER VERSION TWO (UI2)

 $2.7.1$ What is UI2? UI Programmer Version Two (UI2) is a multi-lingual applications generator. UI2 is capable of maintaining database structures and documentation through its integrated data dictionary. The developer can paint screens and reports with database field pick-and-place capability from the data dictionary. An entire system from input screens to documentation can be maintained within UI2.

UI2 Memory Usage. When using UI2, the UI2 program is first loaded into memory. This  $2.7.2$ uses about 350K memory space. Then the data dictionary is attached if it will be referenced by a .ww form or a .prg program. **The** memory needed for loading a data dictionary is greater than **the** size of data dictionary because of some internal overhead. Therefore, adequate available memory space must be assured before using **U12.**

2.7.3 UI2 Background. The LCM Automation software began with traditional coding methods (hardwired code). With the advent of **U12** code generating software it was decided to implement **U12** in the LCM Automation design process. However, thousands of lines of code had already been written in the traditional method. The decision was made to use **U12** for all new code and to redo all screen handling code with **U12.** Time limitations have prevented the converting of all traditional code to **U12** format. It is recommended that **all** existing code that was generated without U12 be converted to **U12** format to facilitate programming management. **All** new code generated for the LCM Automation system should incorporate the use of **U12.**

Figure **2.7** illustrates the LCM Automation programming modification process. **A** modification is any change to the system whether **it** entails changing an existing feature or adding an entirely new element. Only modifications to existing hardwired code should be modified in-the traditional method. **All** other features (e.g., database structure, screens, variables) should be added or modified using **U12.**

![](_page_20_Figure_4.jpeg)

There are **three** slots in data dictionary and **Edt Screen**<br> **Edt Screen**<br> **Edt Screen**<br> **Edt Screen**<br> **Edt Screen**<br> **Edt Screen**<br> **Edit Screen**<br> **Extra variable attribute** extra variable attributes **r---------** and can be **used** for any purpose. In the Est Templete database slot 2 is used for the name of the key For each field, slot **I** is used as the owner of the field (e.g.,  $OCAR$ , FORSCOM, or **C)** slot **I** is used for the **SLi2** displays example variable centents.

> **MLO2.8 COMPILING,** OPTIMIZING AND LINKING

#### Figure **2.7**

The LCM system contains 8 programs, which are PD, AMSA, FACILITY, UNIT, IE\_FACIL, IE\_PROJ, IE\_UNIT, and UTILITY. There are many ways to set up the directory structure. However, if the dependencies of each program and the efficiency of hard disk space usage are considered, the<br>following directory structure is recommended.<br> $\begin{bmatrix} 1 & 0 \\ -M & 0 \\ -P & P\end{bmatrix}$ 

![](_page_21_Figure_2.jpeg)

Figure **2.8**

DI is the directory which consists of all .prg files and object code files of three programs, AMSA, FACILITY, and UNIT. IE PORT is the directory which consists of all .prg files and object code files of three programs for import and export, IE\_FACIL, IE\_PROJ, IE\_UNIT, and UTILITY. UIPRO is the directory which consists of all .prg files of the program PD. (NOTE that each program consists of several .prg files.) **@** is the directory which consists of object code files for each **prg** file of PD. The last one, **EXE,** is the directory which consists of all executable files of LCM system. The directories of .ww, **.dic,** .tem, .tlb, **.dbf** and .ndx files will be described later.

The RAM disk plays an important role in compiling and linking. For example, if you have 6M RAM disk when you compile program PD, you will save almost one third to one half of the time because a lot of *I/O* is needed during compiling and linking. For a different size of RAM disk, different compiling and linking batch files **are** recommended.

QSPRO is one of several commands used in batch files. QSPRO analyzes the program and generates a list of **.prg** files which were updated after the last compilation. A lot of time is saved because the unnecesssry compilations are avoided through program analysis. QSPRO creates a compiler list file called qspro.lst. The usage of QSPRO is shown in Figure 2.9.

![](_page_21_Picture_153.jpeg)

Figure **2.9**

Next, DB3C is a compiler which compiles a **.prg** file into object code(d-code) file. The usage of **DB3C** is shown in Figure 2.10.

÷,

![](_page_22_Picture_316.jpeg)

Figure 2.10

DB3L is a d-code linker which links the **d-code files** produced **by DB3C** into a executable **file** and a **.ovl** file. It also creates a *Abc* file which can be processed further to speed up the execution. **DO NOT** confuse the process of linking d-code, which is linked **by** DB3L, with the process of linking assembly code, which is linked **by PLINK86** (described later). The executable file produced **by PLINK86** is much faster than the executable file produced **by** DB3L. **The** usage of DB3L is shown in Figure **2.11.**

> Usage: **db3l** 1-d<dir>J **1-f) 1-g]** [-l<lib>l [-o<dir>] l-q] (-w| filelist **I** -file **... OPTIONS** -d<path> Write .DBC overlay file to specified drive\directory **-f** Root filenames's first character was dropped -g<br>-1<(path)library>: -l<(path)library> **:** Use specified linker library, **DEFAULT :** DB3PCL.LIB -o<path> **:** Write .EXE,.OVLand install files to specified drive\directory **-q :** Generate **.DBC** file only, **DEFAULT** : .EXE,.OVL,.DBC **-w :** Suppress warning on trivial errors

Figure 2.11

**QS** is an assembly code translator which translates-a **.dbc** (d-code) file into **.obj** (assembly code) files. The usage of **QS** is shown in Figure 2.12.

> Usage: qsI-@F] **1-3)** 1-cOl **1-g)** I-IX) (-mt I-nt] I-oF] **(-p)** I-sj (-vF) **[-dP]** <.DBC> OPTIONS -@<file> : <file> specifies obj modules and libraries<br>-3 : Gonerates .LNK file for MS-Linker 3.xx, DEFAULT: 2.xx<br>-c<obj> : Specifies obj modules and libraries **-g** : OPTIMIZEs, LINKs and GOes **-l<X>** Calls linker <x>.exe to-obtain EXE file, **DEFAULT:** LINK.EXE -m<#,E,#>: Specifies memory variable allocation -m<**#,#,#>:** Specifies memory variable allocation<br>DEFAULT: character variables: 6K; Date, numeric, and logical<br>variables: 3K; Array definitions: 1K<br>-n<\$,\$>: Specifies the number of memory/edit variables: 128<br>DEFAULT: memory variables: 256; edit variables: 128<br>-o<file>: Specifies output file name, DEFAULT: <DBCFILE>.0BJ<br>-p : Generates .LNK fil -v<file> : Generates files for overlay structures specified in <file> -d<path> : Specifies the path for **QS** libraries, **DEFAULT:** current **directory -x** : Generates the error dump, **DEFAULT:** none

Figure 2.12

Finally, **PLINK86** is an assembly-code linker-which links **.obj** files into executable files. **PLINK86** creates- an overlay system, defined **by** the programmer with **QS .spc** file, which makes the program **PD** work in limited memory space.

In the following batch files, assume that the hard disk is in C: drive and the RAM disk is in D: drive. First, the case without utilizing a RAM disk is shown.

No RAM disk usage  $2.8.1$ 

Compile, optimize and link PD  $2.8.1.1$ 

> cd \mcar\pd\uiptg aspro f pd<br>db3c -f -o -w -qspro.lst<br>db3c -f -o -w udfs opy @ +.prg<br>del @ -.prg<br>dd \mcar\pd\@<br>db31 -f -w -q -d\mcar\pd\exe pd udfa<br>cd \mcar\pd\exe<br>cd \mcar\pd\exe -qs -p -vpd.spc pd<br>plink86 @pd.ink<br>del \*.obj

 $2.8.1.2$ Compile, optimize and link AMSA, FACILITY, and UNIT

> rem \*\*\*\*\*\* COMPILE AND LINK AMSA \*\*\*\*\*\* cd \mcar\dl depro - f amua<br>db3c - f -o - w<br>db31 - f - w •w –qspro.lst<br>|•q •d\mcar\pd\exe=amsa dosi -r -w -q -d<br>cd \mcar\pd\exe<br>qs -p amsa<br>plink86 @amsa.lnk<br>del \*.obj ICIN \*\*\*\*\*\* COMPILE AND LINK FACILITY \*\*\*\*\*\* rem \*\*\*\*\*\* COMPILE AND LINK FACILITY \*\*<br>
> ed \mear\dighto f facility<br>
> disp of facility<br>
> disp of to w -qopro.lut<br>
> db31 -f w -q -d\mear\pd\exe facility<br>
> dd \mear\pd\exe facility<br>
> as -p facility<br>
> plink86 @facility.lnk<br>
> plink86 del .obj -rem \*\*\*\*\*\* COMPILE AND LINK UNIT \*\*\*\*\*\* cd \mcar\di db31 - f - w - - dspro.lst<br>db3c - f - o - w - - dspro.lst<br>db31 - f - w - - d - d\mear\pd\exe - unit ed \mear\pd\exe qa -p-unit. plink86 @unit.ink<br>del \*.obj

 $2.8.1:3$ Compile, optimize and link IE\_FACIL, IE\_PROJ, IE\_UNIT, and UTILITY

> rem \*\*\*\*\*\* COMPILE AND LINK IR\_FACIL \*\*\*\*\*\* rem \*\*\*\*\*\* COMPILE AND DIRECTION<br>
> depto -f ie facil<br>
> depto -f ie facil<br>
> db30 -f -o w -qspro.lst<br>
> db31 -f -w -q -d\mcar\pd\exe ie\_facil<br>
> db31 -f -w -q -d\mcar\pd\exe ie\_facil db31 -t -w -q -d\mcar<br>cd'\mcar\pd\exe<br>qs -p ie facil<br>plink86 @ie\_facil.ink<br>del \*.obj rem \*\*\*\*\*\* COMPILE AND LINK IE PROJ \*\*\*\*\*\* cd \mcar\pd\ic\_port<br>appro -f ie\_proj<br>dbic -f -o -w -qapro.lot<br>dbil -f -w -q -d\mcar\pd\exe ie\_proj d \mcar \pd\cxe<br>qs -p ie proj<br>plink86 @ie\_proj.lnk del \*.obj

rem \*\*\*\*\*\* COMPILE AND LIEK IE\_UNIT<br>equence fie unit<br>equence fie unit<br>equence fie unit<br>db1e fie unit<br>db1e fie unit<br>db31 -fie quenter primary<br>plink86 wie\_unit.ink del '.obj rem \*\*\*\*\*\* COMPILE AND LINK IE\_UNIT \*\*\*<br>cd \mcar\pd\ic\_port<br>db3c -f -o \*\* -qspro.lnt<br>db3c -f -o \*\* -qspro.lnt<br>db3c -f -o \*\* -q -d\mcar\pd\exe utility<br>pdnk86 eutility<br>pdnk86 eutility.lnk<br>pdat \*.obj

#### **2.8.2** IM RAM disk usage

#### **2.8.2.1** Compile, optimize and link PD

copy c:\mcal\pd\uIpig\\*.ptg d:<br>copy c:\mcal\pd\uIpig\\*.bat d: **c:** cd \mcar\pd\@ qopto **-f -dd pd**<br>db3c **-f -o ·w** ·de *-*qupto.1st<br>db3c ·E ·o w ·de udfs **c:** cd \mcar\pd\@<br>dh3l - E -w -(I -dc:\mcar\pd\exe pd udfa<br>cd \mcar\pd\exe<br>qa -p -vpd.spc pd plink86 **e**pd.Ink<br>del \*.obj

#### **2.8.2.2** Compile, -optimize and link **AMSA,** FACILITY, and **UNIT**

 $rem-****$  **COMPILE AND LINK AMSA** \*\*\*\*\*\* copy \mncar\di\\*.piq **d:** copy \mcar\di\'.bat **d:** qnpro **-f amsa**<br>db3c -f ·o ·w -qspro.ls<br>db31 -f ·w ·q amsa qs +p amsa<br>plink86 @amsa.ink<br>del \*.obj | copy -@\*.prg \mcar\di\\*.prg<br>| copy amaa.exe \mcar\pd\exe<br>| del @\*.prg<br>| del \*.dbc del amsa.exe rem \*\*\*\*\*\* COMPILE AND LINK FACILITY \*\*\*<br>copy \mcar\di\\*.ptg d:<br>copy \mcar\di\\*.bat d: d:<br>**db3c -f facility<br>db3c -f ·o ·V -qapro.InL<br>db3l -f · v ·q facility<br>qa ·p facility.Ink<br>plink86 @facility.Ink** copy wr.pry \mcar\ur\-.pry<br>copy -facility.cxe \mcar\pd\exe del @\*.prg<br>del \*.dbc<br>del <sup>+</sup>\*.obj<br>del facility.exc

```
rem ****** COMPILE AND LINK UNIT ******<br>copy \mcar\dl\*.prg d:<br>copy \mcar\dl\*.bat d:
 d:
que funit<br>
dblc f o w que<br>
dbl1 -f y -qualt
                                samo a Int
 qn -p unit
 plink86 @unit.lnk
 copy with these \mcar\pd\exe copy unit these \mcar\pd\exe
del \bullet, prg<br>del \bullet.dbc<br>del \bullet.dbc
 del unit.exe
```
#### Compile, optimize and link IE\_FACIL, IE\_PROJ, IE\_UNIT, and UTILITY 2.8.2.3

```
rem ****** COMPILE AND LINK IE_FACIL ******<br>copy \mcar\pd\ie_port\*.prg d:<br>copy \mcar\pd\ie_port\*.bat d:
d:<br>
dapro -f ie_facil<br>
db3c -f -o -w -qapro.lat<br>
db3l -f -w ie_facil<br>
qa p ie_facil<br>
plink86 @ie_facil.lnk<br>
copy @_facil.exe \mcar\pd\exe<br>
del @*.prg<br>
del *.obj<br>
del ie_facil.exe<br>
del ie_facil.exe
 d:
 del ie_facil.exe
 ICE ****** COMPILE AND LINK JR_PROJ ******
 copy \mcar\pd\ie_port\*.prg d:<br>copy \mcar\pd\ie_port\*.prg d:
  d:qspro -f ie_proj<br>db3c -f -o -w -qspro.lst<br>db3l -f -w -q ie_proj
 ga : p ie proj<br>plink86 @le_proj.lnk<br>copy @*.prg \mcar\di\*.prg<br>copy ie_proj.exe \mcar\pd\exe
 del @*.prg<br>del *.dbc<br>del *.obj
  del ic_proj.exe
 rem ****** COMPILE AND LINK IE_UNIT ******<br>copy \mcar\pd\ie_port\*.prg d:<br>copy \mcar\pd\ie_port\*.bat d:
  \mathbf{d}:
  qmno fie unit<br>db3c f o w eqspro.lst<br>db31 f wie unit
 db31 - f - w ie_unit<br>
gla - p ie_unit_ink<br>
plink86 @ie_unit_ink<br>
copy @*.prg \mcat\di\*.prq<br>
copy ie_unit.exe \mcar\pd\exe<br>
del *.dbc<br>
del *.dbc<br>
del *.obj<br>
del *.obj
   del ic_unit.exe
  rem ****** COMPILE AND LINK UTILITY ******<br>copy \mcar\pd\ie_port\*.prg d:<br>copy \mcar\pd\ie_port\*.bat d:<br>copy \mcar\pd\ie_port\*.bat d:
   d:
  qopro futility<br>db3c f o w -qspro.lst<br>db31 f wutility
  gs -p utility<br>plink86 @utility.ink
  composition of the component of the component of the component of the component of the component of the component of the component of the component of the component of the component of the component of the component of the
   del *.obj
   del utility.exe
```
#### **2.8.3 6M** RAM usage. Compile, optimize and link PD.

```
copy=c:\mcar\pd\ulprg\*.prq=d;<br>copy=c:\mcar\pd\ulprq\*.bat_d;<br>copy=c:\mcar\pd\exe\pd.npc==d;<br>copy=c:\mcar\pd\exe\pd.npc==d;
db3c -f -o -w -qspto.lot'<br>
db3c -f -o -w udfa<br>
dh3l -f -w -q pd udfa<br>
qa -p -vpd.spc pd-<br>
plink86 **pd.lnk
copy **.prg c:\mcai\pd\e copy pd.exe c:\mcar\pd\exe
copy pd?.ovl c:\mcar\pd\exe
del *.pig
del pd.exe
del pd?.ovl
del pd.dbc
del *.obj
```
The batch files for compiling and linking the other programs **are** the same as above.

#### **2.9** PROGRAM **GENERATION**

As mentioned above, each program contains several .prg-files. Actually, each .prg file is a procedure coded with dBXL language which is quite similar to **dBASE 111 .ww** file is a screen file used **by U12** and .tem file is a template file used **by U12.** Besides .ww and.tem files, **U12** needs **.dic** and **.tlb** files to-generate a .prg-file. **.dic** file is a dictionary file which contains all field names used in the database and the description of those field-names. **.tb** file-is a template library file. **The** directory structure of .ww, **.dic, .ten** and .tlb files will be described later. Therefore, a .prg file may be related to a **.ww file** and a .tem file. The relationship between .prg files and **.ww** and .tem, files is shown in Figure **2.13** below.

![](_page_26_Picture_304.jpeg)

![](_page_27_Picture_311.jpeg)

### Figure **2.13**

In Figure **2.13, "-"** means that the prg file does not relate to a **.WW** or a .TEM file. The list above is shown alphabetically **by** the prg name.

For the programs **AMSA,** FACILITY, and UNIT, as shown in Figure-2.14

#### **Functional System Description**

![](_page_28_Picture_41.jpeg)

### Figure 2.14

f,

For the programs IE\_FACIL, IE\_PROJ, IE\_UNIT and UTILITY, as shown in Figure 2.15.

![](_page_28_Picture_42.jpeg)

#### Figure 2.15

Basically, you can put .ww files and .tem files in any directory you like, but the following directory structure is recommended.

![](_page_28_Figure_7.jpeg)

#### Figure 2.16

The directory TEM contains all .tem and .tlb files. The directory WW contains all .ww and .dic files. The directory DBF contains all .dbf, .ndx and .dbt files associated with the finished program.

#### 2.10 **ON-SITE** INSTALLATION

2.10.1 Install Batch Files.The LCM system contains **10 floppy** disks of 360K; it can be installed **by** using the command "install <drive:>". For example, you want to install LCM system in **C:** drive. Key in "install *C:".* The LCM system will be installed in C:\MCAR and the empty database will be installed in C:\MCAR\DBF. **The** installation step will be described below. **The** first step is to put DISK **1** in Drive **A:** and key in "install **C:",** the screen will look like Figure **2.17.**

![](_page_29_Figure_3.jpeg)

#### Figure **2.17**

After you press a key, the files in this **floppy** disk will be copied to your hard disk. Then follow the message which appears on screen. For example, after DISK **1** is copied to your hard disk,-the screen will look like Figure **2.18.**

Inro.tt the ProjDoc **Dick 2** of 10 In drive **A.**

Pleas any **keys** to continue .......

#### Figure 2.18

Similarly, follow the messages which appear on screen to install the-other **floppy** disks. After the **10** floppy disks are copied into your hard disk, the screen will look like Figure 2.19.

ProjDoc has been successfully installed.

#### Figure 2.19

This means that the LCM system has been successfully installed.

The installation is done by two batch files. One is install bat-and the other is updater bat. The content of install bat is shown in Figure 2.20.

![](_page_30_Figure_5.jpeg)

 $\cdot$ 

goto START **INSTALL** -WARNING echo echo echo echo echo echo echo echo **echo** echo<br>echo echo This installation will destroy the old executable files.<br>echo Are you sure you want to do it? If yes, press any key to continue,<br>echo otherwise, press-CTRL-C to stop. echo echo echo echo echo echo echo pause<br>goto CHECK\_DBI :WARN **DBF CIS** echo echo echo-echo echo **echo** echo echo **echo** echo Thin lnntallation will destioy the old database **files.** cwho **Ate you** tnlto you wdnt to do IL? **It' yea, ptosn** any **key** to continue, echo Are *you sure* you want to do it?<br>
echo **otherwine, press CTRL-C** to stop.<br>
echo echo **echlo** echo echo **echo echo** echo patie **cia :** STARTINSTALL  $% \frac{1}{\text{c}d\cdot \text{c}}$ copy a:Updater.bat Updater.bat<br>Updater **\$1**<br>401.0 E<sup>NID</sup> **echo '"PieCae- TIy** Aciall. **The Correct** Install Command **in:** Ocho **echo** "IINSTALL drlivc:>" To install ProJDoc. echo echo Install **is** aborted. goto End BADDRIVE echo echo Invalid drive letter specified. Install is aborted. goto Ilelpi not echo :End

.

 $\bar{z}$ 

Figure 2.20

The content-of updater.bat is shown in Figure 2.21.

echo **off cin CCIO** echo echo

```
echo
echo
 echo
 echo
echo
 echo
 echo
echo
echo
celho
 celho ~cho
echo
 echo
 echo PrcjDoc will be installed on drive $1
-echo
echo Copying files to drive i1\MCAR...
echo
a:DISK1 /r
CIS
 echo
 echo<br>ec:ho
 echo
 echo
echo
echo
                                                 l.
 echo
 echo
echo
                              Insert the ProjDoc Disk 2 of 10 in drive A.
 echo
 echo
echo
echo
 echo
 echo
 echo
pause
 T'I' yAgs I n_2
 ccho<br>if not exist a:disk2.exe echo This is not ProjDoc Disk 2 of 10<br>if not exist a:disk2.exe echo Please Insert the ProjDoc Disk 2 of 10 in drive A<br>if not exist a:disk2.exe pause
If not exist a:disk2.exe pause<br>If not exist a:disk2.exe goto-TryAgain_2
echo Copying files to drive \\MCAR . . .<br>a:DISK2 /r
CIS
ceho
 echo
 echo
echo
 cello
 echo
 celho
 echo
 celho
 cello
echo
                              echo Insert rhe ProjDoc Disk 3 of 10 In drive A.
 echo
 echo
                                                                        \bar{z}ceho
 echo
 eho
 eho
 pause
 :Tr yAqoa 1113
 if not exist a:disk3.exe echo This is not ProjDoc Disk 3 of 10<br>if not exist a:disk3.exe echo Please Insert the ProjDoc Disk 3 of 10 in drive A<br>if not exist a:disk3.exe pause<br>if not exist a:disk3.exe goto TryAgain_3
echo Copying-files to-drive-*1\MCAR a:DISK3 /rCis
echo
 ello
 echo
 cello
 ello
 eho
 elho
```
echo echo echo **echo** Insert **the** PiojDoc **lInk** 4 **of i0 In** drive **A. echo echo** echo echo **echo echo** echo pause :TryAgain 4 if not exist a:disk4.exe echo This is not ProjDoc Disk 4 of 10<br>if not exist a:disk4.exe echo Please Insert the ProjDoc Disk 4 of 10 in drive A<br>if not exist a:disk4.exe pause<br>if not exist a:disk4.exe goto TryAqain 4 echo Copying files to drive %1\MCAR **. . .** a:DISK4 **/r cis** echo echo **echo echo** echo echo echo **echo echo echo echo Insert the ProjDec Dick 5 of 10 In drive A. echo echo** eCho echo **echo** echo **pause :''r** yAqein 5 if **not exist a:dizskS.exe** echo **Thin is not PrcoiDoc Disk 5 of <sup>10</sup>** cTryAgain<sub>5</sub> **if not: exist n:disk5.exc echo Please Insert the ProifDoc Disk 5 of 10 in drive A** if not **exist a'diskb.exo pause if not exist a~disk5.exo gots TryAgain5S echo Copying files to drive** %1\MH a:D)ISK5 */t* **cello**  $\lambda$ cls **echo echo echo echo echo echo echo echo** echo **echo** echo **1**nsett the ProjDoc Disk 6 of 10 in drive-A.<br>echo **echo echo echo echo** echo<br>pause :TryAgain 6<br>if not exist a:disk6.exe echo This is not ProjDoc Disk 6 of 10 If not exist a:dink6.exe ceho Please Ins<br>**If not exist a:dink6.exe pause** echo Copying files **to** drive %1\MCAR **. . .** s:IDISK6 /r **ClIS echo** echo echo echo echo

Functional System Description

```
ech~o
echo
                                                                      \ddot{\phantom{a}}echo
echo
                           echo Insert Lhe ProJDoc Disk 7 of 10 in drive A.
echo
echo
echo
echo
echo
                                                                              \overline{ }echo
echo
pause
:'rryAgsin 7
if not extst a:disk7.exe echo This is not ProjDoc Disk 7 of 10<br>if not exist a:disk7.exe echo Please Insert the ProjDoc Disk 7 of 10 in drive A<br>if not exist a:disk7.exe pause
if not exist a:diskT.exe goto TzyAvain'7
echo Copying files to drive t1\MCAR . . . a:DISK7 /
CiS
echo
echo
echo
echo echo
echo
echo
echo
echo
echo echo Insert the ProjDoc Disk a of 10 in drive A.,
echo
echo
echo
echo
echo
echo
pause
:'tyAqcin 8
echo
If not-exiot a:d1k8.exe echo-Thin is noL Projnoc Disk 8-or 10
if not exist a:disk8.exe echo Please Insert the ProJDoc Disk 8 of 10 in-drive A
if not exist a:disk8.exe pause
if not exist a:diske.exe goto TryAgain 8
echo Copying files to drive %i\MCAR . . . a:DISK8 /r
cIS
echo
echo
echo
echo
echo
ello
echo
echo
echo
echo
echo Insert the ProJDoc Disk 9 of 10 in drive A.
echo
echo
echo
echo
echo
echo
echo
pause
:IN yAqd In 9
echo
ecno<br>if not exist a:disk9.exe echo This is not ProjDoc Disk 9 of 10<br>if not exist a:disk9.exe echo Please Insert the ProjDoc Disk 9 of 10 in drive A<br>if not exist a:disk9.exe pause
If not exist a:dlsk9.exe goto-TzyAgaln9
echo Copying fl|es to drive %I\HCAR a:DISK9 /r
C IS
echo
```
**33**

**echo** echo echo echo **echo** echo echo echo **Insert the ProjDoc Disk 10 of 10 in drive A. echo** echo echo echo echo echo **peuse** :TryAgain\_10<br>if not exist a:disk10.exe echo This is not ProjDoc Disk 10 of 10<br>if not exist a:disk10.exe echo Please Zusert the ProjDoc Disk 10 of 10 in drive A<br>if not exist a:disk10.exe pause if not **exist atdisklo.exe** goto TryAgain\_10 **echo Copying files to drive**  $\frac{11}{2}$  **... explanately asNOTE /r cd** \ncar\dbf **&soar /r** cd\mcar<br>if not exist auto.bat goto ErrProj<br>if not exist pd.exe goto ErrProj<br>if not exist ama.exe goto ErrProj<br>if not exist facility.exe goto ErrProj<br>if not exist is\_proj.exe goto ErrProj<br>if not exist is\_unit.exe goto ErrPr cd\mcar\dbf if not exist ar fyp.dbf goto ErrProj<br>if not exist ar unit.dbf goto ErrProj-<br>if not exist ar facil.dbf goto ErrProj cd\mcar **cis** echo echo echo echo **echo** echo **echo** echo **echo echo echo** echo echo **echo** echo --cho echo echo echo echo echo ProjDoc has been successfully installed. **echo goto** End tErrProj echo echo ProjDoc is not Installed. Install is aborted. tEnd

 $\frac{3}{2}$ 

 $\frac{a}{2}$  $\rlap{.}^{\prime}$ 

#### Figure 2.21

**2.10.2** Installed Floppy Disk Content. (Figure-2.22.)

RPISK **1: fpy.exO pdO.ovl rrsetup** DISK 2: facility.exe pd2.ovl
pd7.ov1<br>DISK 3: Ie\_tac11.exe<br>ie\_unit.exe DISK 4: unlt.exe minot.rpl pd3.ov1 pd6.ovl<br>trian.ovl DISK 5: pd.exe<br>pd.path.exe<br>DISK 6: minor.exe<br>pd5.ovl<br>wedit.exe<br>wedit.exe DISK 7: Amsa.exe<br>
auto.bat<br>
automenu.com autotemp.hat congen.frm<br>cfyp.frm<br>fogen.frm Ecgenrmk.frm fyp.frm ryp.rrm<br>pdip.frm<br>pdip.frm<br>promcar.frm<br>promcar.frm s\_congen.frm s\_rcgen.rrm<br>t\_congen.frm<br>t\_fcgen.frm<br>t\_fyp.frm<br>lcm.mdf programs, adf reports.mdf<br>utility.mdf<br>reports.dbf trunout.dbf fyp.win DISK 8: le\_proj.exe<br>DISK 8: le\_proj.exe<br>error.txt pd1.ovl<br>pd4.ovl pkfyp.exe trsetup.hfc DISK 9: rrun.exe *i* runtime.exe<br>runpath.bat DISK 10:utility.exe note.exe note.exe<br>
ar\_ama,dbf<br>
ar\_calc.dbf<br>
ar\_facil.dbf<br>
ar\_fyp.dbf<br>
ar\_yn\_i.dbf<br>
ar\_minos.dbf<br>
ar\_minor.dbf<br>
ar\_minor.dbf ar\_minor.dbf ar\_minor.dbf<br>ar\_none.dbf<br>ar\_pamsa.dbf<br>ar\_plnfr.dbf<br>ar\_uatp.dbf<br>ar\_undt.dbf<br>ar\_undt.dbf ar unt..on<br>ar\_utot.dbf<br>fm\_1390.dbf<br>fm\_1391b.dbf<br>fm\_1391b.dbf fm\_memo.dbf  $\begin{bmatrix} m_{\text{m}} & m_{\text{m}} & m_{\text{m}} & m_{\text{m}} & m_{\text{m}} \\ m_{\text{m}} & m_{\text{m}} & m_{\text{m}} & m_{\text{m}} \\ m_{\text{m}} & m_{\text{m}} & m_{\text{m}} & m_{\text{m}} \\ m_{\text{m}} & m_{\text{m}} & m_{\text{m}} & m_{\text{m}} \\ m_{\text{m}} & m_{\text{m}} & m_{\text{m}} & m_{\text{m}} \\ m_{\text{m}} & m_{\text{m}} & m_{\text{m}} & m_{\text{m}} \\ m_{\text{m}} & m_{\text{m$ pe\_memo.com<br>pe\_proj.dbf<br>pe\_unit.dbf<br>rcas\_unt.dbf trunout.dbf ar\_note.dbt fm memo.dbt pe\_momo.dbt

Figure 2.22

**NOTE: 1.** Before the files listed above **are** copied into **floppy** disks, all **files are** archived by the command PKARC. To conveniently install, self-extraction is provided by a batch file, SELFARC.BAT. The content of SELFARC.BAT is shown in Figure **2.23.**

COPY /B pksfx.pgm + *\tl.arc* \2.exe

# Figure **2.23**

2. **There** are four laser font files, **HV060RPN.USP, HVO8OIPN.USP,** HV100RPN.USP and **HV120BPN.USP** which can not be sent with the program. Each user must purchase these fonts from HP SOFTFONT (AC). After you get these fonts, put them in the directory, \MCAR\EXE. These fonts **are** used to print out **DD** forms on HP LASERJET+(or better).

#### CHAPTER **3: DATA ENTRY - UNIT, FACILITY, & AMSA**

#### **3.1** OVERVIEW

The purpose of **UNIT,** FACILITY, and **AMSA** is to let users enter data inventory into the database before they can be used **by** Backlog, ProjDoc, and other programs.

The unit data entered goes into ar.\_unit.dbf in which **UIC** is the key field to identify each record in the file. Furthermore, the index file is created based on the key field to facilitate fast search. In the unit program, unit.prg is the main program which first calls environ.prg to set up program environment and initialize some global variables and then calls di\_unitx.prg for four unit data entry screens. In each of the data entry screens, users can search one specific unit's data **by** entering the **UIC. The** function of di\_unsch.prg is called by each id\_unit?.prg to facilitate this purpose.

The facility data entered goes into ar\_facil.dbf in which **FAC\_ID** is the key field to identify each record in the file. Furthermore, the index file is created based on the key field to facilitate fast searches. In the facility program, facility.prg is the main program which first calls environ.prg to set up program environment and initialize some global variables and then calls di\_facx.prg for five data entry screens. Each of them can call di\_fcsch.prg to search facility data by entering facility search criteria attributes.

**AMSA** is **a** special kind of facility. Users should first use FACILITY to enter its common facility data and then use **AMSA** to enter other specific **AMSA** data. The **AMSA** data entered goes into ar\_amsa.dbf in which **FAC\_ID** is the key field and this **FAC\_ID** should be the **FAC\_ID** generated **by** FACILITY program. In the **AMSA** program, arnsa.prg is the main program which first calls environ.prg to set-up program environment and-initialize some global variable and then calls di amsax.prg for 1 data entry screen. The data entry program, di amsa1.prg, can call di fesch.prg to search facility data too.

#### **3.2 FUNCTIONAL DESCRIPTION**

**3.2.1** List of Program .PRG Files. Figure 3.1 shows the list of **prg** files used in the three programs.

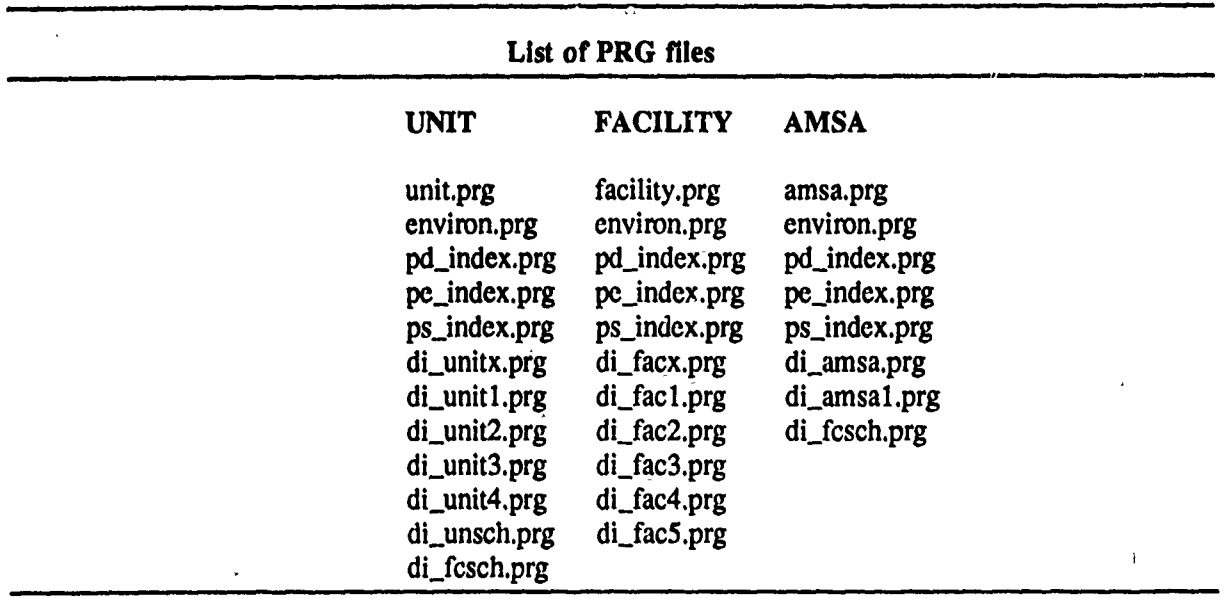

 $\ddot{\phantom{0}}$ 

### Figure **3.1**

**3.2.2** Program Overall Structures. Figure 3.2 shows-the-system tree diagram for UNIT.PRG.

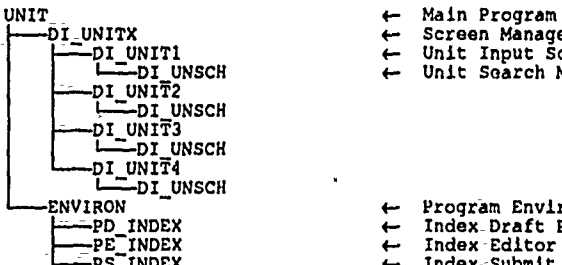

DIUNITX 4-Screen Manager **-DI UIT1** 4-Unit Input Screen I L-DI **UNSON 4** Unit Search Module

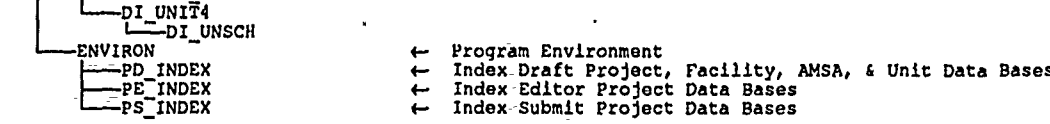

#### Figure **3.2**

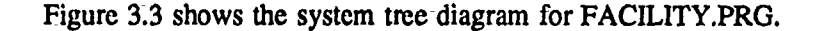

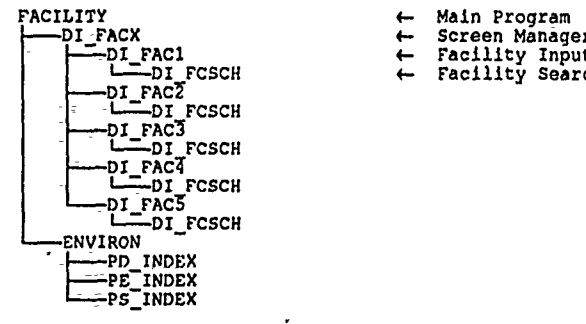

- 
- I-Z-DI **FACI4** Facility Input Screen L-..DI **'fFCSCH** 4-Facility search Module

Figure **3.3**

Figure 3.4 shows the system tree diagram for AMSA.PRG.

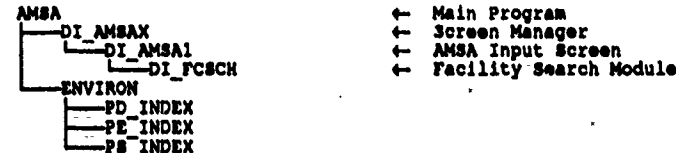

# Figure 3.4

**3.2.3 QS** Optimizer Overlay. Specification. Figure **3.5** shows the overlay structure used when linking programs to optimize available memory space. The use of overlays for **these** three programs is more an exercise in consistency- and optimization **than** necessity. These programs are relatively- small compared to ProjDoc and Backlog which have to utilize overlays in order to operate in the 640K DOS environment.

Each of these .spc files will be used to generate a link instruction file when used in conjunction with **QS.EXE,** the optimizer. Refer to QuickSilver manual-for overlay specification-file format requirements. **The** chapter on ProiDoc lists an example link **(.1k) fie.**

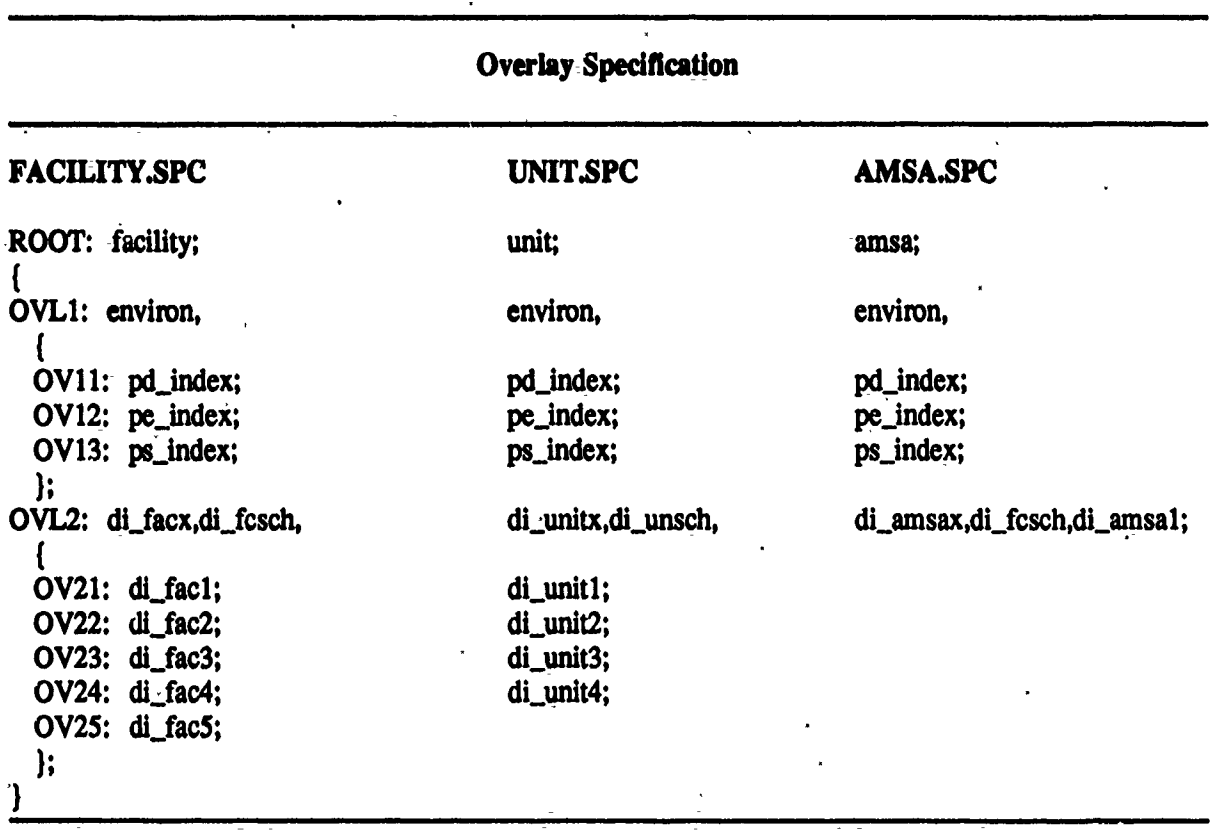

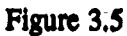

 $\ddot{\phantom{0}}$ 

 $\mathcal{F}_{\mathcal{A}}$ 

### **CHAPTER 4: BACKLOG**

#### $4:1$ PROGRAM STRUCTURE

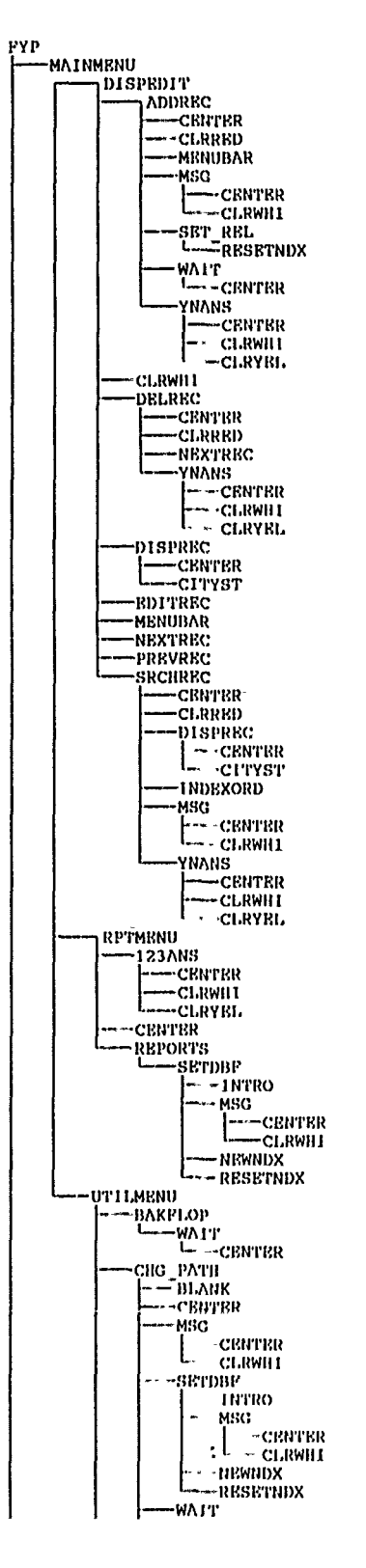

 $\ddot{\phantom{0}}$ 

 $\ddot{\phantom{a}}$ 

 $\ddot{\phantom{1}}$ 

 $\sim$ 

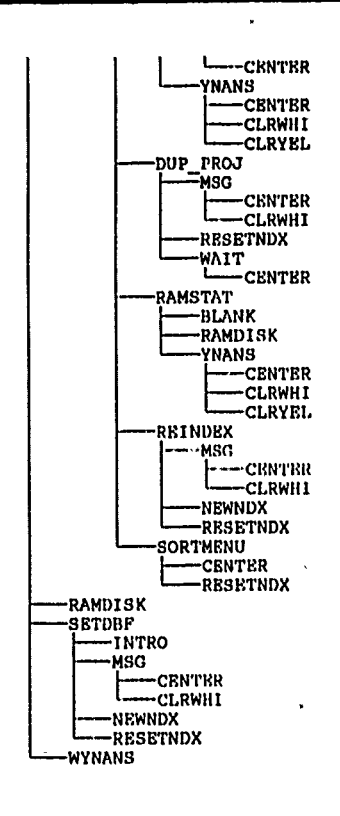

#### **CHAPTER** *5:* **ProjDoc**

#### **5.1** OVERVIEW

**5.1.1** Functional Overview. The purpose of ProjDoc is to create MCAR project documents for a given MCAR project, from **U.S.** Army Reserve facility data compiled **by** the users, along with text written-by the user to support the project. The draft documents **are** used as a model for the finished documents which **are** bound together for each fiscal year to make up the **FY USAR** "Green Book." The **FY USAR** "Green Book" is then submitted to Congress to support the MCAR portion of the Defense Department Budget.

In ProjDoc main menu, there are five options(Figure **5.1). PROJECTS** is to initialize a draft project. WORKSHEETS is to calculate authorized facility space requirements and enter data into **DA** 5034R worksheet, information worksheet, and furniture worksheet. **DD** FORMS is to edit Green Book documents including editor projects and submit projects. **OUTPUT** is to print out project documents. **UTILITIES** is some utility programs. Each of these functions will be further explained separately in subsequent sections.

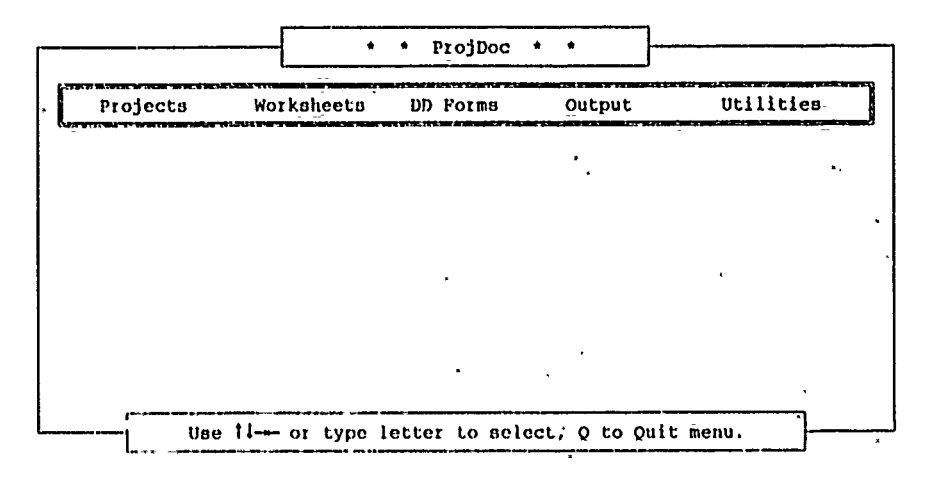

Figure **5.1**

**5.1.2** Database Structure. To support this project document preparation process, ProjDoc divides its database files into three categories. One is for draft projects, another is for editor projects, and the other-is for submit projects. Database files in each category **are** further divided into sub-files based on the characteristics of fields in **order** to speed up data access time and avoid the size of files growing. too big. Figure **5.2** lists database files in these three project categories:

**LCM Automation Programmer's Manual** 

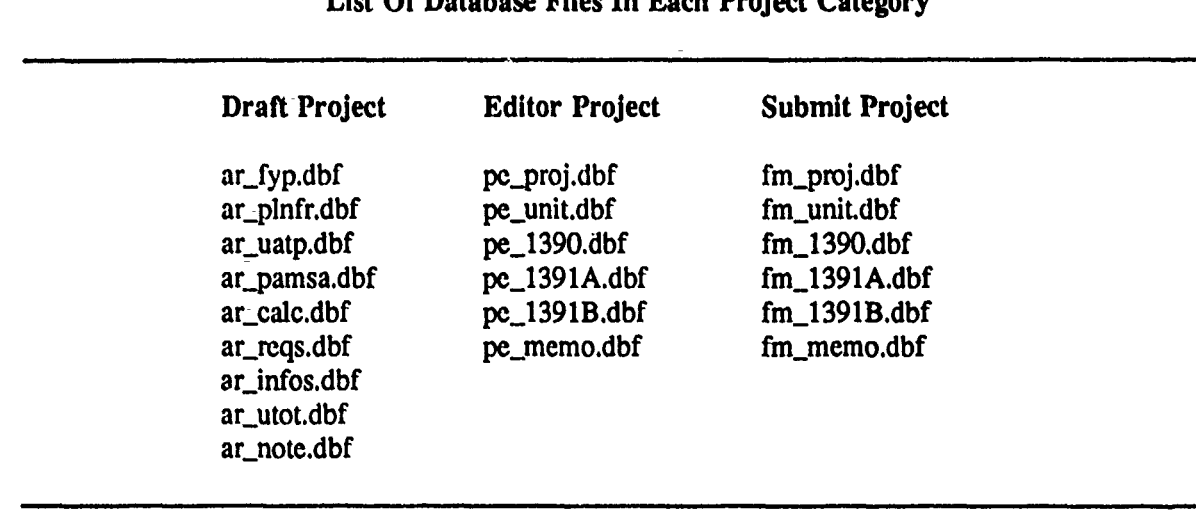

# List **Of** Database Files In Each Project Category

#### Figure **5.2**

#### *5.2* **FUNCTIONAL-** DESCRIPTION

**5.2.1** Flow Diagram. Like other programs in MCAR LCM Automation, ProJDoc is-composed of several programs. At its highest level, pd.prg is the main program which first calls environ.prg to set up environment and initialize global variables. Then it calls signon.prg to display ProjDoc-signon screen. Last, it calls pd\_bar.prg to invoke ProjDoc main menu. The five options in main menu are then called from pd\_bar.prg based on the users selection. Pd\_p.prg, pd\_w.prg, pd\_d.prg, pd\_o.prg, and pd\_u.prg are the programs for these five options. Figure 5.3 illustrates this highest level program structure.

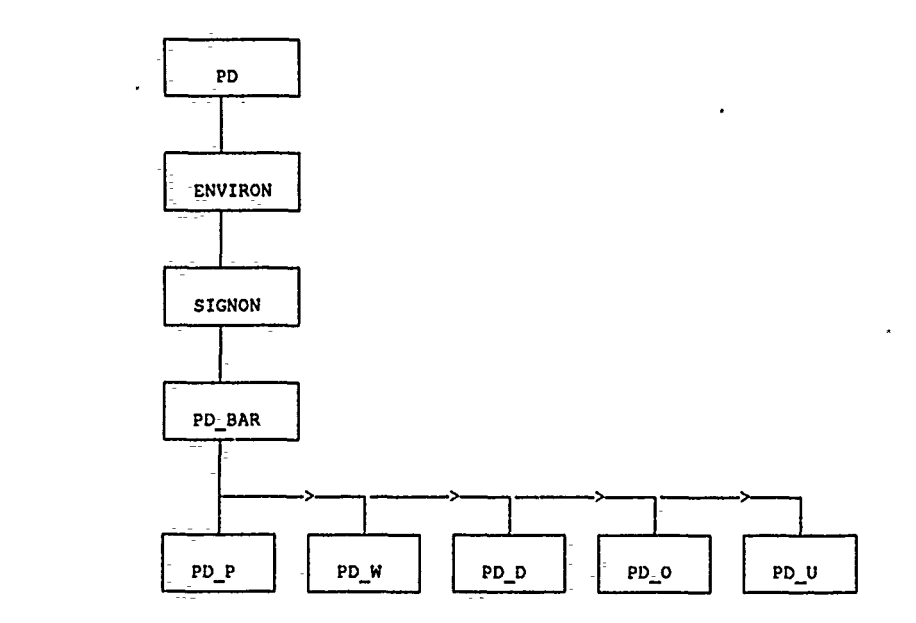

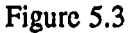

5.2.2 Program Structure. Each of these five sub-programs then, in- turn, calls its sub-programs to implement different- functions that will be discussed later. Figure 5.4 displays the overall program flow diagram of ProjDoc. All of the routines called in Figure 5.4 are maintained in separate prg files on disk. **All** of the routines followed **by (UDFS)** are quicksilver user defined functions and are maintained in a file called udfs.prg.

> **PD** ENVIRON<br>
> PD\_INDEX<br>
> PB\_INDEX<br>
> PD\_BAR<br>
> PD\_BAR<br>
> PD\_DE\_1390X<br>
> PE\_13901<br>
> PE\_13901<br>
> PE\_13901<br>
> PD\_PE\_13901<br>
> PD\_PE\_13901<br>
> PD\_PE\_13901 **ENVIRON**<br>PD INDEX<br>PE INDEX -PE **13902-** PROJ SCH<br>PE 13903<br><u>|---</u>FDELREC PE\_PROJ\_SCH PE **13911** FDELREC L..PROJ **SCH** \_PE **13912-** ~FDELREC \_PZ **13913-** -PROJ SC PE\_13914 \_\_<br>\_\_<br>\_\_PROJ\_SCH PE **CALC** PE MEMOX-<br>L-PE MEMO1 **Lift**<br>Lift Froj Sch **[PE** PRO3X PE\_PROJ1 -FDELREC<br>-PROJ\_SCH **PD\_O DOWNLOAD** L.CHKPRN<br>PD OD .<br>PCP\_DRFT -CHKPRN \_PCP **1390** FM\_13901<br>FM\_13902<br>RTCHR (UDFS<br>RTNUM (UDFS PCP **1391** —FM\_13912<br>—RTNUM **(UDF**S PCP\_INFS<br>PCP\_INFS<br>**L\_RTNUM (UDFS)** <del>--</del>PCP\_NSPR<br>--PCP\_PRVL<br>--PCP\_SPR<br>----RTNUM(UDFS) PD FOR SPR<br>
> PD ODB<br>
> PD CRECP QUES<br>
> PD OF<br>
> PD OFF **--CHKPRN<br>
> --PD OFF --CHKPRN**<br>
> --SP RWDAT PD 0DB L\_\_CHKPRN -LENNUM<br>-RTNUM(UDFS) SP-GRNSK -CHKPRN **-SP13901 F=CTCHR (UDFS) FCTNUN (UDFs)** —FM\_13901<br>—RTCCHR (UDFS) **\_SP 13902 [-:Z-CNTNUM (UDFs)**

> > $\ddot{\phantom{a}}$

 $\ddot{\phantom{a}}$ 

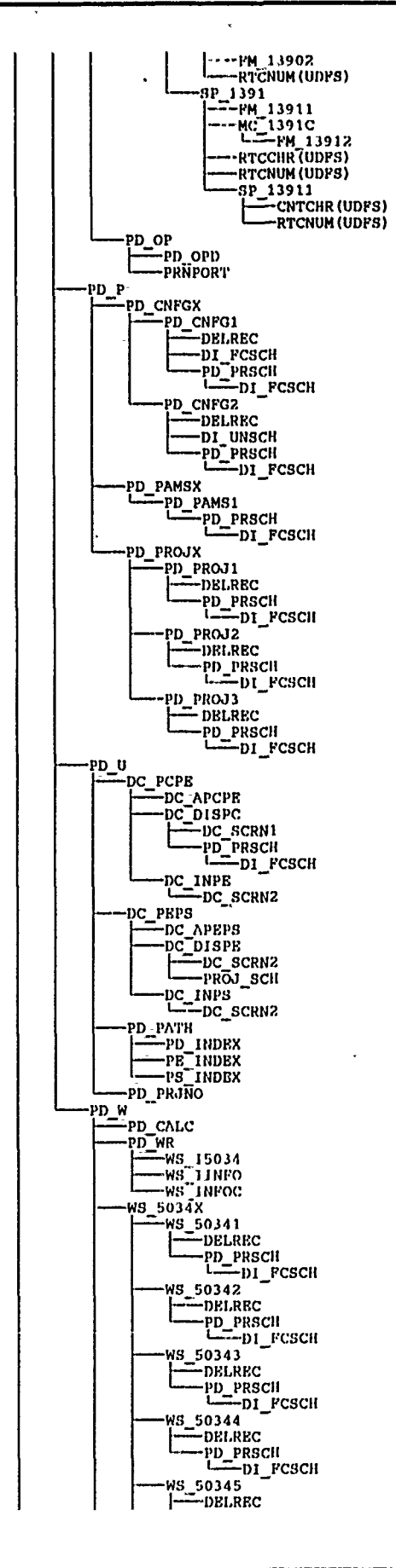

 $\overline{\phantom{a}}$ 

#### **ProjDoc**

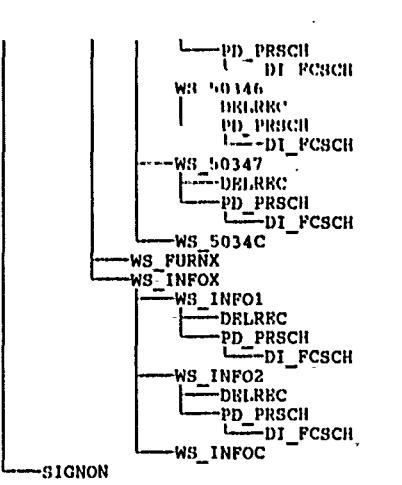

Figure 5.4

**5.2.3** Menu Structure. The first menu displayed is called a bar menu, because the options are arranged from left to right, side-by-side, resembling a bar. Once a bar menu option is selected, you will see a pull-down menu. We call it this because it pulls down from the bar menu. This is also known as another level in the menu.

This menu structure is generated from **U12** and its file name is pd.ww. The first window in this file is signon which displays the signon message. The next window is bar which is the bar menu. There **are** five options in the **bar** menu: project, worksheet, **DD** forms, output, and utilities. The windows for these options are: **p,** w, **d,** o, and u. They are named **by** their highlighted key letter.

The sub-menus under these pull-down menus are handled similarly except that the window name of previous level menu is prefixed-to become their full name. In project, **DD** forms, and utilities, there **are** no sub-menus. In worksheet, the only sub-menu is under the option of replace and its name is wr. In output, the sub-menus **are** od, **of,** and op. They **are** under the options of draft, final, and printer respectively. Again the window names for basic project data **of** draft, tinal document data of final, and device of printer **are** odb, off, and opd respectively.

5.2.4 **QS** Optimizer Overlay Specification. Since ProjDoc **is'** composed of so many program modules, they cannot be put into main memory at the same time. Figure **5.5** illustrates the quicksilver overlay specification file called-pd.spc. Pd.spc is used in conjunction with the quicksilver optimizer to create a plink86 linking overlay instruction file called pd.lnk-as shown in Figure **5.6.**

> **ROOT: P),** PD BAR; **OVI.0 (I1)0) : PR)YPECIhI) FCSCII DELREC, ., PD.1 NDFX, PH- INDEX, PS INDEX, OVI,1 (PDI): ENVIRON,.IGNON, OVI.2 (P1)2): PD P, OV21 : PD\_CIrFx,DI.USCIB, 0211: pd** cnfgl: 0212: pd\_cnfg2; **I**;<br>**ovz2**: **PD\_PROJX**, **0221: PD PROJI; 0222: -PIT** *PROJ2;* **0223: P3) PROJ3; I;**

ż

```
OV23: PD_PAMSX, PD_PAMS1;
            h
      OVL3 (PD3) : PD_W, WS_INFOC,
            OV31: W8_5034X, W8_5034c,
                 {<br>0311: WS_50341;<br>0312: WS_50342;<br>0313: WS_50343;<br>0314: WS_50344;<br>0315: WS_50346;<br>0316: WS_50346;<br>0317: WS_50347;
           \frac{1}{2} ws_INFOX,
                  0321: WS_INFO1;<br>0322: WS_INFO2;
           OV33: ws_furnx;<br>OV34: PD_WR,
                  0341: WS_I5034;<br>0342: WS_IINPO;
                  \mathbf{E}OV35: pd_calc;
            \mathbf{H}OVL4 (PD4): PROJ_SCH,
                  OVL5 (PD5) : PD_D, FDELREC,
                        OV51: PE_PROJX, PE_PROJ1;<br>OV52: PE_1390X,
                             0521:PE_13901;<br>0522:PE_13902;
                              0523:PE_13903;
                       \frac{1}{2} PB_1391X,
                             (19531: PE_13911;<br>0532: PE_13912;<br>0533: PE_13913;<br>0534: PE_13914;
                              Ъ.
                       OV54: PE-MEMOX. PE_MEMO1;<br>OV55: PE_CALC;
                        \mathbf{H}OVL6 (PD6): PD_U, DC_SCRN2,
                            OV61: DC_PCPE,
                                  f
                                  0611: DC_DISPC, DC_SCRN1;<br>0612: DC_INPE;<br>0613: DC_APCPE;
                           \overrightarrow{0} ove2: DC_PEPS,
                                   Ŧ
                                  0621: DC_DISPE;<br>0622: DC_INPS;<br>0623: DC_APEPS;
                                  ,,
                           OV63: PD_PRJNO;<br>OV64: PD_PATII;
                            ,,
                  \mathbf{I}\mathbf{E}OVL7 (PD7): PD_O, CHKPRN, FM_13901, FM_13902, FM_13911, FM_13912, RTNUM,
      OV71: PD_OD.RTCHR.
           _{0711:}^{1} PD_ODB, PCP_QUES;<br>0712: PCP_DRPT,
                 1<br>
E121: PCP 1390;<br>
E122: PCP 1391;<br>
E123: PCP SPR;<br>
E124: PCP NSPR;<br>
E125: PCP INPS;<br>
E126: PCP PRVL;<br>
N26: PCP PRVL;
                  Ι
                  11
            1,
      OV72: PD_OP, RTCCHR, RTCNUM, CNTCHR, CNTHUM,
           0721: SP_GRNBK,
```
 $\ddot{\phantom{a}}$ 

ProjDoc

```
R211: 8P 13901;<br>R212: 8P 13902;<br>R213: 8P 1391;
                B23b: MC-1191C;<br>B24c: SP_13911;
                \mathbf{1}0722: PD_OFF, SP_RWDAT;
ov(i): PD_OP.
     0731: PD OPD;<br>0732: PRNPORT;
     17
OV74: DOWNLOAD:
۱;
```
#### Figure 5.5

 $\mathbf{I}$ 

Linker Overlay Instruction File. Figure 5.6 is a listing of the plink86 format overlay  $5.2.5$ instruction file. This file is automatically generated by qs.exe during the optimization process.

```
OUTPUT PD.EXE
 file PD.OIM,
        PD00.0BJ,
        PD01.0Bd,
         PD04-OBJ,
         ROOTO000, OBJ,
         ROOT0001.OBJ
                        QSPC1.LIB, QSPC2.LIB, QS.LIB
        SEARCH
begin
      nection - OVL0 into PD0.OVI file OVL00000.OBJ, OVL00001.OBJ, OVL00002.OBJ,
end
                 section = 0V22 file 0V220000.0BJ begin<br>section = 0221 file 02210000.0BJ<br>section = 0222 file 02220000.0BJ
                       section = 0223 file 02230000.0BJ
                 end
                 section = 0V23 file 0V230000.0BJ, 0V230001.0BJ
           end
           section * 0VL3 into PD3.0VL file 0VL30000.0BJ, 0VL30001.0BJ begin<br>
nection * 0V31 file 0V310000.0BJ, 0V310001.0BJ begin<br>
nection * 0311 file 03110000.0BJ<br>
nection * 0312 file 03120000.0BJ
                       nection = 0313 file 03130000.0hd<br>section = 0314 file 03130000.0hd<br>section = 0315 file 03150000.0bd<br>section = 0316 file 03160000.0hd
                       section - 0317 file 03170000.0BJ
                 end
                 end
                 nection * 0V33 file 0V330000:0BJ<br>nection * 0V34 file 0V340000.0BJ begin
                       section - 0341 file 03410000.0BJ<br>section - 0342 file 03420000.0BJ
                 end
                 section = 0V35 file 0V350000.OBJ
           end
```

```
ection - OVL4 into PD4.OVL file OVL40000.OBJ begin<br>section - OVL5 into PD5.OVL file OVL50000.OBJ, OVL50001.OBJ=begin<br>section - OV51 file OV510000.OBJ, OV510001.OBJ<br>section - OV52 file OV520000.OBJ begin<br>cection - O522 file
                           end
                           section - 0V53 1i1e OV530000.OBJ begin
                                     section - 0531 file 05310000.OBJ section - 0532 file 05320000.0BJ
                                    section - 0533file 05330000.OB section - 0534 file 05340000.0BJ
                           end
                            section - oV54 file OV540000.OBJ, OV540001.OBJ
section - 0V55 file OVSSOOOO.OBJ
                  end
                   section - OVL6 into PD6.OVL file OVI60000.0BJ, OVL6000I.OBJ-begin
section - 0V61 file OV61000O.OBJ begin
section - 0611 file 06110000.0BJ, 06110001.OBJ
                                    section - 0612file 06120000.OBJ section - 0613file 06130000.OBJ end
                            section - 0V62 file OV620000.OBJ begin
section - 0621 file 06210000.0BJ
-section- 0622 file 06220000.0BJ
-section - 0623 file 06230000.OBJ
                           end
                            section - 0V63 file OV630000.0BJ
section - 0V64 file OV640000.0BJ
                  end
         end
end
```
 $\ddot{\phantom{0}}$ 

```
ection = OVL7 into PD7.OVL file OVL70000.OBJ, OVL70001.OBJ, OVL70002.OBJ,<br>OVL70003.OBJ, OVL70004.OBJ, OV170005.OBJ,<br>0VL70003.OBJ, OV170006.oBJ begin<br>nection = OV71 file OV710000.OBJ, OV710001.OBJ begin<br>nection = OV71 file 
                                     section - E126 file E1260000.OBJ
                            end
```
end

section --0V72-Eile **OV720000.OBJ,** OI20001.0BJ, OV720002.0BJ, **OV720003.0BJ,** OV720004.OBJ begin 'section **--0721** file 07210000.0BJ begin section **-** 8211 **file E2110000.OBJ** section **-** E212 file **E2120000.OBJ** section **- 8213** file **E2130000.OBJ** begin section - **H23b file E23boOOO.OBJ** section **-** M24c file E24cOOOO.OBJ endend

section- - <sup>0722</sup>**file 07220000.0BJ, 07220001.OBJ end**

```
section -0V73 file OV730000.OBJ begin
     section - 0731 file 07310000.0BJ section - 0732 file 07320000.0BJ
```
ProlDoc

**end**

**section - OV74 file OV740000.OBJ end**

**end**

#### Figure **5.6**

#### **5.3 PROJECTS**

**5.3.1** Overall Structure. Projects is used to initialize a draft project. In its sub-menu, there **are** three options: **CONFIGURE, BASIC INFO,** and **AMSA** INFO. As to the program structure, **pd-p.prg** is the main program which calls pd\_cnfgx.prg, pd\_projx.prg, and pd\_pamsx.prg to invoke these three options. Figure **5.7** illustrates this program structure. Note that all of the screen manager files (e.g., pd\_cnfgx, pd\_projx, ...) are denoted with an "x" at the end of the file name. All screens managed by the screen manager (e.g.,  $pd_{\text{c}}$ cnfgx) have the same file name but end with the screen number (e.g., pd\_cnfg1, pd\_cnfg2). This feature facilitates future modification to the number of input screens for each screen manager.

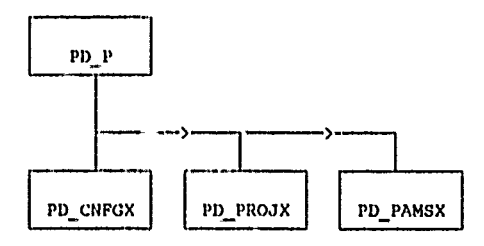

Figure 5.7

**5.3.2** CONFIGURE. In **CONFIGURE** users can edit, delete, or add projects. There are two screens under this program. The first screen is essentially for project and facility information while the second screen is for the project and units information.

Each project has its own unique project number. Once users enter the project number, the program will search arfyp.dbf to see whether it is already there. If not, users can add the new project and then specify which facility and units are-used for that project. The program will also search ar facil.dbf and ar\_unit.dbf for the facility and units data, respectively. **If** they are not there, users-will be asked whether they want to create a new facility (or unit). Although-new facility or unit data can be added at this time, all information entered at this time is only the facility ID or UIC. Users still have to use FACILITY and **UNIT** to enter other information before project can use them for documentation preparation.

The added new project data will be put into ar\_fyp.dbf. In addition, the relation data between the project and the facility will go into **ar..plnfr.dbf** and the relation data between the project and the units will go-into-ar<sub>-uatp.dbf.</sub>

As to the program structure, pd\_cnfgx.prg is the main program which calls pd\_cnfg1.prg for the first screen process and pd\_cnfg2.prg for the second screen process. Pd\_cnfg1.prg calls delrec.prg to delete project data, di\_fcsch.prg to search facility data, and pd\_prsch.prg to search project data.

Pd\_prsch.prg also calls di\_fcsch.prg to search facility data. The structure for pd\_cnfg2.prg is similar **except** that **It** calls **di\_unsch** to search units data. Figure 5.8 illustrates **this** program structure.

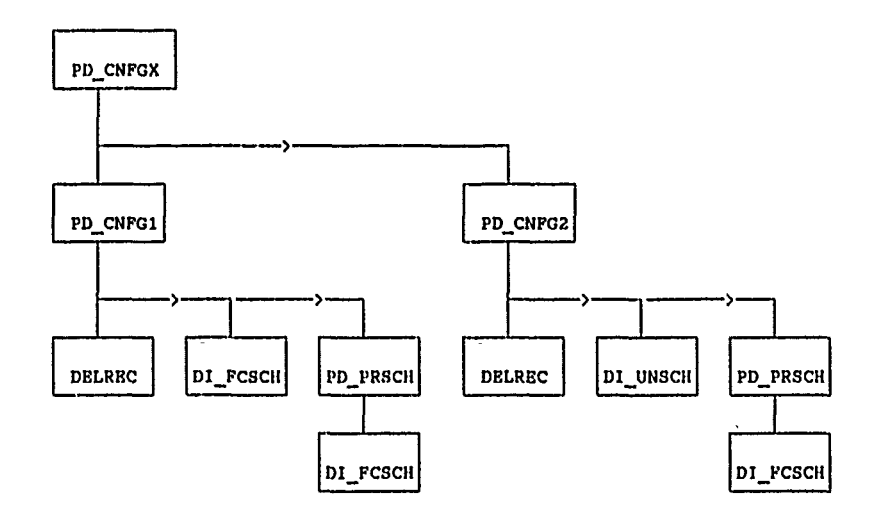

#### Figure **5.8**

**5.3.3 BASIC** INFO. Basic Information is to let users enter pertinent information about the project. The information needed will be displayed on three different screens. Therefore, **pd.projx.prg** is the main program of this option and it calls pd\_proj1.prg, pd\_proj2.prg and pd\_proj3.prg to invoke these three screens. The program structure for these three programs is quite similar. They first display the associated screen and then let users search, edit, or delete project information. Delrec.prg deletes projects and pd\_prsch.prg searches for projects which in turn calls di\_fcsch.prg to search facility data. Figure **5.9** illustrates this program structure.

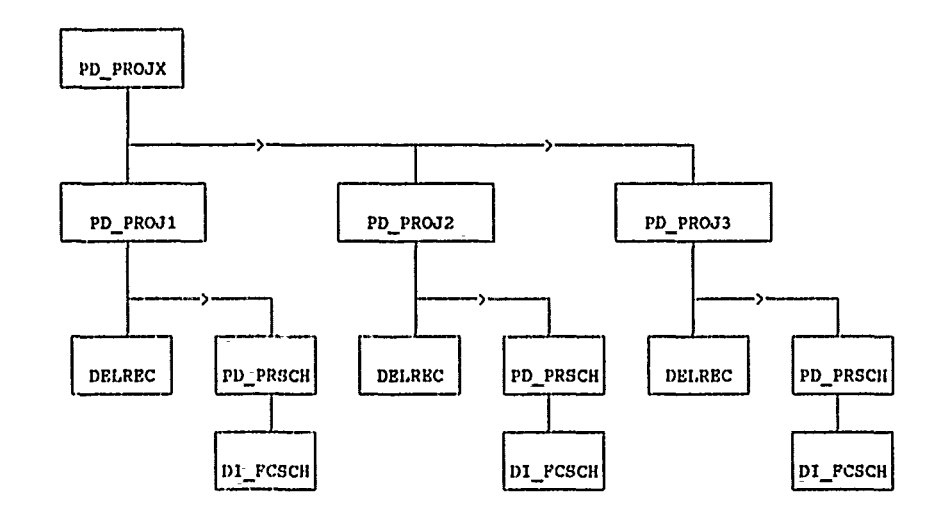

#### Figure **5.9**

5.3.4 AMSA **INFO.** This function is to let users enter pertinent information to those projects which include an **AMSA.** There is only one screen; therefore, the program structure is quite simple. Pd\_pamsx.prg is the main program which calls pd\_pams1.prg to display this screen. Pd\_pams1.prg in turn calls pd\_prsch.prg to search project data and then pd\_prsch.prg calls di\_fcsch.prg to search facility data. The information entered goes into ar.\_pamsa;dbf database file. Figure **5.10** illustrates this program structure.

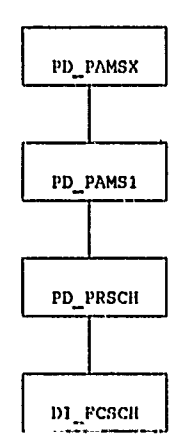

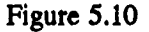

#### 5.4 WORKSHETS

5.4.1 Overall Structure. Once a project is initialized, the next step is to use ProjDoc Worksheets to determine project scope. In WORKSHEETS, there are five options. First, users may select **CALCULATE** to let the program automatically calculate authorized space allocation based on Army Regulation 140-485. Then they can select **DA** 5034R, **INFO** SYSTEM, or **FURNITURE** to specify their own requirements. Since most project requirements are based on the Army Regulation 140-458, ProjDoc has an option to replace all of the approved requirements with those generated with the calculate option. Then the user may modify individual approved requirements on a case-by-case basis. The purpose of manually replacing approved requirements is to prevent automatic overwriting.of previously modified data.

For this menu system,  $pd_w$ .prg is the main program which is a pull down sub-menu to invoke its five options based on user selection.  $W_s = 5034x.py$ ,  $w_s$  infox.prg,  $w_s$  furnx.prg,  $pd_wr.py$ , and pd-calc.prg **are** these five sub-programs. Figure **5.11** shows the program structure for this menu.

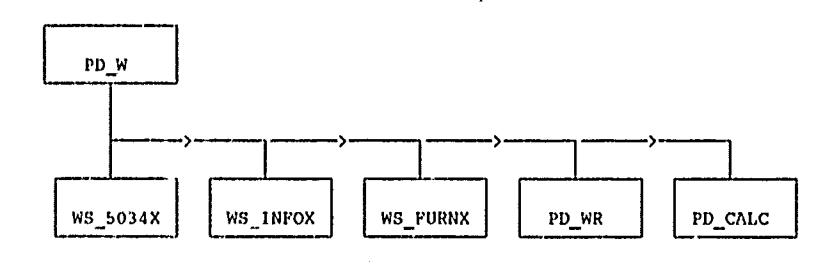

Figure 5.11

5.4.2 DA 5034R. There are seven screens for the DA Form 5034R Worksheets. The layout of each screen is quite similar. It is divided into five columns: Space, Regulation, Approved, Existing, and Justify. Space column lists the individual building areas. Regulation column shows the amount of space allowed based on Army Regulation 140-485. Approved column is where you will enter the

amount of space that you need as approved **by** your headquarters. Existing column shows the total of the areas in each section. Justify column contains memo fields for justification. The data entered will go into ar\_calc.dbf and ar\_note.dbf.

Once this option is selected, ws\_5034x.prg will be invoked to access related database files, then the first screen will be displayed. Other screens will be displayed if **PgUp** or PgDn is pressed. Ws\_50341.prg to ws\_50347.prg are the sub-programs to display these seven screens and ws\_5034c.prg is the sub-program to calculate some worksheet subtotal and put them into appropriate database files. Figure **5.12** shows this program structure.

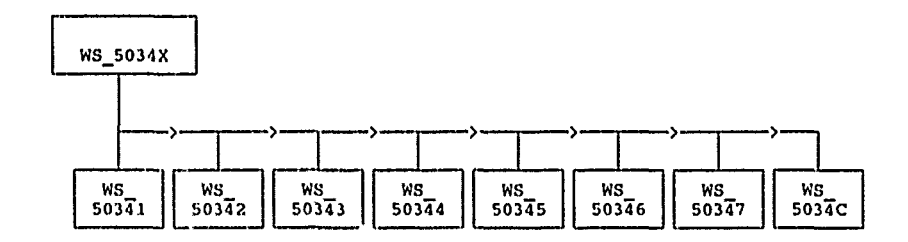

#### Figure **5.12**

5.4.3 **INFO SYS.** This program works in the same manner as that of **DA** 5034R worksheet except that it has only two screens. Ws infox.prg is the main program which calls ws infol.prg to display first screen, ws\_info2.prg to display second screen, and ws\_infoc.prg to do some calculation. Figure **5.13** shows this program structure.

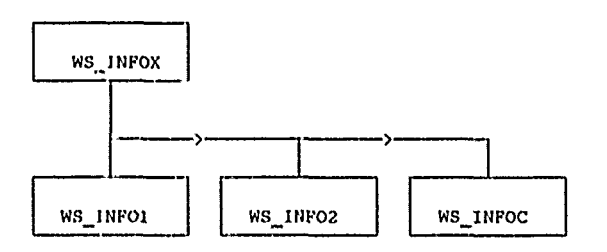

Figure 5.13

5.4.4 FURNITURE. This program has not been implemented yet.

5.4.5 REPLACE. This program will replace the data in the approved column of worksheet with-the data in regulation column. Pd wr.prg is the pull down menu which calls ws  $15034$ .prg to replace DA 5034R worksheet and wsiinfo.prg to replace information system worksheet. Figure 5.14 shows-the program structure for this menu.

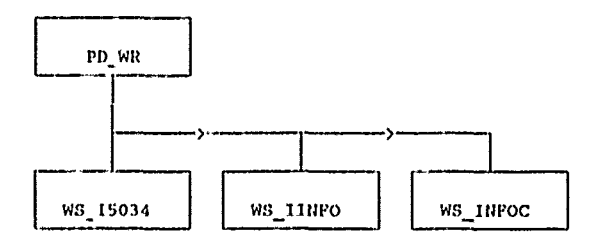

Figure 5.14

ProjDoC

5.4.6 **CALCULATE.** The basis for using the Worksheets is that ProjDoc will calculate the data needed according to the Army Regulation 140-485. This calculation is not automatic and users must ask ProjDoc to do it whenever project input data is changed. This task is done **by** program pd\_calc.prg. This program is written according to the Army Regulation 140-485. Programmers or maintainers should consult it for further detail.

#### **5.5 DD** FORMS

**5.5.1** Overall Structure. The third step in the ProjDoc project documentation process is **DD** FORMS. Now the users have to supply ProjDoc with the rest of the information which will go onto the FY **USAR** Green Book Forms or **DD** Forms. Before entering the **DD** Forms information, users must enter the Utilities menu and choose the Draft->Editor option-to convert the project from the draft database to the editor database. The information needed for-the forms is distributed in five options: Title Info, **DD** 1390s, **DD** 1391, Memos, and Calculate. Each represents a particular group of information. **Pd-d.prg** is the main program to invoke these five options. Figure **5.15** shows this program structure.

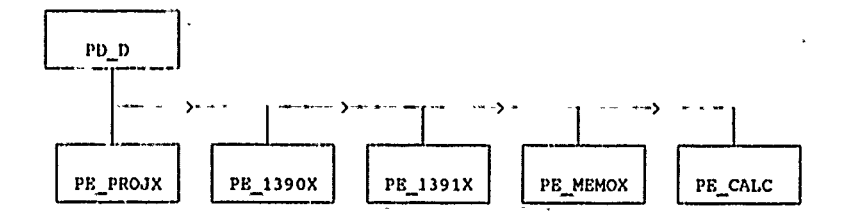

Figure **5.15**

*5.5.2* TITLE INFO. This option lets users enter the information basic to all of the **DD** Forms. After that, ProjDoc will fill in all-of the appropriate places on the forms. There is only one soreen in this option. Pe projx.prg is the screen manager which calls pe proj1.prg to display the first screen. **The** delete and search functions in this screen **are** further implemented **by** fdelrec.prg and proj. sch.prg routines. Figure 5.16 shows this program structure.

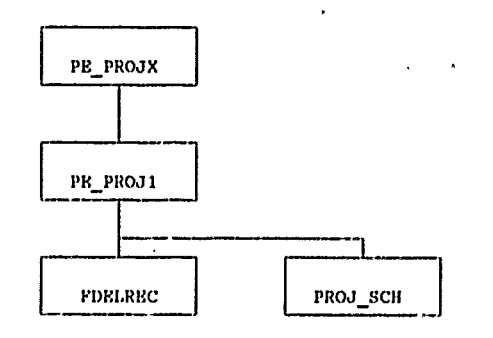

Figure **5.16**

**5.5.3 DD 1390S.** This option lets users **fill** out the information for the **DD** Form 1390s page **1** and 2-that will be placed into the FY **USAR** Green Book document. There are three screens for this option. The program structure is quite similar to that of **TITLE INFO** and is illustrated in Figure **5.17.**

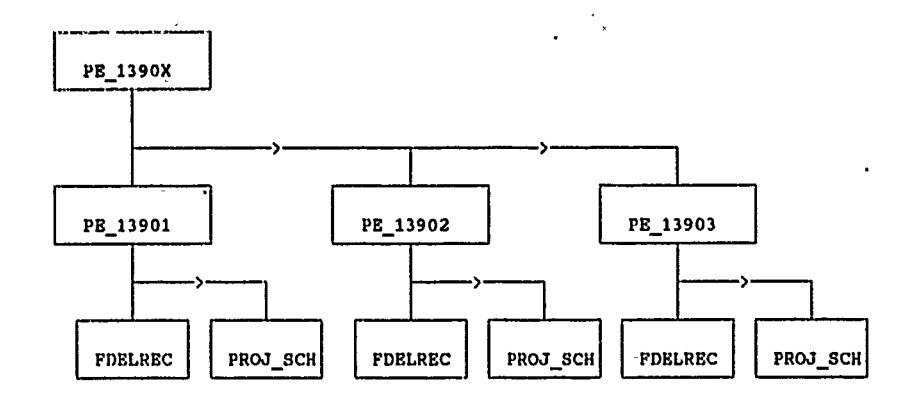

Figure **5.17**

5.5.4 **DD 1391.** This option lets users **fill** out the information for the **DD** Form **1391** and **DD** Form 1391c that will be placed into the FY **USAR** Green Book document. There **are** four screens for this option. The program structure is quite similar to that of **TITLE INFO** and is illustrated in Figure **5.18.**

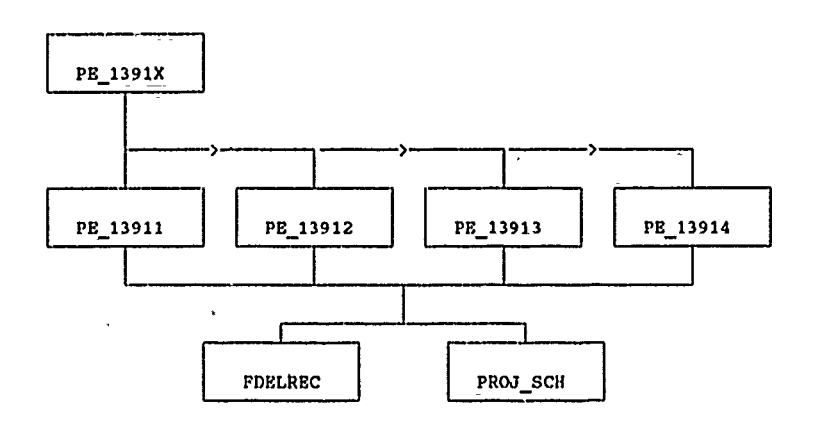

Figure 5.18

5.5.5 MEMOS. This option lets users fill out the memos that will-be attached to the **DD** Forms. There is only one screen-for-this option. The program structure is quite similar to that of **TITLE INFO and** is illustrated in Figure **5.19.**

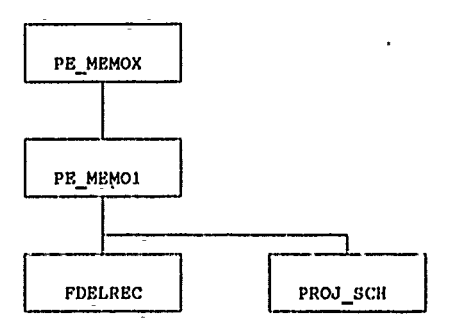

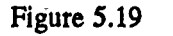

**5.5.6 CALCULATE.** This program does the calculation routines for **DD** Forms. Pe.\_calc.prg is **the** only program.

#### **5.6 OUTPUT**

**5.6.1** Overall Structure. The final step in ProjDoc is to print out information to hard copy forms. There **are** four options for this menu: Draft, Final, Printer, **and** Softfont. Pd.o.prg is the pull down menu which contains thes. four options to let users create the actual documents. Pd\_od.prg, **pdof.prg,** pdop.prg, and download.prg **are** the four programs implementing these options. Figure **5.20** shows this program structure.

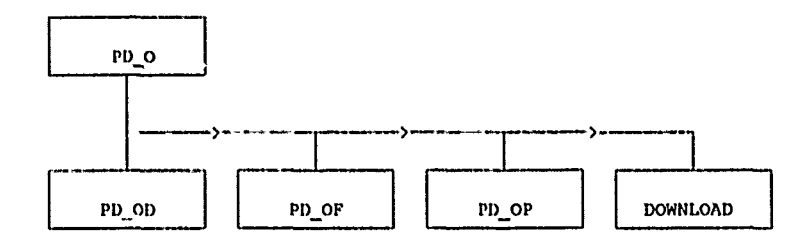

Figure 5.20

**5.6.2 DRAFT.** There are several different options under this menu. Pd od.prg is the menu driven program. **If** users select any option other than Basic **Project Data,** it will call pcp.drft.prg to print outappropriate forms. Otherwise, it will call pd-odb.prg to let users select Whether the output goes to screen or printer. Then pcp\_ques.prg is invoked for the output.

Based on users' selection, pcp.drft.prg will-call different routines to print out appropriate form. Chkprn.prg is the utility to check printer status. **If** printer is not on, it will display an error message on the screen. Pcp 1390.prg, pcp 1391.prg, pcp spr.prg, pcp nspr.prg, pcp infs.prg, and pcp prvl.prg **are** called to print out **DD** Forms 1390s, **DD** Forms **1391 &** 1391c, **DA** Form 5034R, Notes for 5034R, Information System, and Project Validation, respectively. The program structure is shown in Figure **5.21.**

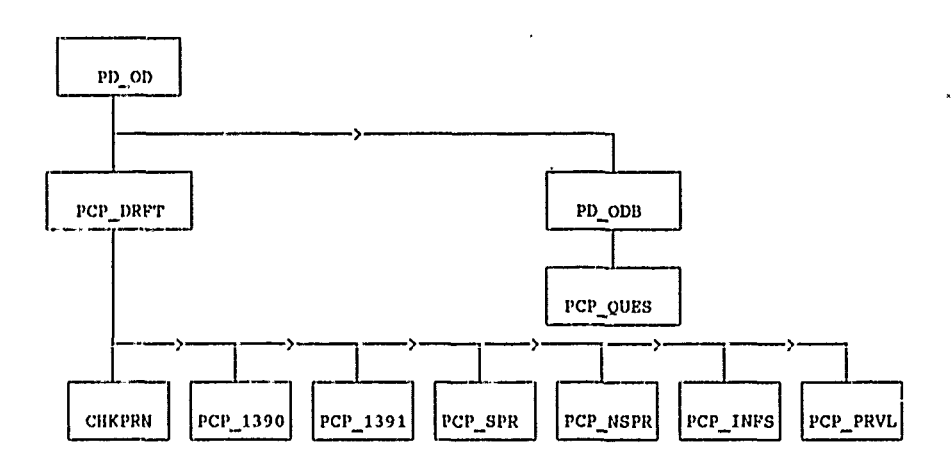

Figure **5.21**

**5.6.3** FINAL. The program structure is quite similar to that of **Draft. If** users select any option other then Final Document Data, pd\_of.prg will call sp\_gmbk.prg to print out appropriate forms. Otherwise, it will call pd\_off.prg to print final document data.

Based on users' selection, sp\_grnbk.prg will call sp\_13901.prg, sp\_13902.prg, or sp\_1391.prg to print out **DD** 1390s\1, **DD** 1390s\2, or **DD 1391 &** 1391c, respectively. The program structure is shown in Figure **5.22.**

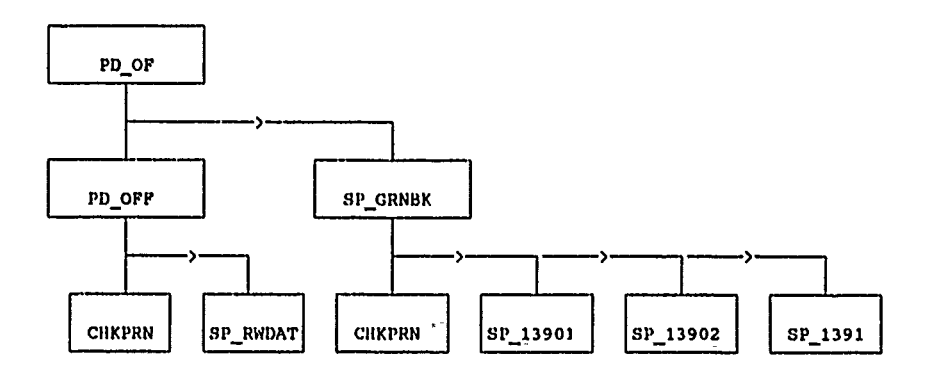

Figure **5.22**

5.6.4 PRINTER. Pd-op.prg is the menu program to let users select changing printer devices or ports. Pd\_opd.prg is the program to change printer devices while prnport.prg is the program to change printer ports. The program structure is shown in Figure **5.23.**

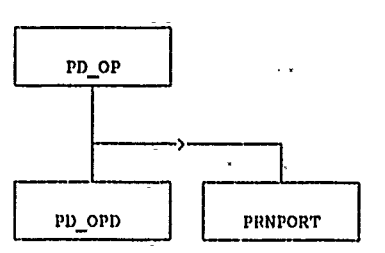

Figure 5.23

*5.6.5* SOFTFONT. This option lets users download the printer softfont. Download.prg is the main program which calls chkpm.prg to check printer status. If printer is not on, it will display an error message on the screen.

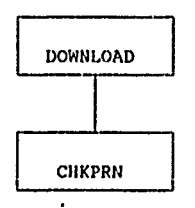

Figure 5.24

**5.7** UTILITIES'

**5.7.1** Overall Structure. The utilities menu contains functions to make ProjDoc-easy to use. There are five options: Draft->Editor, Submit Proj, Project **#,** Files, and Type. Pd..u.prg is the pull down menu. Dc.pcpe.prg is the program to convert a project from draft database to editor database. De peps.prg is the program to convert a project-from the editor database to the submit database. Pd-prjno.prg is to change a project number. Pd.path.prg is to tell ProjDoc where the databases **are** located. Figure **5.25** shows this program structure.

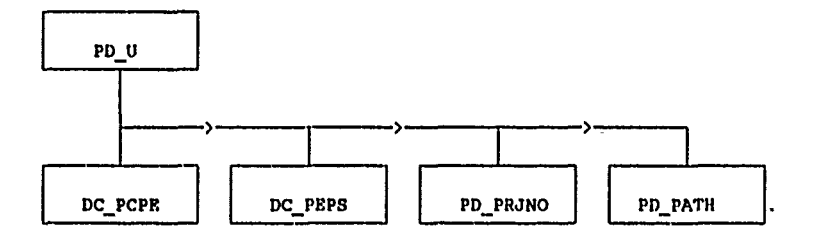

Figure **5.25**

**5.7.2** DRAFT **-> EDIT.** This option lets the user convert the project from the draft database to the editor database. Before the conversion, draft project information -will first display on the screen to ask the user whether to convert this project. This is done **by** dc.dispc.prg. **If** the user answers no, he-can fill in some project and/or facility information to search for the project. This is done by pd\_prsch.prg and de fesch.prg. Then the target project information will be shown on the screen to ask for confirmation (done by dc<sub>inpe.prg). Finally, dc<sub>apcpe.prg will be called to do the actual conversion.</sub></sub> The program structure is shown in Figure **5.26.**

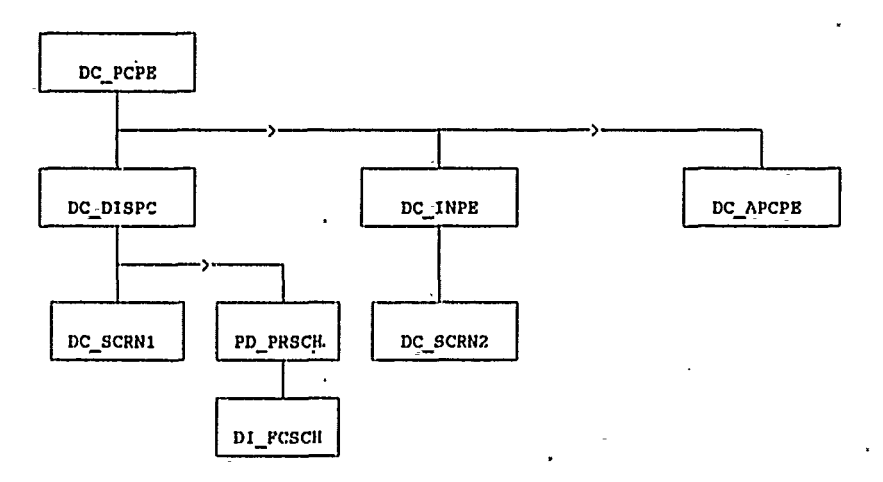

Figure **5.26**

**5.7.3 EDIT -> SUBMIT.** The program structure is quite similar to that of Draft->Editor except that it converts project from the editor database to the submit database. The program structure is shown in Figure **5.27.**

#### **LCM Automation Programmer's Manual**

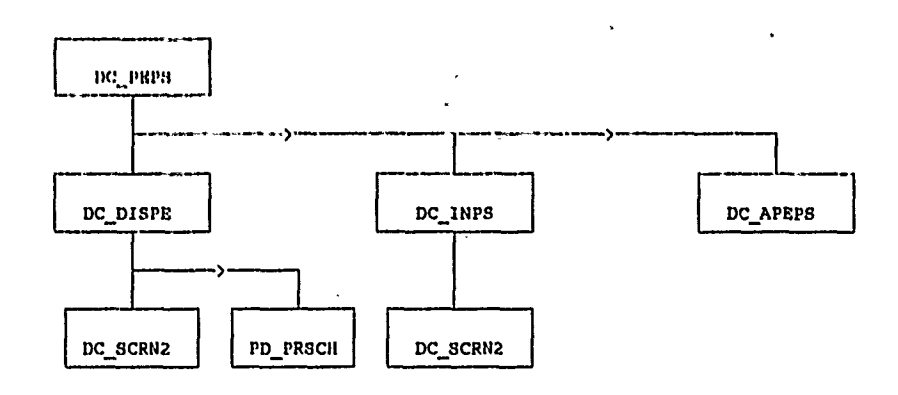

#### Figure **5.27**

5.7.4 PROJECT #. This option is done by pd\_prjno.prg. It seeks the whole databases for the project number and then replaces it with the new number.

5.7.5 FILES. Pd\_path.prg-is the main program asking users for the location of the databases. Then it calls three sub-programs to set index for the databases. The program structure is shown in Figure **5.28.**

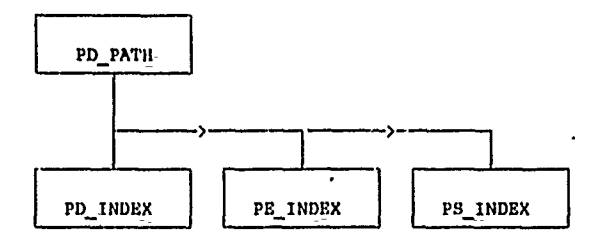

Figure **5.28**

**5.7.6** TYPE. This option-lets the user change database type as used in **DD** Forms-menu and the Output menu. Since only a few program statements need to call this option, it is included in pd\_u.prg.

#### CHAPTER **6: MINOR CONSTRUCTION PROJECTS**

#### **6.1** OVERVIEW

The MINOR computer program is a database of Military Construction Army Reserve (MCAR) minor construction projects. It's primary purpose is to manage the minor construction program. **The** program can easily generate several different reports. It is designed to use data from the Facility database (AR\_FACIL) in order to eliminate duplicate data.

#### **6.2** FUNCTIONAL DESCRIPTION

This program can be used as a stand alone program, or run on a Local Area Network (LAN). Approximately 420,000 Bytes of free RAM are required to load this program. The program will automatically use 64,000 Bytes of expanded memory, if available.

Once installed, just type MINOR from the \MCAR subdirectory to start the program. The first time you run the program- a window will appear asking you for the drive letter of your RAM disk. (This is the electronic disk drive that has been set up on your computer.) Most of the systems were set up with the **"G"** drive as the RAM -disk, but you may designate any drive as your RAM drive. Just press <Esc> if you do not have a RAM drive. Next you will see a flashing "Indexing" message. The projects **are** being placed in the proper order **(by** priority, etc.) for the first time. After indexing, the introduction screen will appear. The program will automatically continue to the main menu.

To execute any menu selection, either highlight the selection using the arrow keys and press <Return>, or press the first letter (or number) of the menu selection. This program is very easy to use if you remember two important points. Whenever a window displays on the screen, read the information and/or instructions in the window. Then, always read the instructions or messages in the box at the bottom of the screen. You will always be asked what to do next, or you will be informed of what is going on in those two locations.

At the main menu you have four selections: Projects, Reports, Utilities and Quit to DOS.

**6.3** <P>rojects:

The <P>rojects selection will display all available information about each individual project. When first selected, you will see the first project in the database. The first project displayed will vary depending upon how the database is sorted. To "scroll" through the database, press the <Down Arrow> key to display the next project, or. the **<Up** Arrow> key to display the previous project.

Pressing the <Right Arrow>, <Left Arrow>, or <Spacebar> will move the highlighted bar at the bottom of the screen to another menu selection. Press <Return> on the highlighted menu selection, or press the first letter of the selection to execute the command.

6.3.1 <S>earch **-** Will allow you to find a project using any information that you happen to know -about the project. (e.g. Fiscal Year, Priority, City, Title, etc.)

#### **LCM Automalon Programmers Manual**

Just enter the information-that you want to look for. The program will display the first project it finds that meets the criteria that you entered. Not all fields need to be filled in. In fact, the program will find matches for partial fields. For example, if you enter "jack" in the city field, the program will find "Jackson", **"JACKSONVILLE",** or any other city with the four letters **J-A-C-K** in sequence. You will be asked if you want to continue searching. **If** you press "Y" for Yes, the program will continue looking for the next project that meets your criteria. **If** you press "N" for No, the last project located will be displayed.

The Priority field is used to conduct a "Quick Search". If information is entered in this field, all other fields will be ignored. If the requested priority exists, it will be found almost instantly.

**6.3.2** <E>dit **-** Will allow you to change most of the information about the displayed project. Information that is displayed from another database (e.g. City, State, etc.) cannot be changed from the MINOR program.

6.3.3 < $\dot{A}$ >dd - Will allow you to add a new project to the database. You must enter both a Project Number and Facility **ID** before you can enter a new project! The project number will be checked to. make sure that it is not already being used. The Facility ID will be checked to make sure that the facility exists. **If** the facility ID does not already exist, it must be added-using the Facility program or Proj **Doc** program.

6.3.4 <D>elete **-** Will allow you to delete the project being displayed. You will be asked to verify that you POSITIVELY want-to delete the project that is being displayed.

**6.3.5** <F>irst **-** Takes you-to the first project in the database. (The first project may vary depending on how the database is sorted.)

**6.3.6** <L>ast **-** Takes **you** to the last project in the database. (The last project may vary depending on how the database is sorted.)

**6.3.7** <Q>uit **-** Will exit-the "scroll mode" and return you to the main-menu.

#### 6.4 <R>eports:

**All** reports **are** generated-using R&R Relational Report Writer. Reports can either be displayed on the screen, or printed on your printer. The following reports **are** available:

6.4.1 **<1>** Project CWE & PA **-** This report includes the Fiscal Year, Priority, Project Number, City, State, CWE, and PA. The total CWE and PA are displayed at **the** bottom of the report.

6.4.2 <2> Problems & Remarks **-** This report includes the Fiscal Year, Priority, Project Number, City, State, Problem flag, and-both Remarks fields.

6.4.3 **<3>** Funding Information **-** This report includes the Fiscal Year, Priority, and Project Number. It also includes **the** Cost, Date Provided, Program Year, Returned dollars, and Date returned, for both Construction and Design Funds. The total Construction and Design Costs are displayed at the bottom of the report.

6.4.4 <4> Other Agencies **-** This report includes the Fiscal Year, Priority, Project Number, City, State, MACOM, **CONUSA,** Installation, and Corps District.

6.4.5 **<5>** Important Dates **-** This report includes the Fiscal Year, Priority, Project Number, City, State, Date Project Approved, Date Project Closed, Date Design Completed, and Date Project Completed.

6.4.6 **<6>** Type Projects **-** This report includes the Fiscal Year, Priority, -Project Number, City, Slate, Specified Project, and Type Project.

After selecting your report, you **are** asked to "<D>isplay or <P>rint Report? (D/P)." If you answer **"D"** (the default, for Display), the report will be displayed on the screen. If you answer *"P"* (for Print), the report will be printed on your printer. Make sure your printer is turned on, on-line, and has paper. You will see a warning message if your printer is not ready. The default printer configuration is set up for an Epson (or compatible) printer. Run RRSETUP to change the printer configuration.

Next you **are** asked to select either **"<A>11,** <S>pecified, or <U>nspecified?" projects to include in the report. Press **"A", "S" or** *"U"* to indicate which projects to select. Each report will indicate the number of records selected-at the bottom of the-report.

**6.5** <U>tilities:

The utilities perform basic program and system maintenance, and are described below:

6.5.1 <S>ort Projects **-** This-is where you decide in what order you want the information displayed. The bottom of the Sort Menu displays the current sorted order of the database.

*NOTE:* The database will remain sorted in the order you select until you change it again using this *sort utility.*

The following sorts are available:

**<1>** Priority (Only) **-** Sorted **by** Priority.

<2> FY **&** Priority **-** Sorted first **by** Fiscal Year, then within each Fiscal Year **by** Priority.

<3> FY, State, City **-** Sorted first **by** Fiscal Year, then within each Fiscal'Year **by** State, then within each State **by** City.

<4> State, City **-** Sorted first **by** State, then within each State **by** City.

**<5>** City **-** Sorted **by** City.

**<6>** CWE (Only) **-** Sorted **by** CWE.

**6.5.2** <B>ackup to Floppy **-** Allows you to make **a** backup copy of your data file (AR.MINOR.DBF) to a **floppy** disk. *Use this utility frequently to safeguard your data!!*

6.5.3 <M><sub>emory</sub> (RAM) Status - Displays the currently selected RAM drive, and the number of bytes of available conventional RAM.

6.5.4 <R>eindex Database **-** Occasionally the index files may become corrupted, especially if the data file is used outside of the MINOR program using **dBASE. This** selection will reindex all the existing index files and put everything back into proper order.

*6.5.5* <D>uplicate Check **-** Checks all project numbers for duplicates. Pauses and displays project number if any duplicates are found. *Duplicate project numbers may cause unreliable program* executionl

**6.5.6** <C>hange Data Path **-** The default data path is the \DBF subdirectory under the subdirectory from which the program is executed. Normally the program will be executed from the \MCAR subdirectory, and the data will be in the \MCAR\DBF subdirectory of your hard disk. You may wish to copy this data to a RAM drive or other location on your hard disk to make temporary changes, etc. Use this utility to tell the program where the data files are located if you move them. New index files **(.NDX)** will automatically be created if they are not found with the data files.

*Remember that the following data files must all be located in the same place:* ARMINOR.DBF, AR..PLNFR.DBF and AR\_FACIL.DBF.

**6.6** <Q>uit to **DOS:**

This selection is used to exit the MINOR program and return to the Disk Operating System (or menu if the program was started from a menu). **You** will be asked "Are you sure? (Y/N)." Press "Y" to exit the program, or **"N"** to return to the main menu.

 $\overline{a}$ 

**6.7** Program Structure

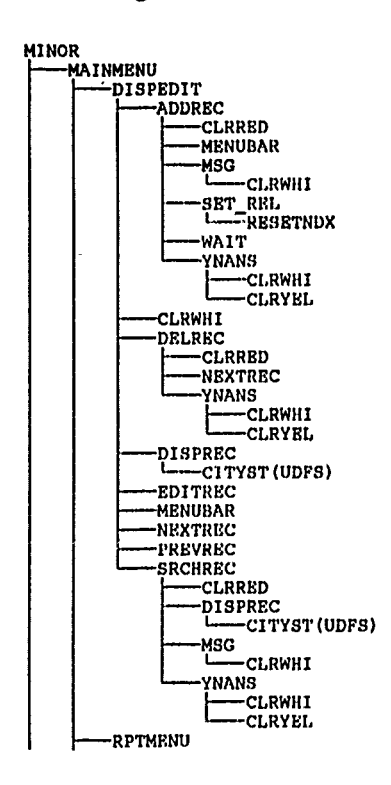

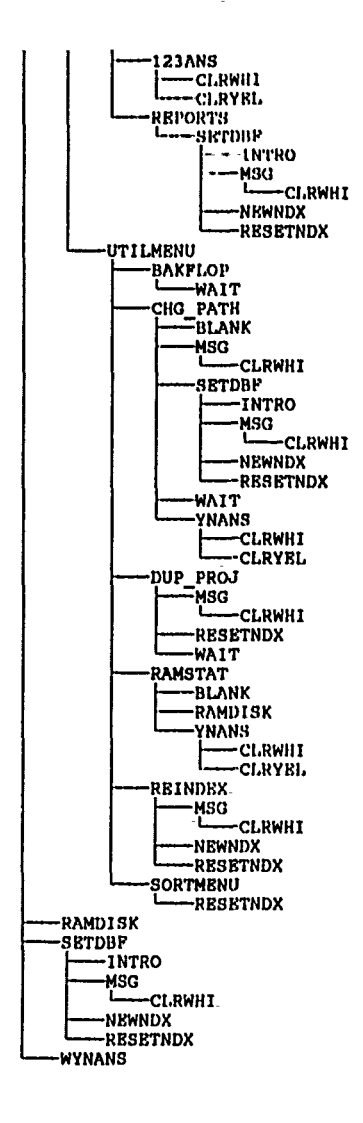

 $\ddot{\phantom{a}}$ 

 $\overline{\phantom{a}}$ 

Figure 6.1

# **CHAPTER 7: USAR LCM AUTOMATION UTILITIES**

#### **7.1 OVERVIEW**

**USAR LCM** utilities are a set of programs designed to help the user maintain and manage the data base on disk. Figure **7.1** shows the utility programs included with LCM software: Database Directory, Data File Maintenance, Project Import/Export, Facility Import/Export, and Unit Import/Export.

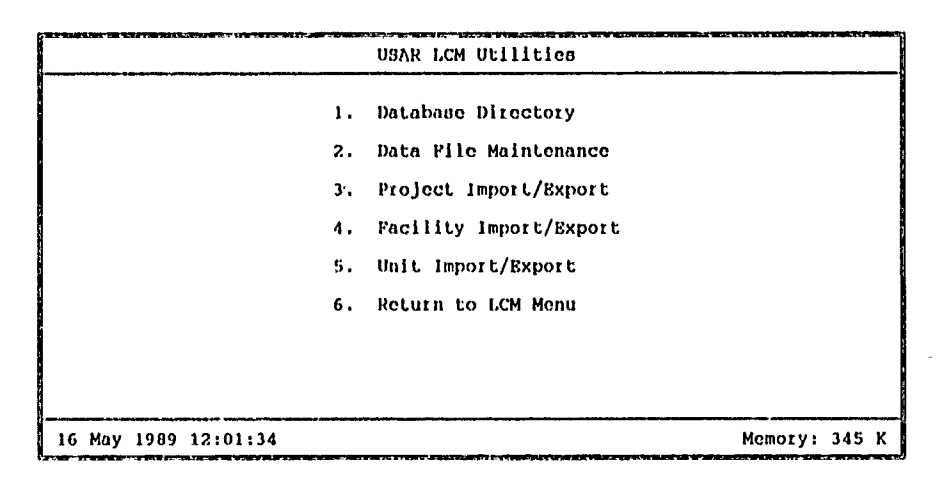

Figure **7.1**

# **7.2** DATABASE DIRECTORY

The objective of Database Directory is to specify the; **DOS** directory- containing the MCAR Database.

## **7.3 DATA FILE** MAINTENANCE

The objective of Data File Maintenance is to pack, sort, and index the data files. After a long time of using LCM software, databases may need to be packed, sorted, or reindexed so that the program can work more efficiently. The Data File Maintenance program has four options; Full-Scale Maintenance, Clean Up Data Files, Sort Data Files, Index Data Files.

The purpose of Full-Scale Maintenance is to physically clean up all records previously marked for deletion, sort remaining records, and then reindex all the data files on their key 'ndex. Clean **Up** Data Files will only- clean up records previously marked for deletion and then reindex the data files. Sort Data Files will only sort all data and reindex them. Index Data Files will only reindex all data in the database. Another method to reindex the data files is to simply delete from-the hard disk all the .ndx files. **All** the major LCM programs will test for the existence of the index file and reindex if they do not exist. Figure **7.2** lists the system tree for the Data File Maintenance option in the **USAR** LCM utilities.

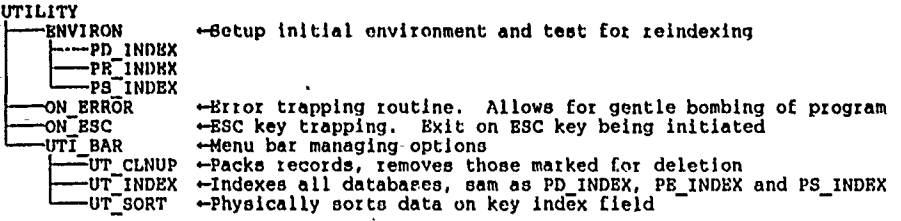

Figure **7.2**

#### 7.4 IMPORT/EXPORT **UTILITIES**

The purpose of the three import/export utilities is to facilitate the exchange of records between computers and/or directories. The user can export individual projects, facilities, and/pr units one record at a time or-by global search conditions such as city and state.

7.4.1 Project Import/Export copies project records from a source directory to a target directory. It does so **by** also copying the facility record associated with the project together with the unit records associated with it.

In the Source Directory slot, type the DOS directory containing the databases you want to export and press [Enter]. Then in the Target Directory, type the **DOS** directory to which you want to export the databases and press [Enter]. After that, Figure **10.6** will be shown on the screen to let you search the projects you want to export.

You can select to export the current project only, or to export all projects that fit the search criterion with each one confirmed before exporting, or to export all projects that fit the search criterion without confirmation.

Figure **7.3** lists the system tree diagram for the Project Import/Export utility.

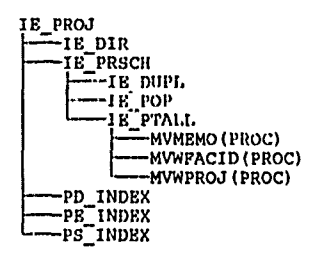

Figure **7.3**

7.4.2 Facility and Unit Import/Export utilities copy facilities and unit records respectively from a source directory to a target directory. **If** the target directory does not contain the files to house a MCAR database any of the three Import/Export utilities will create it at the time of exporting the first record. Figure 7.4 lists the system tree for-Facility Import/Export utility and Figure **7.5** lists the system tree for Unit Import/Export utility.

J

 $\ddot{\phantom{a}}$ 

 $\lambda$ 

 $\ddot{\phantom{a}}$ 

 $\overline{a}$ 

 $\hat{\mathbf{r}}$ 

 $\bar{\star}$ 

 $\ddot{\phantom{0}}$ 

 $\overline{z}$ 

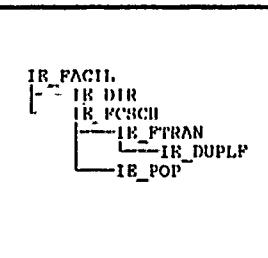

Figure 7.4

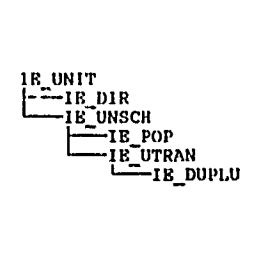

Figure 7.5

69
### **APPENDIX A: TERMS & ABBREVIATIONS**

#### **TERMS**

#### **Addition-Expansion-Extension**

**A physical increase to a real property facility which adds to an overall external** dimension of the facility.

#### Alteration

Work required to change interior configuration or other physical characteristics of an existing facility so that it may be more effectively adapted to or utilized for its presently designated functional.purpose. This also may include equipment installed in and made part of an existing facility.

#### Annual Training **(AT)** Site

A training area used for the 14-day tour of full time training of Reserve Components' units and individuals; includes all improvements on land. (Examples of **AT** sites are barracks, storage areas, hardstands, maintenance shops, and special training facilities.

#### Area Maintenance Support Activity **(AMSA)**

**A USAR** activity established to provide, on an area basis, technical assistance and organizational support, which is beyond the supported unit's capability to accomplish during scheduled training assemblies.

#### Armed Forces Reserve Center (AFRC)

**A** facility in which units of two or more Military Departments or Army National Guard are permanently stationed for inactive duty training (IDT) and administration.

#### Common-use Areas

Areas of a **USARC** provided for the use of **all** assigned units.

#### Construction

The erection, installation, or assembly of a new facility, the addition, expansion, extension, alteration, conversion, or replacement of an existing facility or the relocation of a facility from one installation to another. This also includes equipment installed and made part of such a facility, related site preparation, excavation, filling and landscaping, or-other land improvements. Construction type, classified **by** design life (AR 405-45, para **1-6)** are:'

- a. Temporary **- 5** years or less
- **b.** Semi-Permanent **- 5** to **25** years
- c. Permanent **-** more than **25** years.

#### Construction Project

A single action applicable to one or more real property facilities that will include all construction work, land acquisition, and items of installed equipment. Such action is taken for a specific purpose and to produce a complete and usable property facility or a complete improvement to a real property facility.

### **Conversion**

The work required to change functional use of interior arrangements or other physical characteristics of a facility or any part thereof. This includes installed equipment that may be used for a new functional purpose.

# Equipment Concentration Site **(ECS)**

An equipment storage area under the jurisdiction of a Major **U.S.** Army Reserve Command **(MUSARC)** commander and under the supervision of an **AMSA.** The **ECS** may contain **USAR** unit equipment needed for training during scheduled training assemblies, but beyond the unit's capability to store at home station or certain equipment required for WET site. Normally, equipment of more than one **USAR** unit is stored at the **ECS.**

# Exclusive Use Areas

Areas of a **USARC** or AFRC provided for the exclusive use of each assigned unit.

# Facility

A Real Property Facility (RPF) to include any interest in land, buildings, other structures, or training sites.

# Joint Construction

The combined efforts of two or more military components or services to construct a facility. One participant acts as the design and construction agent while costs are prorated.

# Joint use Areas

Areas of an AFRC provided for the use of all assigned units of the Services.

# Organizational Maintenance Shop

**The** structure used to train organizational maintenance personnel and to perform organizational level maintenance on USAR unit equipment.

### Maintenance

The day-to-day, periodic, or scheduled work required to preserve or maintain a facility in such condition that it may be effectively used for its functional purposes.

# **MAR** Program

A program through which the **USAR** acquires new facilities and replacement or improvement of existing facilities **by** purchase, transfer, or construction. This program also includes expansion, rehabilitation, conversion, and equipping of **su.'.** facilities.

# Real Property

Land and rights therein, ground improvements, utility systems, and structures, excluding installed equipment.

# Repair

The restoration of a facility to such condition that it may be effectively utilized for its designated purpose. Repair may be accomplished **by** overhaul, reprocessing, or replacement of components or materials which have deteriorated **by** actions of the elements or wear and tear in use and which have not been corrected ihrough maintenance.

### **Replacement**

**A** complete reconstruction of a facility destroyed or run down beyond the point where it may be repaired economically.

### Reserve Component **(RC)**

The Reserve Components **are** composed of the Army and Air National Guard and the reserve Forces of the Uniformed Services. These are referred to collectively as the Reserve Com. ... ents.

### **U.S.** Army Reserve Center

Facility in which one or more **USAR** units **are** stationed **by** permanent order for IDT and administration.

### Weekend Training (WET) Site

**A** training area in reasonable proximity to the unit's permanent station; may include austere improvements.

# ABBREVIATIONS

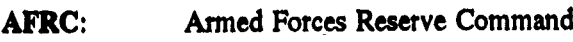

- **AMSA:** Area Maintenance Support Activity
- CAR: Chief, Army Reserve
- **CONUSA:** The numbered armies in the Continental United States
- DARR-CM: Construction Management Office, Office of the Chief, Army Reserve
- **ECS:** Equipment Concentration Site
- FORSCOM: United States Army Forces Command

MACOM: Major Army Command

- MCAR: Military Construction, Army Reserve (appropriation)
- MMCAR: Minor Military Construction, Army Reserve
- MTOE: Modified Table of Organization and Equipment
- **MUSARC:** Major United States Army Reserve Command
- OCAR: Office of the Chief, Army Reserve
- OMAR: Operations and Maintenance, **Army** Reserve (appropriation)
- **USAR:** United States Army Reserve
- WESTCOM: United States Army Western Command

### **APPENDIX B: DATA DICTIONARY**

# DATA DICTIONARY CONTENTS

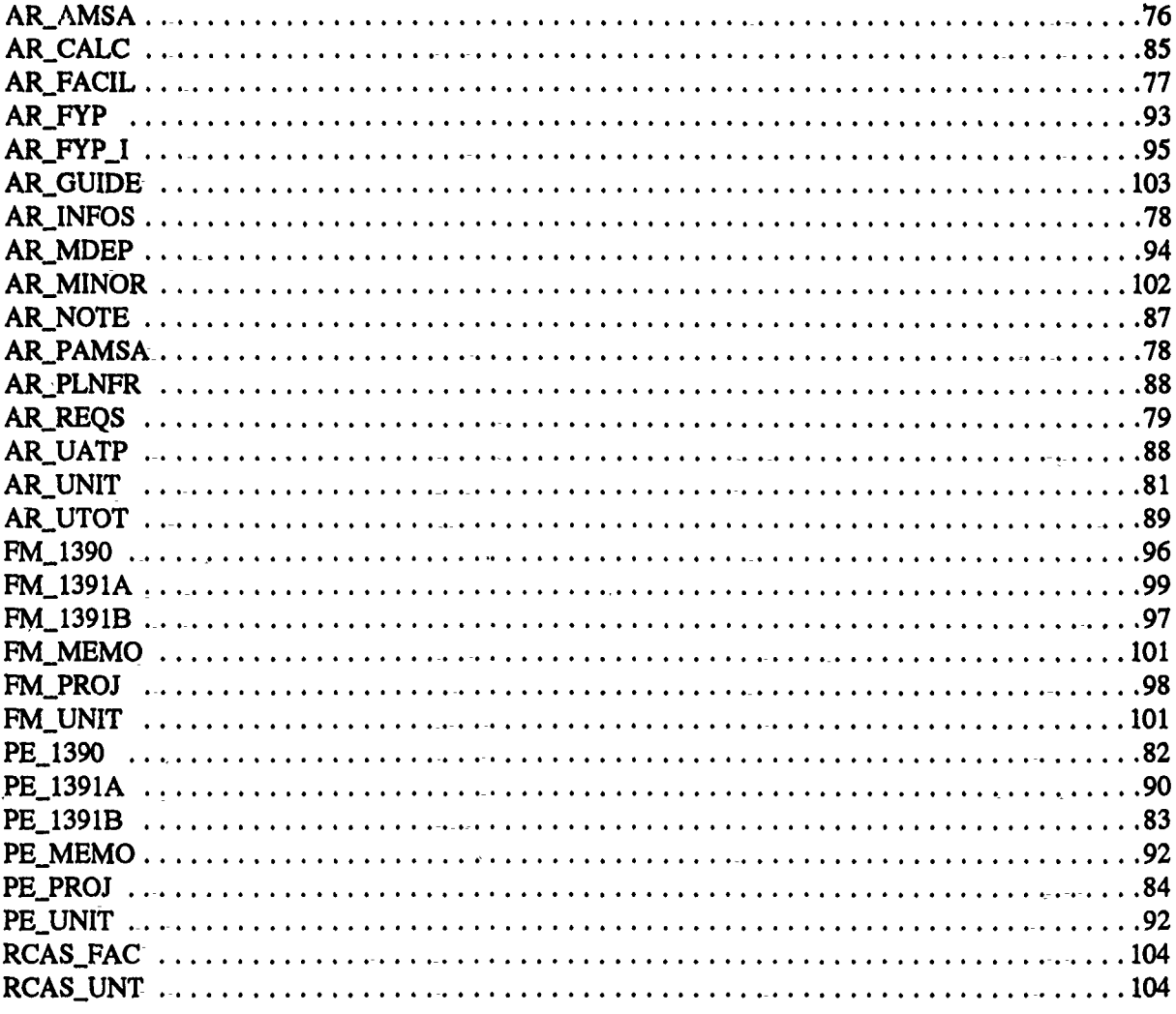

B.1 AR\_AMSA

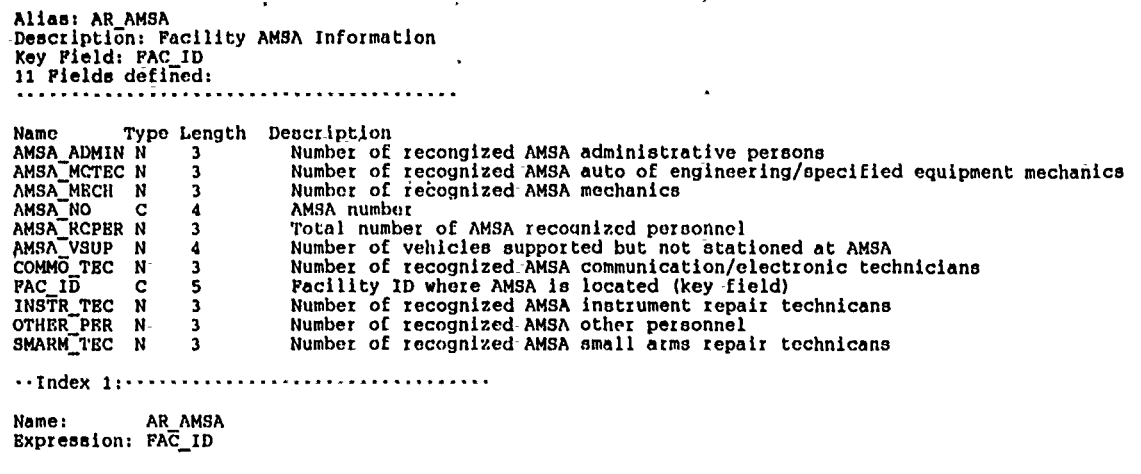

 $\ddot{\cdot}$ 

 $\sim$  $\frac{1}{2}$ 

 $\ddot{\phantom{1}}$ 

.

Name: AR\_FACIL<br>Expression: FAC\_ID

 $\mathcal{A}$ 

 $\cdot$ 

- Appendix B

 $\frac{1}{\epsilon}$ 

 $\ddot{\phantom{1}}$ 

B.2 AR\_FACIL

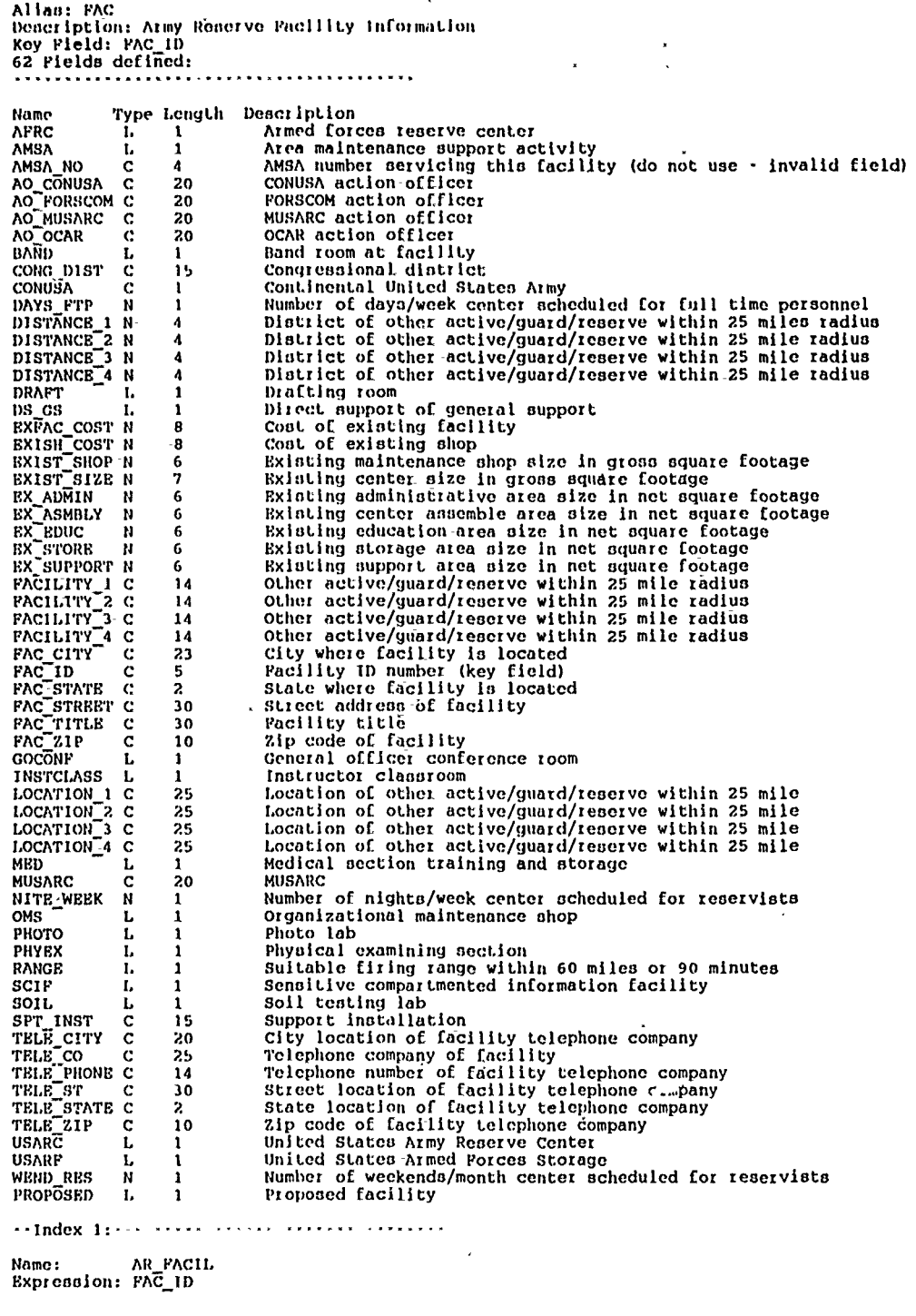

 $\ddot{\phantom{a}}$ 

 $\mathbf{r}$ 

J.

J

 $\mathcal{L}^{\prime}$ 

 $\overline{\phantom{a}}$ 

 $\rightarrow$ Relation 1:  $\rightarrow$ 

 $\mathcal{A}$ 

 $\sim$   $\sim$  $\overline{\phantom{a}}$  $\sim$   $\star$  $\sim$   $\sim$   $\sim$ 

Nome: AR PLNFR<br>Expression: PAC\_ID

l,

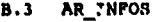

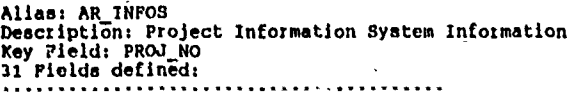

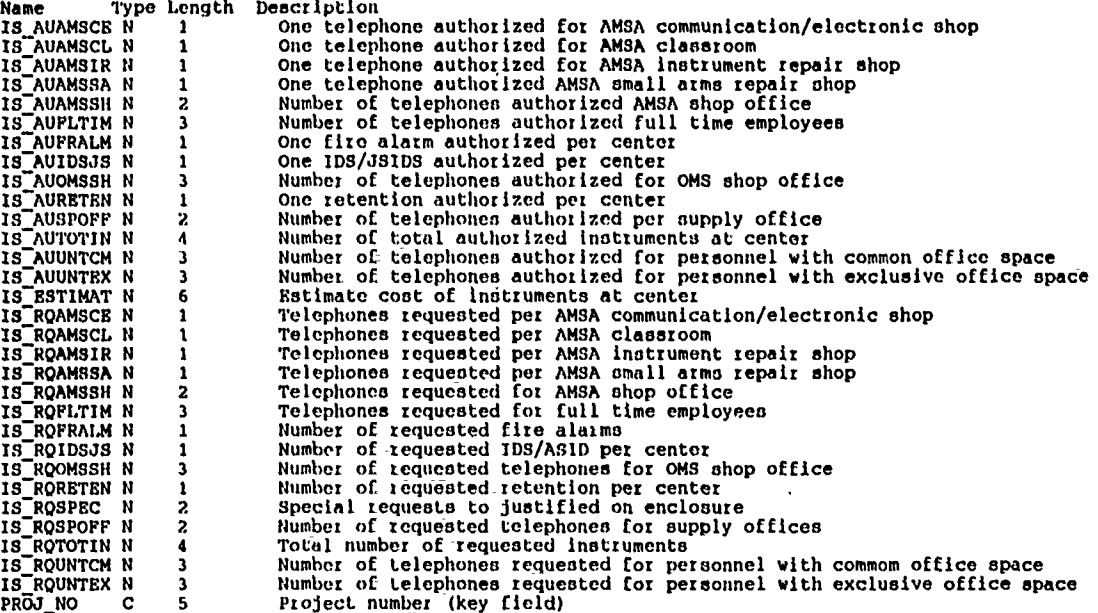

 $\ddot{\phantom{0}}$ 

..Index **1:** .................................

 $\bullet$ 

Name: AR INPOS Expression: **VA7L(PROJ NO)**

•-Relation **1:** ................. ...............

Name: ARFYP Expression: PROJ **NO**

B.4 AR\_PAMSA

Alias: AR PANSA Description: Project AMSA Information Key Field: PROJ **NO** 11 Fields defined: ....*...*...*.....* 

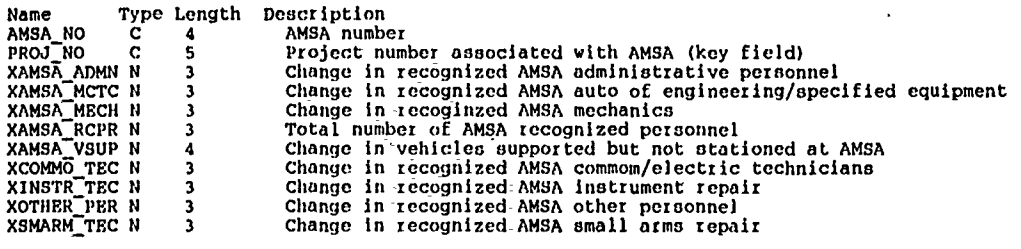

--Index **:..** ................. ...........

Name: AR PANSA Expression: VAI.(PROJ NO)

-Relation :..............................

er<br>Expression: PROJ\_NO<br>Expression: PROJ\_NO

**78**

 $\ddot{\phantom{a}}$ 

 $\overline{a}$ 

**B.5** AR **REQS**

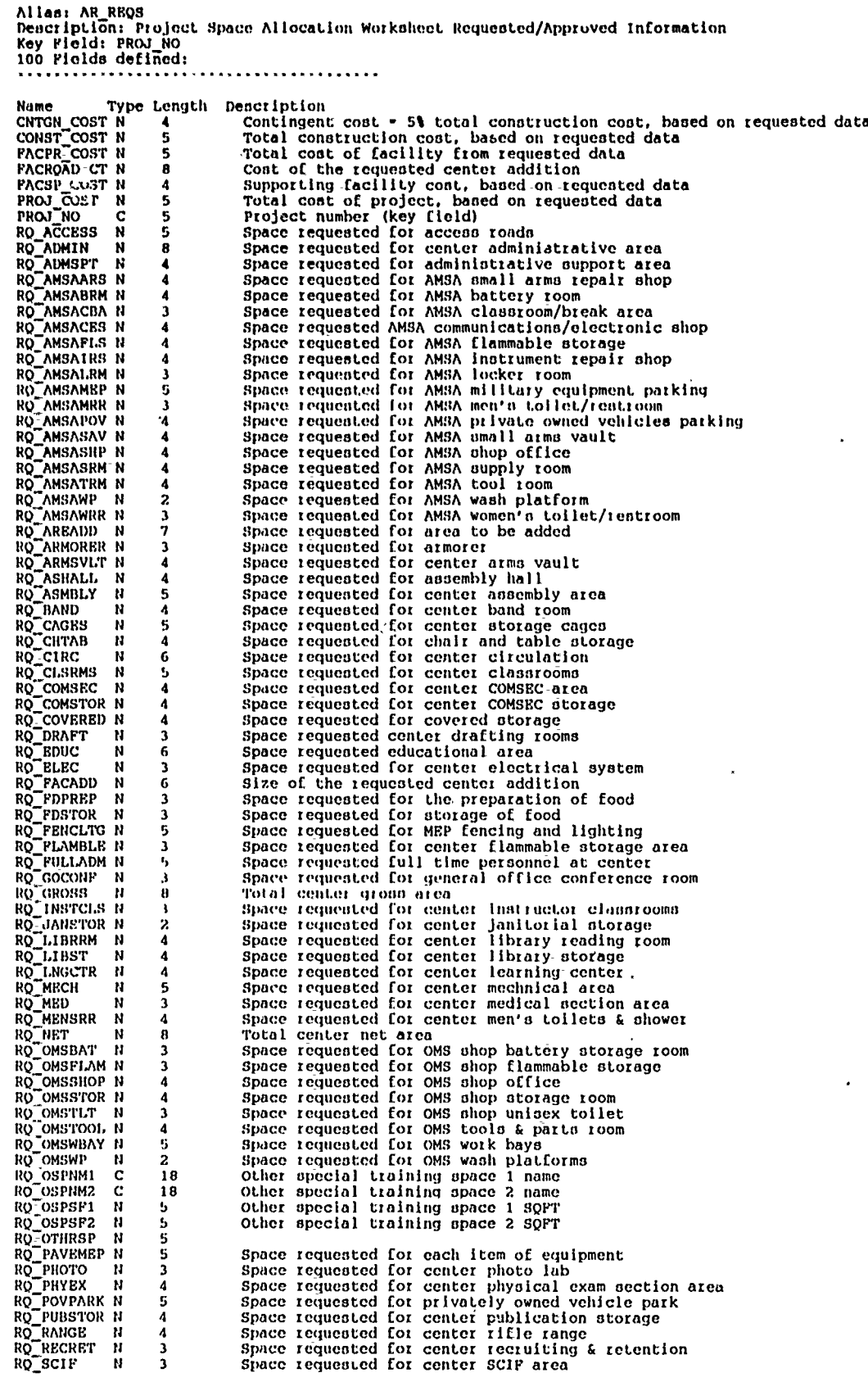

 $\bar{\mathbf{r}}$ 

 $\ddot{\textbf{x}}$ 

 $\mathbf{r}$ 

 $\,$   $\,$ 

 $\overline{1}$ 

l.

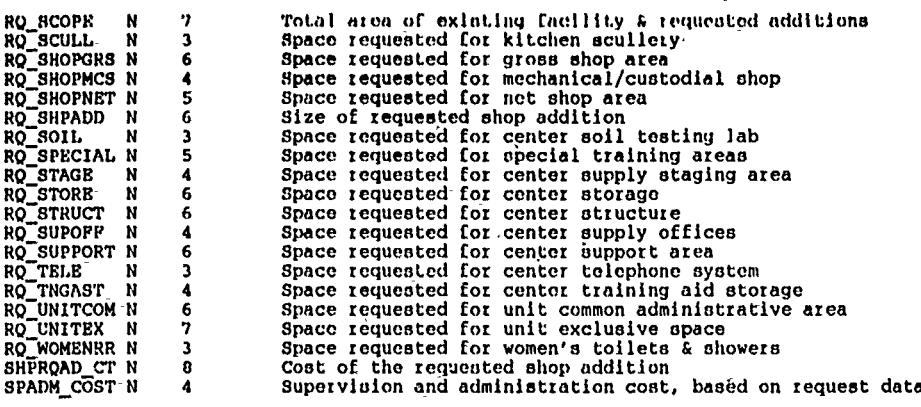

- -

 $\ddot{\phantom{a}}$   $\ddot{\phantom{a}}$ 

-,Index **1:** ........... ......................

Name: AR\_REQS<br>Expression: VAL(PROJ\_NO)

--Relation-1: .................................

**Nlame: Alt FYP** Expression: **PROJ HO**

 $\overline{\phantom{a}}$ 

 $\mathcal{L}_{\mathcal{A}}$ 

 $\ddot{\phantom{a}}$ 

B.6 AR UNIT

 $\bar{\mathbf{x}}$ 

 $\ddot{\phantom{1}}$ 

 $\ddot{\phantom{0}}$ 

ä,

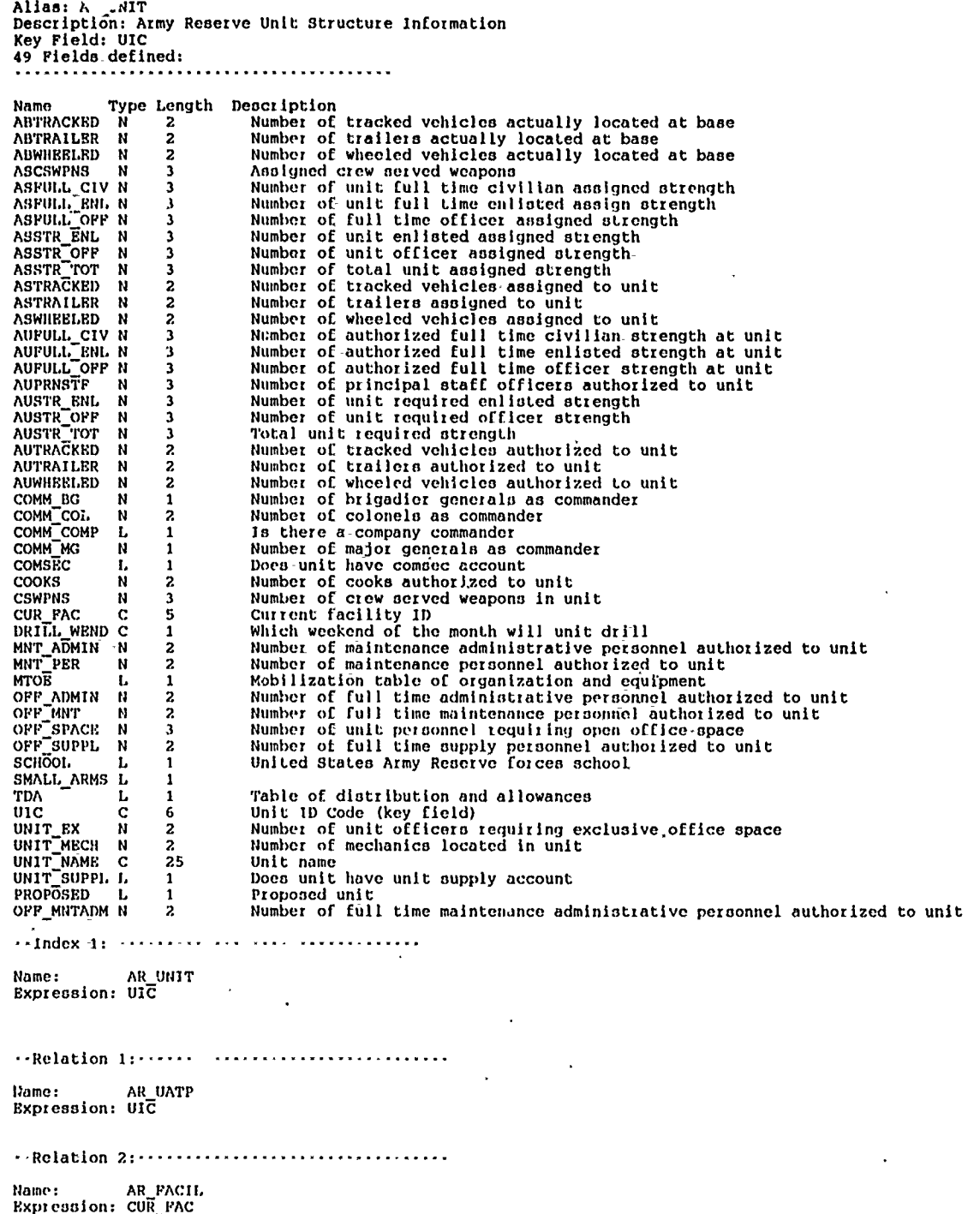

 $\epsilon$ 

 $\mathbf{r}$ 

**81**

**B.7** PH **1390**

Alias: PH **1390 i)escziption:** Project Editor **DI)** Form **1390** information **Key eiold:** PRO.INO **61** Pields defined:

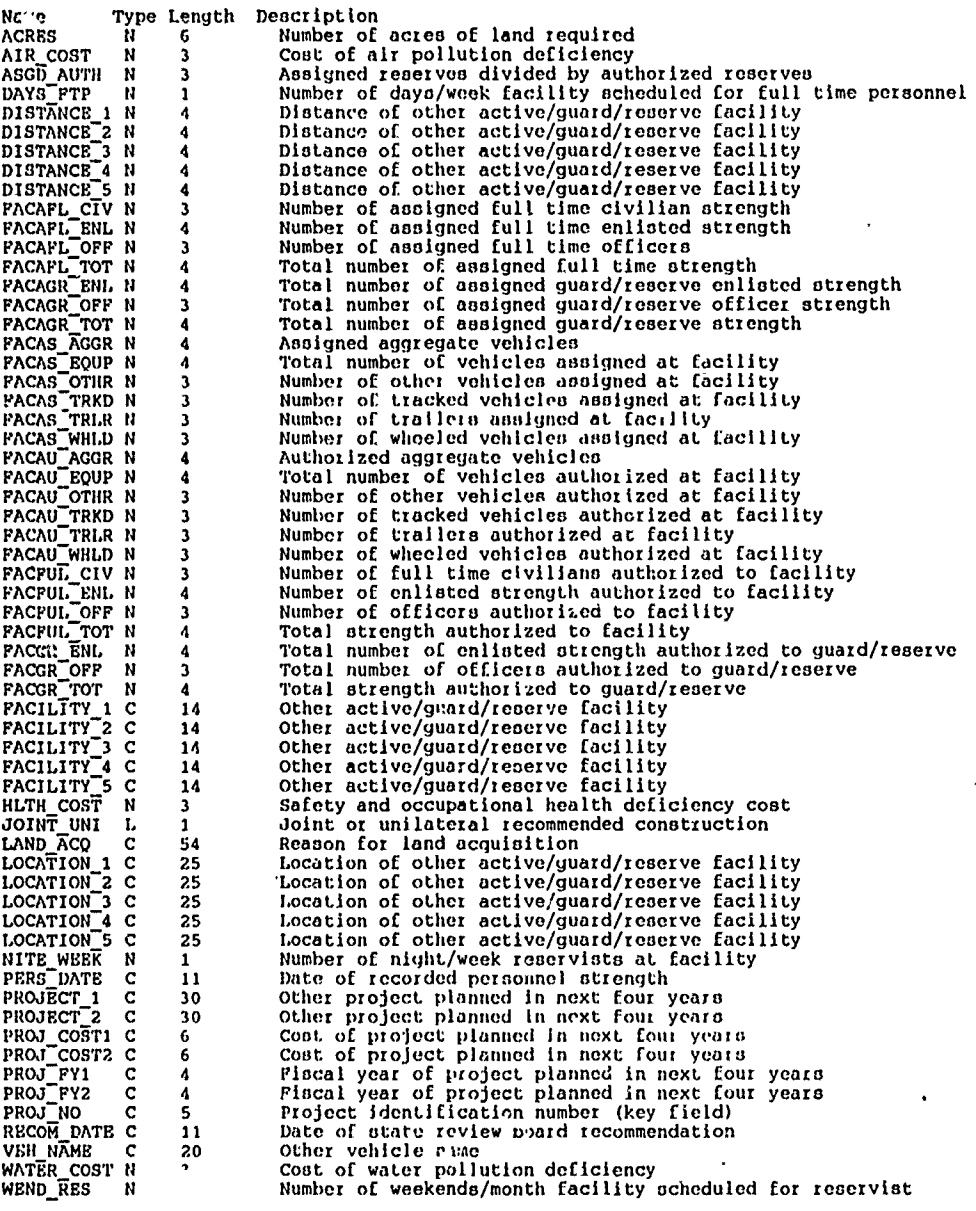

l,

 $\pm$ .-

--Index **1:** ...... ............. ............

 $\mathbf{z}(\mathbf{z})$  ,  $\mathbf{z}$ 

 $\overline{a}$ 

. . *. . . . . . . . . . . . .* .

Name: **PH 1390** Expression: **VAL** (PROJNO)

Relation **1:**

Name: **PEPROJ** Expression: PROJ NO

 $\cdot$ 

Ξ

 $\bullet$ 

#### **B.8** PE\_1391B

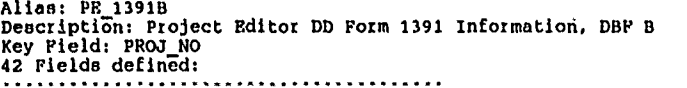

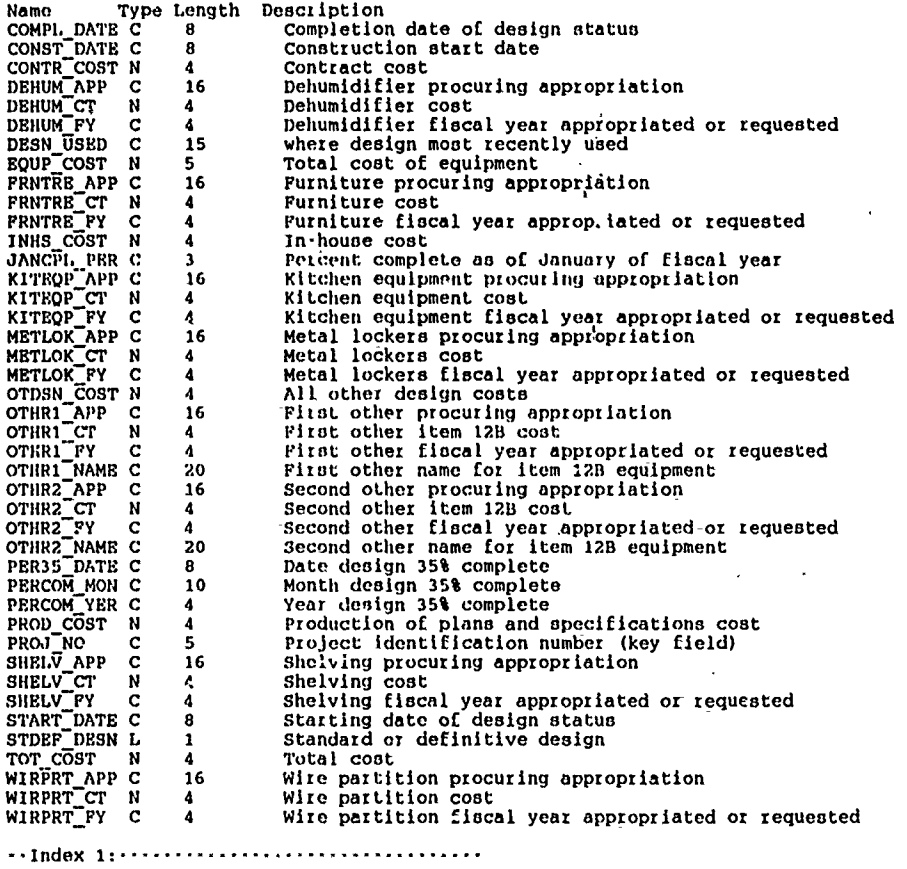

**Name:** PE 1391B Expression: VAL(PROJ NO)

--Relation 1:................................

Name: PE PROI Expression: PROJ **No**

 $B.9$   $PB$ <sup>PROJ</sup>

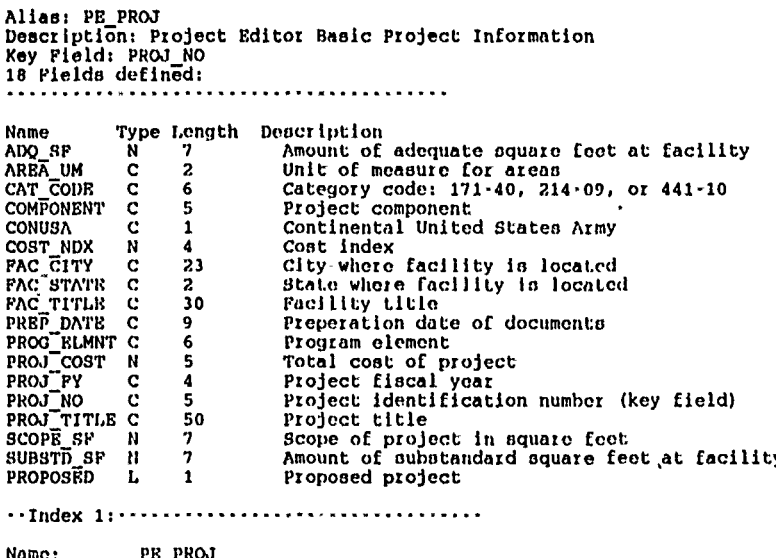

×

Expression: VAL (PROJ\_NO)

Name: PE\_PROJ2<br>Expression: PAC\_STATE+FAC\_CITY

Name: AR\_FYP<br>Expression: PROJ\_NO

 $\mathcal{L}_\mathbf{Z}$ 

l.

**I1. I0 AIl.CAIC**

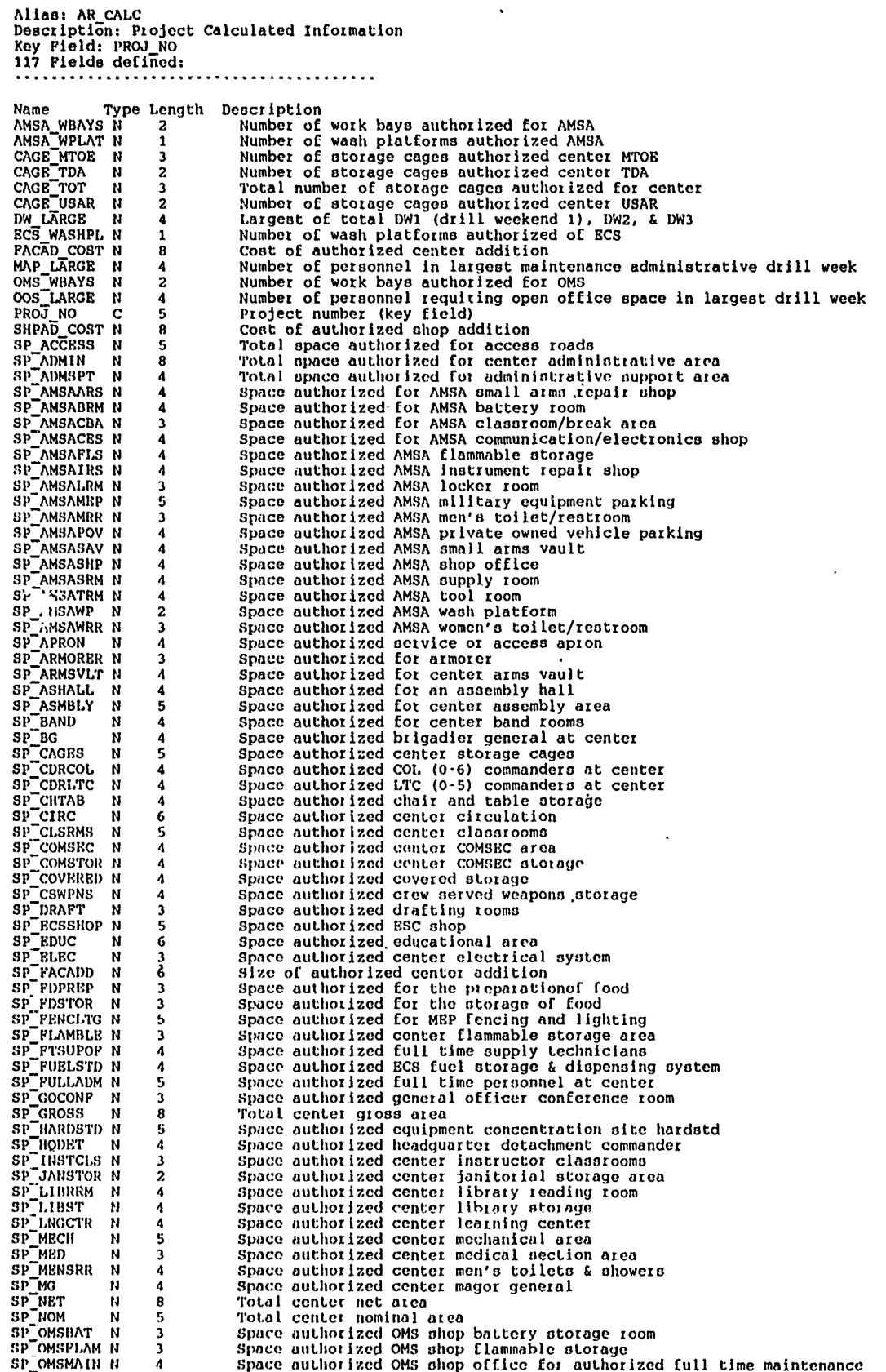

l,

 $\bar{\mathbf{r}}$ 

 $\ddot{\phantom{0}}$ 

l,

 $\ddot{\phantom{0}}$ 

**U =111111111111**

### **LCM Automation Programmer's Manual**

a

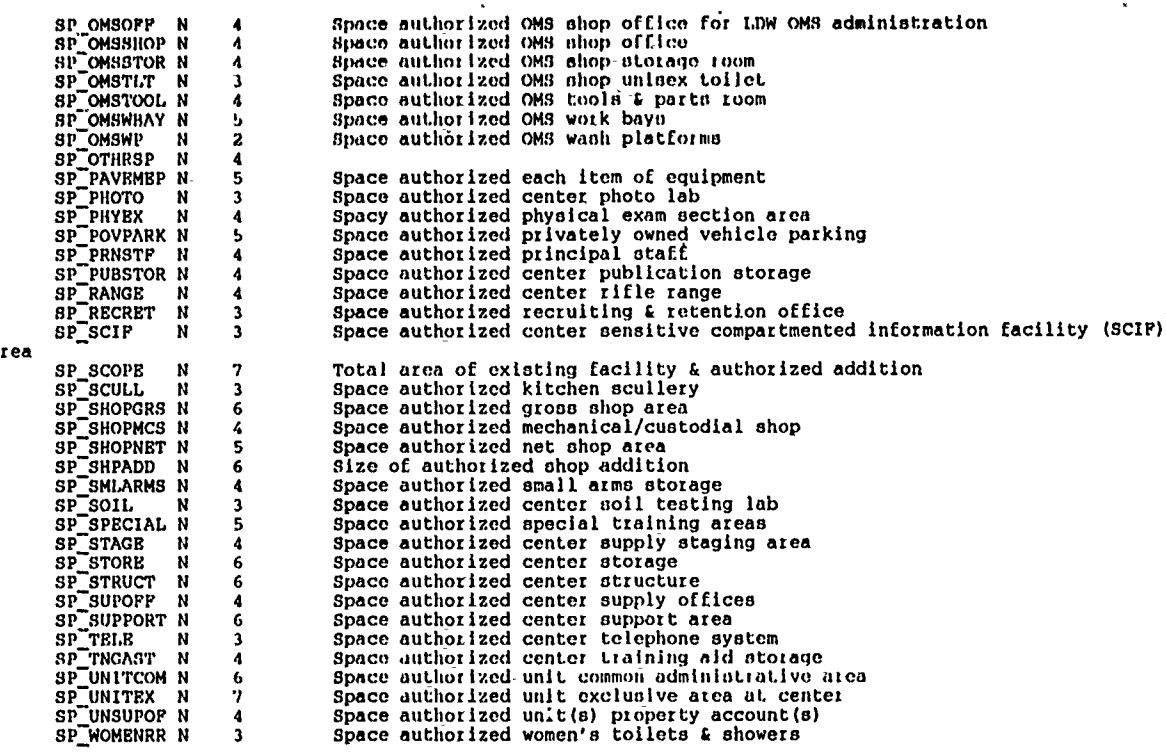

Name: AR\_CALC<br>Expression: VAL(PROJ\_NO)

.Relation 1:..........................

Name: AR FYP<br>Expression: PROJ\_NO

 $\bar{\mathbf{r}}$ 

B.11 AR\_NOTE

 $\ddot{\phantom{a}}$ 

 $\mathbf{r}$ 

7

 $\star$ 

 $\overline{\cdot}$ 

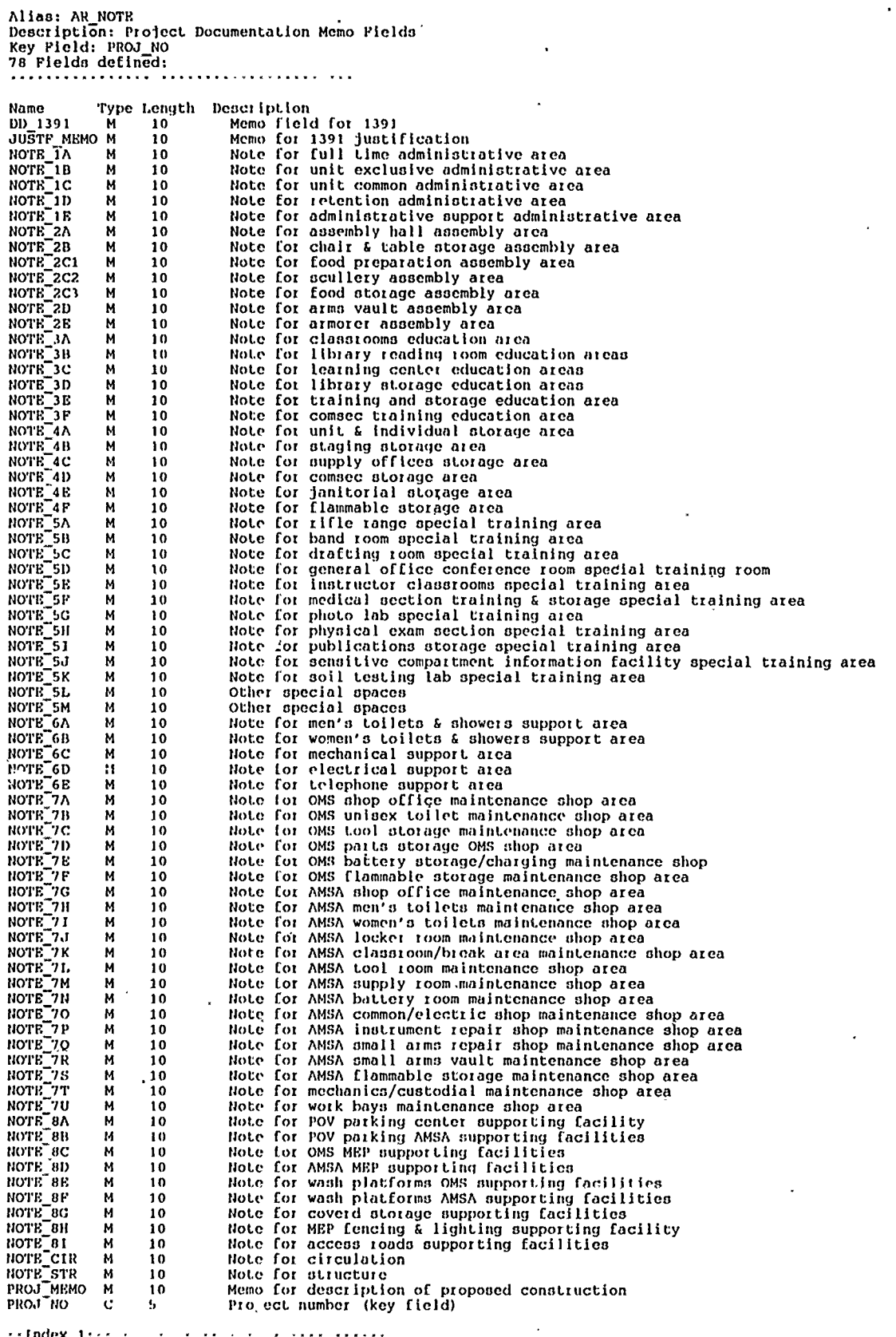

 $\leftrightarrow$  Endex (1)  $\leftrightarrow$  (  $\leftrightarrow$  (  $\leftrightarrow$  (  $\leftrightarrow$  (  $\leftrightarrow$  ))  $\leftrightarrow$  (  $\leftrightarrow$  (  $\leftrightarrow$  ))))))))

Name: AR NOTE<br>Expression: VAL(PROJ\_NO)  $\cdots$ Relation 1: $\cdots$ ................... AR\_FYP Name: Expression: PROJ\_NO B.12 AR\_PLNFR Alias: PLN Description: Relationship Of Pacilitics and Projects<br>Key Field: PAC\_ID 2 Fields defined: Type Length Description Name  $\frac{c}{c}$  $\begin{array}{c} 5 \\ 5 \\ 5 \end{array}$ Pacility ID number (key field) PAC\_ID Project number (key field) PROJ\_NO Name: AR\_PLNFR<br>Expression: VAL(PROJ\_NO)  $\sim$  . The second second second second second second second second second second second second second second second second second second second second second second second second second second second second second second in a server research  $-1$ ndex 2: AR PLNFA Name: Expression: PAC 1D .. Relation 1: .............. ................. Name: AR\_FACIL<br>Expression: FAC\_ID B.13 AR\_UATP Alias: AR\_UATP Type Length Description Name MIS\_NEWCON L 18 mission a modernization<br>18 mission a new construction  $\frac{1}{1}$ MIS NEWEX L Is mission-new or existing MIS NEWEX L<br>
MIS REPLAC L<br>
PROJ NO C<br>
UIC C<br>
PROJ\_DW C Is mission a replacement<br>Project number (key field)<br>Unit ID Code (key field)<br>Drill weekend for this project  $\begin{array}{c} 1 \\ 5 \\ 6 \end{array}$  $\mathbf{1}$  $-1$ ndex 1:  $-1.1$ Name: AR\_UATP<br>Expression: VAL(PROJ\_NO) Name: AR\_FYP

 $\frac{1}{2}$  $\frac{1}{2}$ 

 $\frac{1}{2}$ 

ł

Expression: PROJ NO

ì

### **B.14** AR UTOT

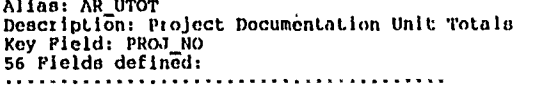

Ţ

 $\ddot{\phantom{0}}$ 

 $\ddot{\phantom{a}}$ 

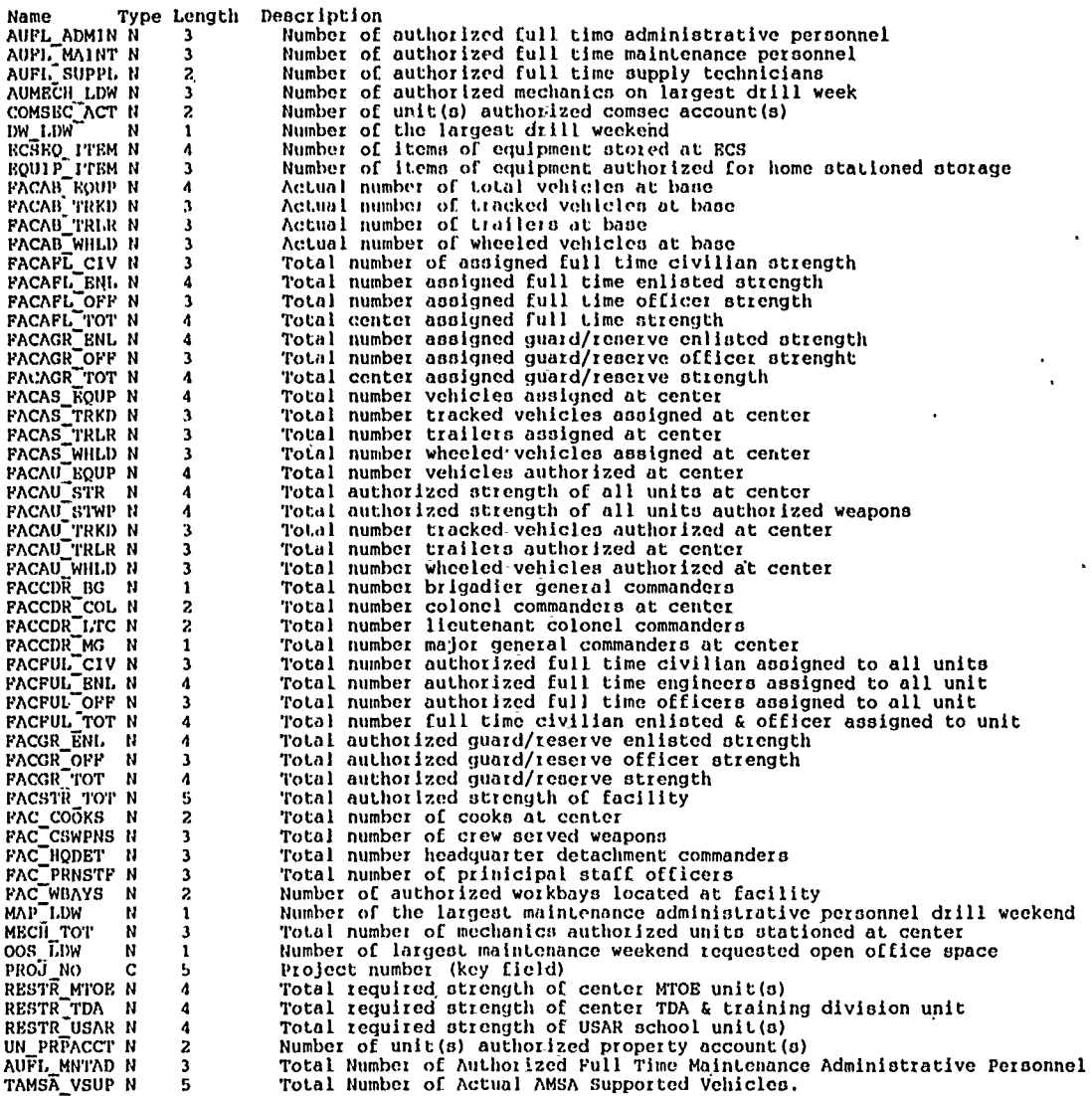

 $\ddot{\phantom{a}}$ 

 $\ddot{\phantom{1}}$ 

l.

**-lo de: I: ...............................**

Name: AR **UTOT** Expression: VA7(PROJNO)

**-. lRel t l 1: .. . . ...... .............**

Name: AR\_FYP<br>Expression: PROJ\_NO

l,

J.

B.15 PE\_1391A

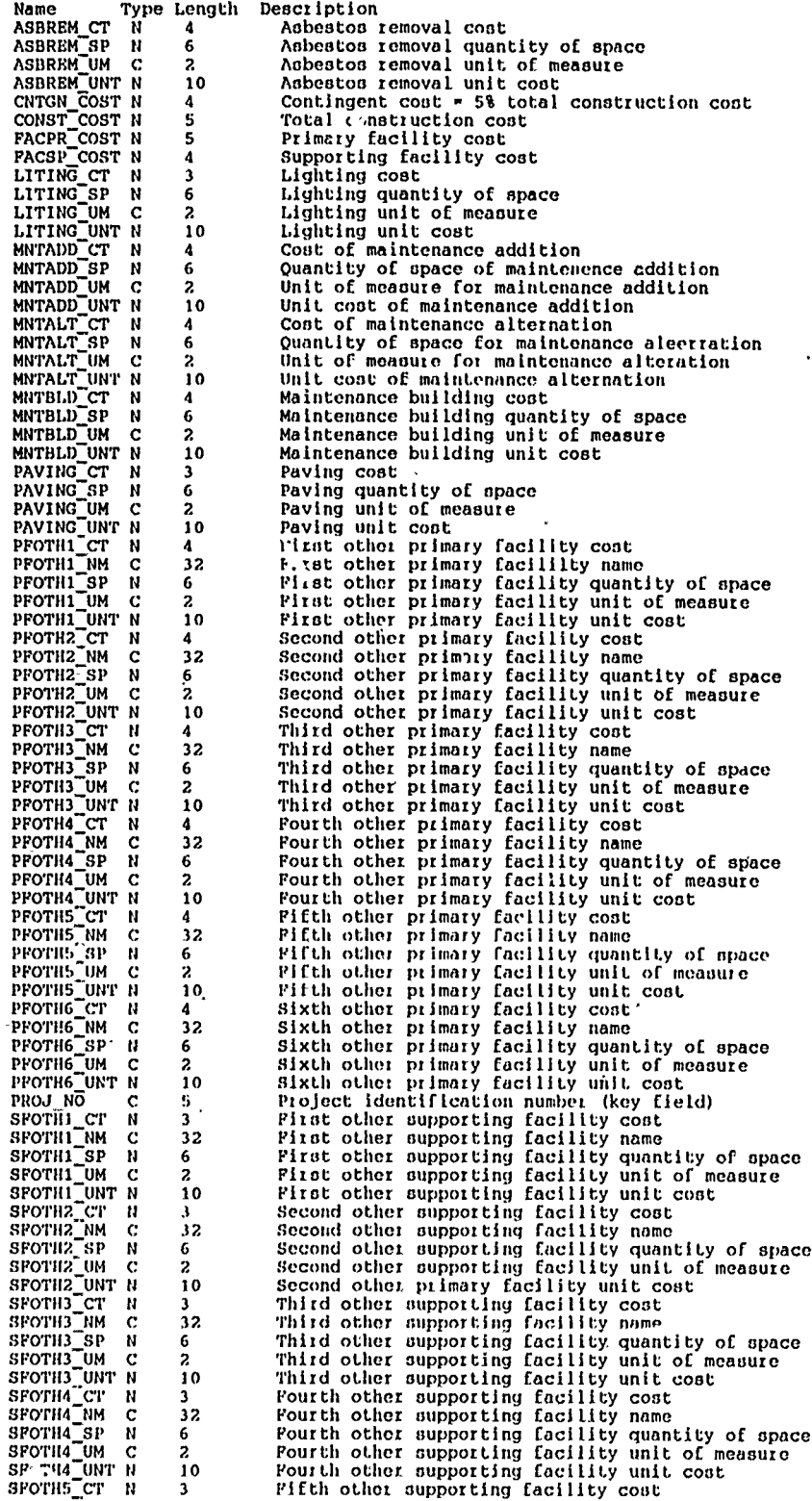

 $\overline{\phantom{a}}$ 

 $\overline{a}$ 

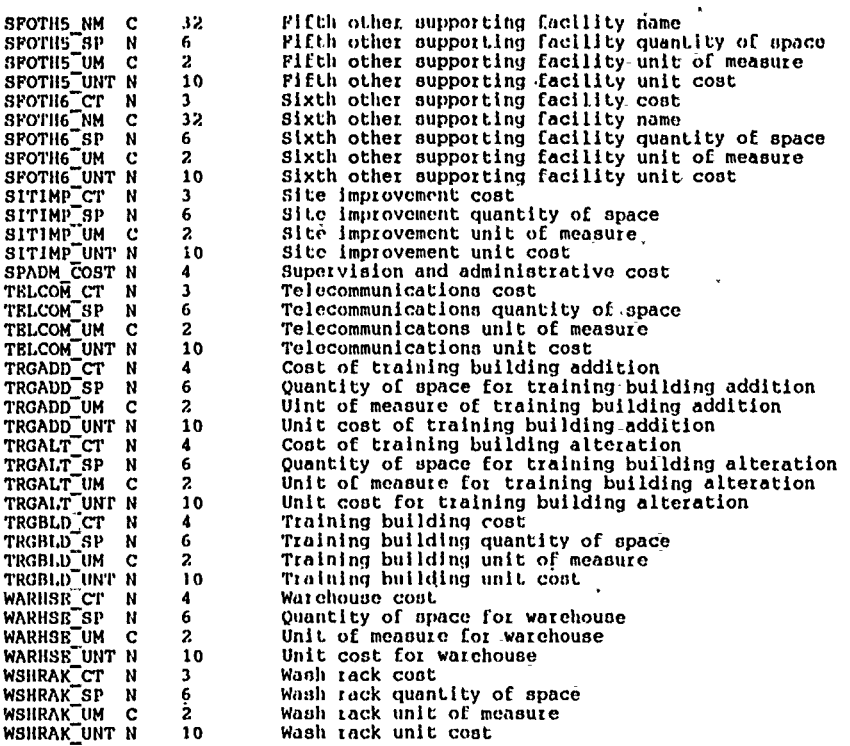

--Index **1:** ..............................

Name: **'H 1391A** Expression: VAM(PROJ **NO)**

--Relation **1: .................................**

Name: PEIPROJ Expression: **PROJNO**

B.16 PE\_MEMO

Alian: PE\_MEMO Denetlption: Project Editor Memo Pields<br>Rey Pield: PROJ-NO<br>10 Fields defined:<br>10 Fields defined:  $\ddotsc$ Name Type<br>
A LABEL M<br>
JUSTF MEMO M<br>
PROJ\_RO C<br>
PROJ\_RO C<br>
UNIT\_MEMO M<br>
A5034R<br>
PURNITURE M<br>
FURNITURE M<br>
INFOS<br>
UNITURE M<br>
INFOS<br>
UNITURE M<br>
INFOS<br>
VAL M Type Length Description  $\cdot 10$ Memo for 1391 justification<br>Memo for description of proposed construction<br>Project identification number (key field)<br>Memo field used to combine units for 1390 form  $\overline{10}$  ${\bf 10}$  $\frac{5}{10}$ Memo Tiera used to compine unit<br>
DA 5034R vorksheet<br>
DA 5034R juutification<br>
Purniture allocation sheet<br>
Information systems worksheet  $10$  ${\bf 10}$ 10  $10$ PROJ\_VAL  $\overline{M}$  $10$ Project validation lotter

 $\epsilon_{\rm m}$ 

 $\blacksquare$ 

 $\sim$  Index 1:  $\cdots$  ......... . . . . . . . . . . . . . . . . . . .

Name: PE\_MEMO<br>Expression: VAL(PROJ\_NO)

--Relation 1: .... 

Name: PR\_PROJ<br>Expression: PROJ\_NO

B.17 PE\_UNIT

Alias: PE\_UNIT<br>Description: Project Editor Unit Information<br>Key Pield: PROJ\_NO<br>8 Pields defined: 

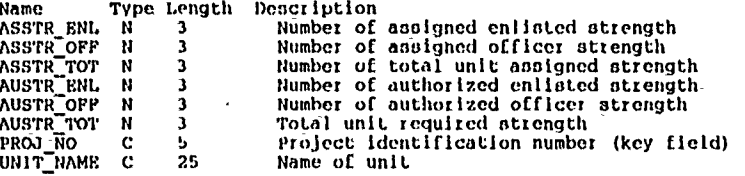

 $\ddot{\phantom{0}}$ 

\*\*Relation 1: \*\*\* \*\*\* \*\* \*\* \*\*\*\*\* \*\*

Name: PE\_UNIT<br>Expression: VAL(PROJ\_NO) Mame:

Name: PR PROJ Expression: PROJ\_NO

**Appendix B** 

 $\ddot{\phantom{0}}$ 

### $B.18 AR$  PYP

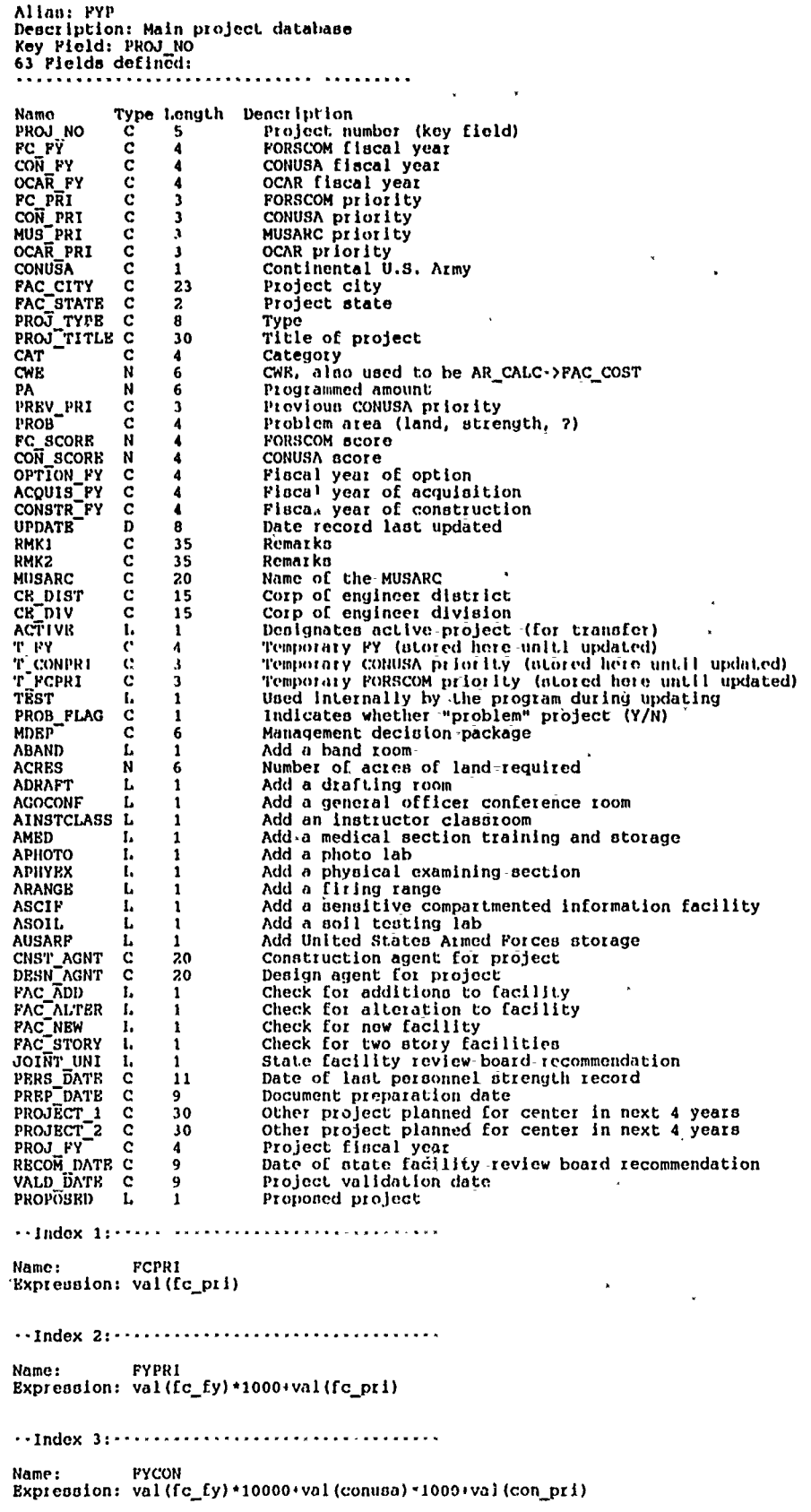

 $\overline{\phantom{a}}$ 

 $\ddot{\phantom{a}}$ 

 $\ddot{\phantom{a}}$ 

 $\ddot{\phantom{a}}$ 

 $\overline{a}$ 

**LCM Automation Programmer's Manual** 

Name: AR PYP<br>Expresident VAL(PROJ\_RO)

\*\*Indox 5: \*\*\*\*\*\*\*\*\* \*\*\* \*\*\* \*\*\*\* \* \*\*\*\*\*\*

Name: SORTINDX<br>Expression: fc\_fy

 $\cdots$ Relation 1: $\cdots$ 

Name: AR\_PLNFR<br>Expression: VAL(PROJ\_NO)

\*\*Relation.2; \*\*\*\*\*\* \*\*\*\*\*\* \*\* \*\*\*\*\* \*\*\*\*\*\*\*

Name: AR\_FACIL<br>Expression:

**B.19 AR MDEP** 

 $\overline{a}$ 

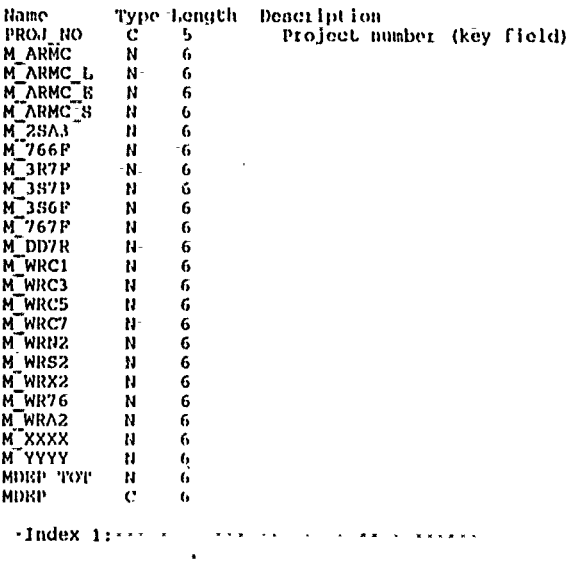

Name: AR MOEP<br>Expression: PROJ\_NO

**Appendix B** 

 $\ddot{\phantom{1}}$ 

 $\downarrow$ 

 $\overline{a}$ 

 $\frac{1}{\sqrt{2}}$ 

 $\ddot{\phantom{1}}$ 

 $\ddot{\phantom{a}}$ 

 $\frac{1}{\sqrt{2}}$ 

 $\mathcal{L}^{\mathcal{L}}$ 

 $\ddot{\phantom{0}}$  $\ddot{\phantom{0}}$  $\ddot{\phantom{a}}$ 

 $\ddot{\phantom{0}}$ 

### $B.20 AR_YYP_1$

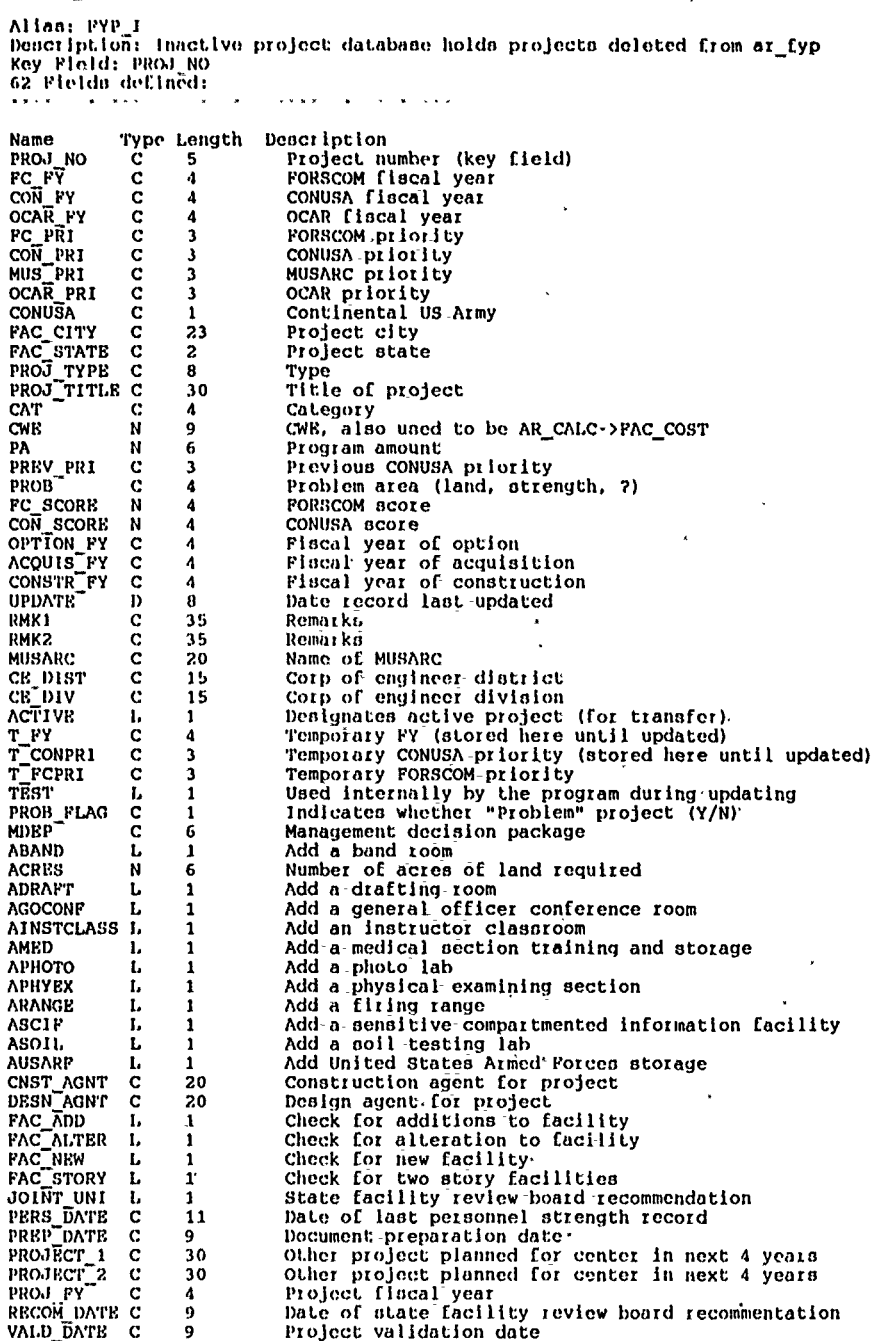

 $\hat{J}$ 

B.21 FM\_1390

Alias: FM\_1390<br>Description: Project Editor DD Form 1390 Information for submited projects<br>Key Field: PROJ\_NO<br>61 Fields defined:  $\bar{\mathbf{z}}$ ---<br>\*\*\*\*\*\*\*\*\*\*\*\*\*\*\*  $\ddot{\phantom{a}}$  . . . . . . . . . . . . . . . . .  $\frac{1}{2}$ 

 $\overline{a}$ 

 $\pmb{\mathfrak{t}}$ 

 $\ddot{\phantom{a}}$ 

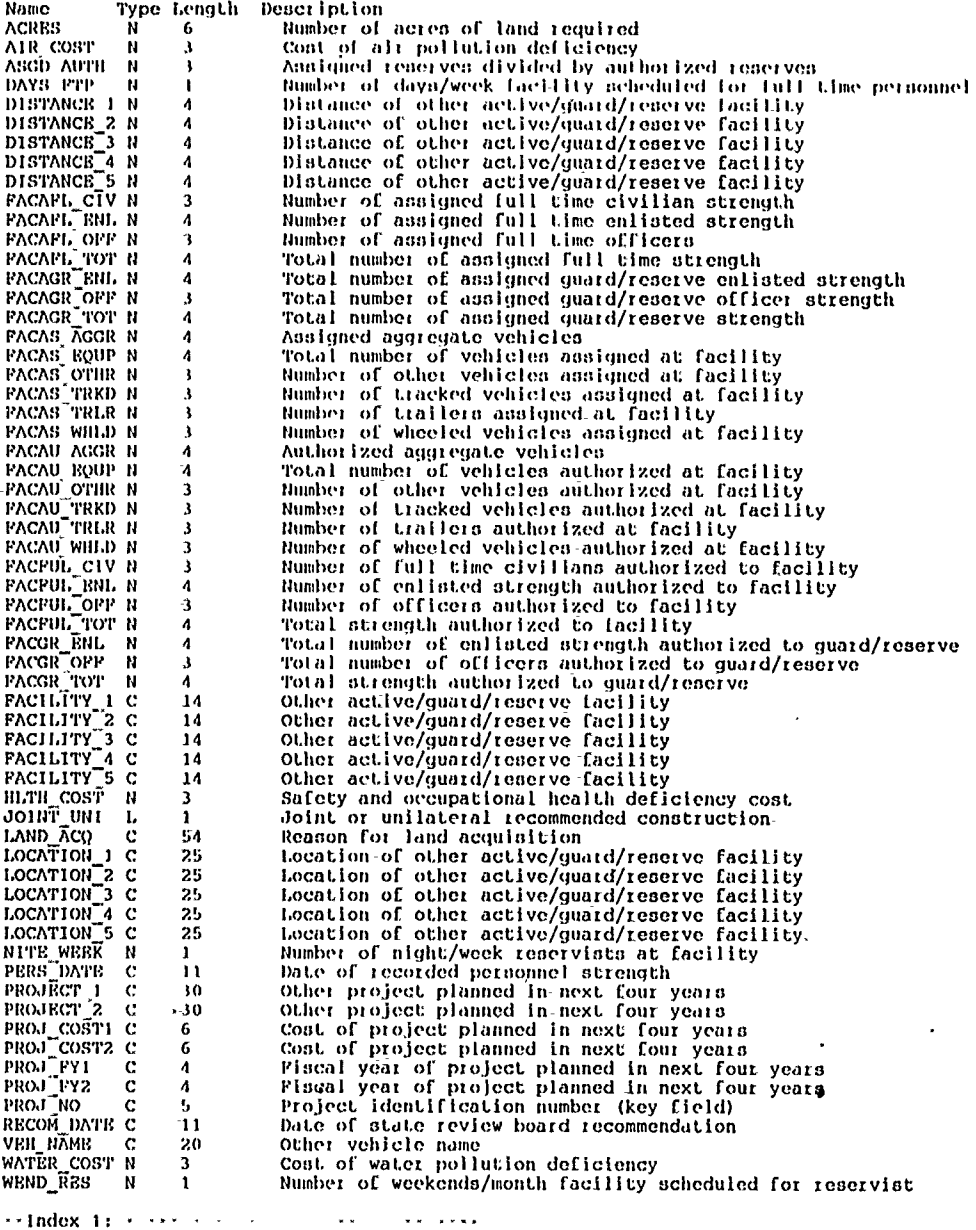

 $\leftrightarrow$  Index  $(1 + \cdots + \cdots + \cdots)$ 

Name: FM 1390<br>Exprenaion: VAL(PROJ NO)

 $\pmb{\ast}$ 

B.22 FM 1391B

Allan: FM 1918<br>Doncription: Project Editor DD Form 1391 Information, DBF B for submitted project<br>Key Fleld: PROJ NO<br>42 Fields defined:

 $\mathbf{r}$ 

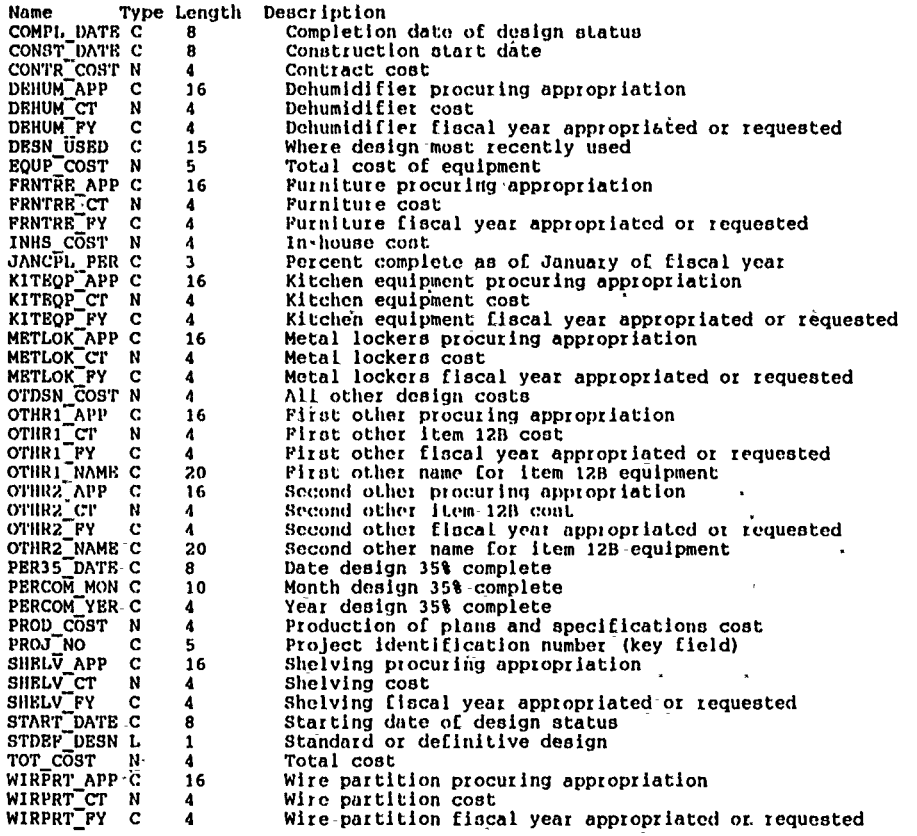

 $\cdots$ Index 1:  $\cdots$  ............

Name: FM\_1391B<br>Expression: VAL(PROJ\_NO)

ą

**B.23 PM\_PROJ** 

Alias: FM PROJ niius, recream<br>Description: Project Editor Basic Project Information for submited project<br>Key Pield: PROJ NO<br>17 Pields defined: a Linda  $\sim$  . . . . Type Length Dengription<br>N 7 Amount of **Name** Name<br>ADQ\_SF<br>ARRA\_UM<br>CAT\_CODB<br>COMPONENT engription<br>Amount of adequate square feet at facility<br>Unit of measure for areas<br>Category code: 171-40, 214-09, or 441-10<br>Project component<br>Continental United States Army  $\ddot{\text{c}}$  $\overline{\mathbf{z}}$  $\frac{c}{c}$  $\frac{6}{5}$ **CONUSA**  $\tilde{i}$ CONUSA C<br>COST NDX<br>PAC\_GITY C<br>PAC\_GITY C<br>PAC\_STATE C<br>PROJ\_COST N<br>PROJ\_COST N<br>PROJ\_TYTLE C<br>PROJ\_TYTLE C<br>SCOPE SP<br>SCOP\_TYTLE C<br>SCOP\_COST PROJ\_TYTLE C<br>SCOPE SP  $\tilde{4}$ Cost Index Cout index<br>City where facility is located<br>State where facility is located<br>Pacility title<br>Preparation date of documents 23 -5  $\ddot{30}$  $\tilde{9}$ Preparation date of documents<br>Total cost of project<br>Total cost of project<br>Project fiscal year<br>Project Identification number (key field)  $\ddot{6}$  $\cdot$  $\lambda$ 

š  $50\,$ 

Project Litle<br>Scope of project in square feet<br>Amount of substandard square feet at facility SCOPE SF N<br>SUBSTD\_SF N Ÿ ÷

**Contract** 

\*\*Index 1: \*\*\*\*\*\*\*\*\*\*\*\*\*\*\*\*\*\*\*\*\*\*\*\* \*

Name: PM\_PROJ<br>Expression: VAL(PROJ\_NO)

\*\*Index 2: \*\*\*\*\* \*\*\*\*\* \*\*\*\*\*\*\* \*\*\* \*\*\*\* \*

Name: FM PROJ2 Expression: FAC\_STATE+FAC\_CITY

 $\ddot{\phantom{a}}$ 

 $\bar{\mathbf{x}}$ 

 $\overline{\phantom{a}}$ 

 $\ddot{\phantom{0}}$ 

 $\cdot$ 

 $\tilde{\mathcal{L}}$ 

# **B.24 FM\_1391A**<br>Alias: F

 $\ddot{\phantom{a}}$ 

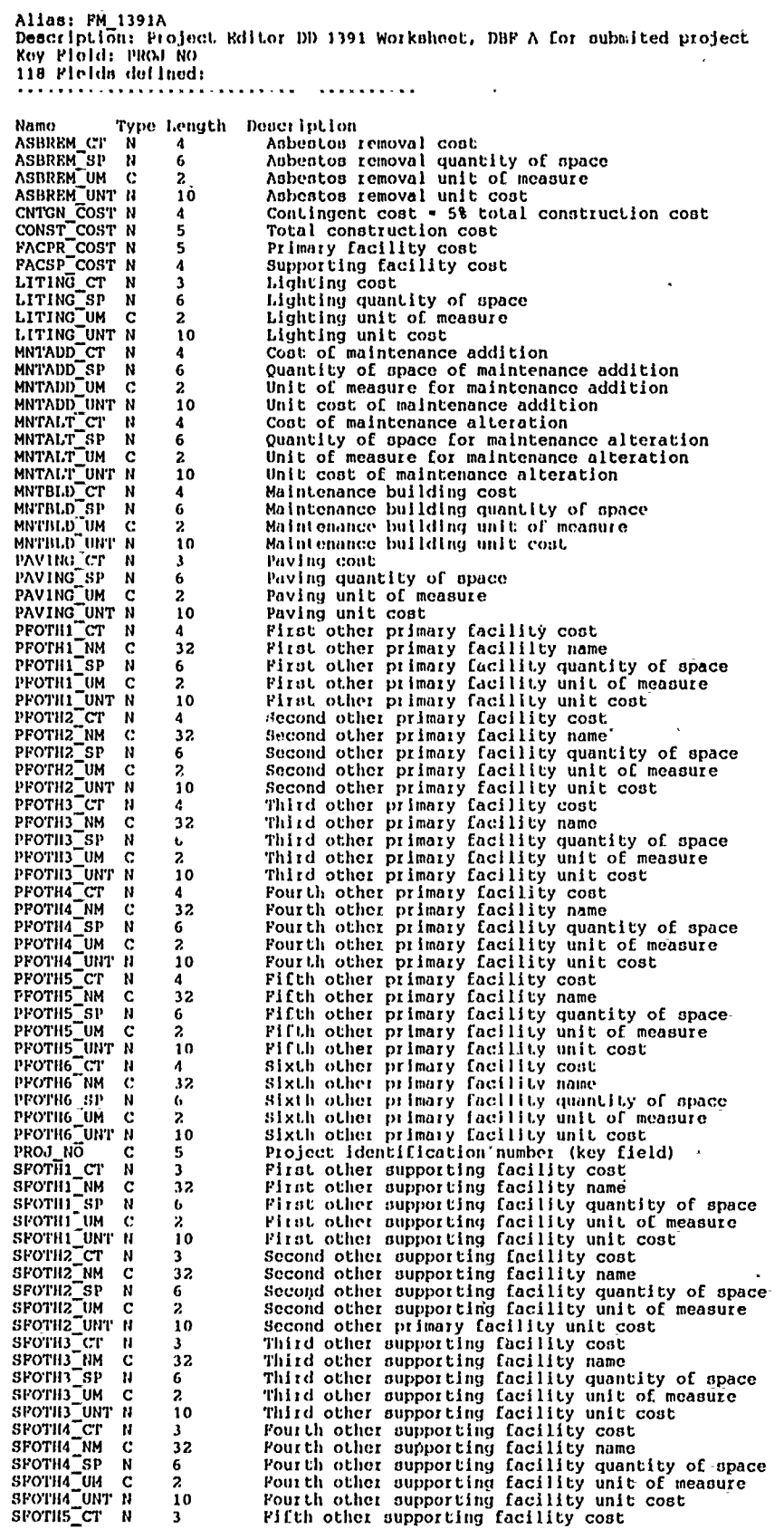

 $\frac{1}{\sqrt{2}}\sum_{i=1}^{n} \frac{1}{\sqrt{2}}\left(\frac{1}{\sqrt{2}}\right)^2$ 

 $\hat{\mathbf{r}}_i$ 

 $\overline{a}$ 

ï

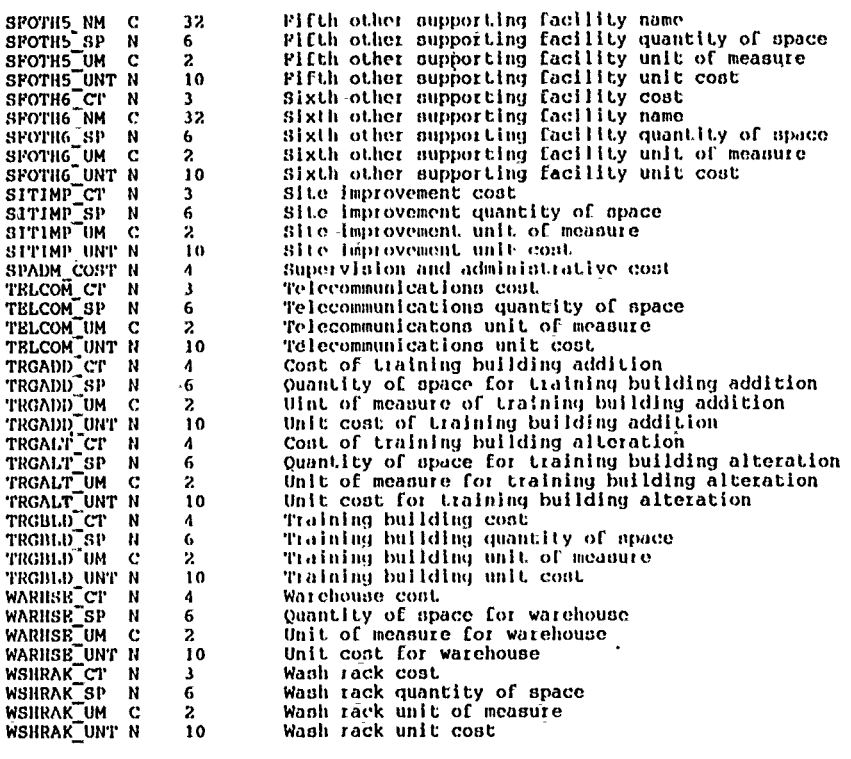

l,

 $\sim$  . . .  $\cdots$ Index 1:  $\cdots$ فكالجفة فكعب عاطا

Name: FM\_1391A<br>Expression: VAL(PROJ\_NO)

B.25 FM\_MEMO

Alias: FM\_MEMO Doncription: Project Editor Memo Pields for submited project<br>Rey Pield: PROJ NO 10 Flolds defined: <u>. . . . .</u>

Type Length Description<br>M 10 Name A LABEL A LABEL<br>JUSTP MEMO M<br>PROJ MEMO M<br>PROJ NO C<br>UNIT MEMO M<br>A5034R Memo-for 1391 ]ustification<br>Memo for description of proposed construction<br>Project identification number (key field)  ${\bf 10}$  $\frac{10}{5}$  $10$ Memo field used to combine units for 1390 form DA 5034R Workeneet<br>DA 5034R justification<br>Furniture allocation sheet  $\bf{10}$ ASOSAR JUS M<br>PURNITURE M  $\frac{10}{10}$ **INFOS** M  $\overline{10}$ Information systems worksheet PROJ\_VAL M 10 Project validation letter ...................

 $\cdots$ Index 1: $\cdots$ 

FM\_MEMO Name: Expression: VAL (PROJ\_NO)

B.26 FM\_UNIT

Alias: FM\_UNIT Description: Project Editor Unit Information for submited project<br>Key Field: PROJ\_NO 8 Fields defined: ................

Name Type Length Description Nanc<br>
ASSTR\_ENL<br>
ASSTR\_OFF N<br>
ASSTR\_TOT N<br>
AUSTR\_TOT N<br>
AUSTR\_TOF N<br>
AUSTR\_TOT N<br>
PROJ\_NO C<br>
UNIT\_NAME C east person<br>Number of assigned enlisted strength<br>Number of assigned officer strength<br>Number of total unit assigned strength<br>Number of authorized enlisted strength<br>Number of authorized officer strength  $\overline{\mathbf{3}}$  $\overline{\mathbf{3}}$ 3  $\overline{\mathbf{3}}$  $\overline{\mathbf{3}}$ Total unit required strength<br>Project identification-number (key field)  $\frac{3}{5}$  $\overline{25}$ Name of unit

FM\_UNIT Name: Expression: VAL(PROJ\_NO) **B.27 AR MINOR** 

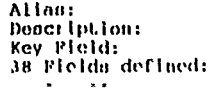

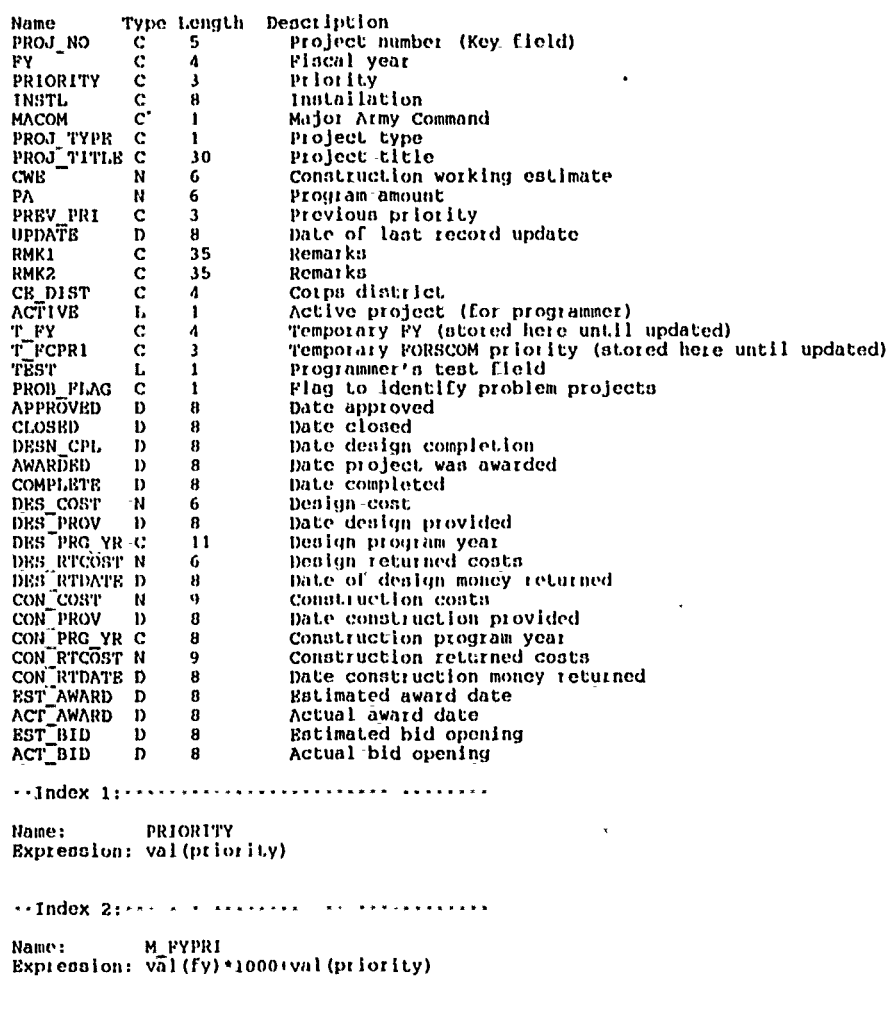

Name: M\_SORT<br>Expression: fy

A

B.28 **AR.\_GUID**

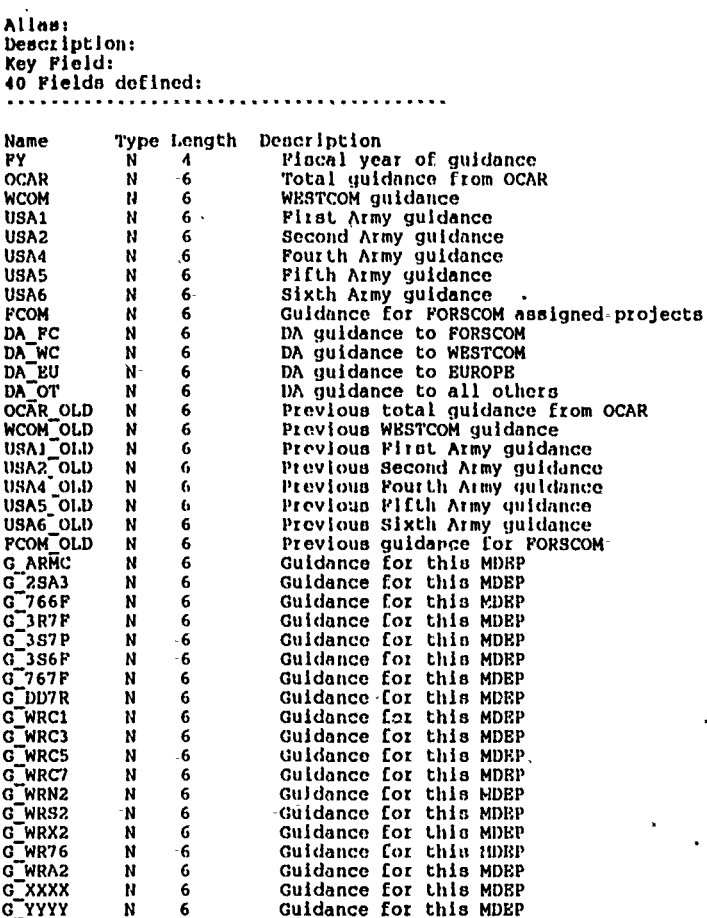

--Index **1:** ................................

Name: **GUIDEFY** Expression: -fy

B.29 RCAB PAC

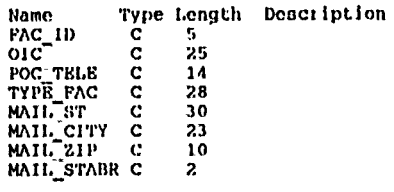

 $\ddot{\phantom{a}}$ 

Name: RCAS\_FAC<br>Expression: FAC\_ID

B.30 RCAS\_UNT

 $\rightarrow$  \* \* \* \*

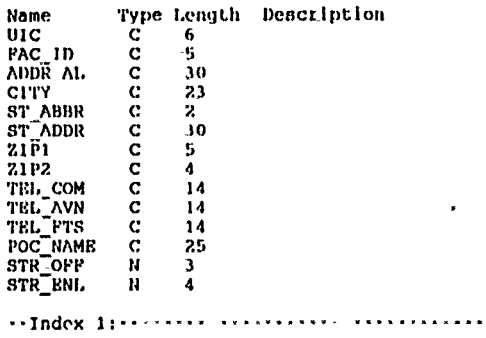

Name: RCAS-UNT<br>Expression: uic

 $\mathcal{E}^{\mathcal{E}}$ 

#### **USACERL DISTRIBUTION**

Chief of Engineers, ATTN: **CEHEC-IM-LH** (2) Chief of Engineers, **ATTN: CEHEC-IM-LP (2)** Chief of Engineers, ATTN: CERD-L

Office of the Chief, Army Reserve, ARSC-R, Washington, **D.C.** 20310-2400

Office of the Chief, Army Reserve, DAAR-CM, Washington, **D.C.** 20310-2400

Assistant Chief Counsel for R&D, **AITN: CECC-R,** Fort Belvoir, VA **22060-5580**

Headquarters, **USAEDH (CEHND-ED-AS),,P.O.** Box **1600,** Huntsville, **AL 35807-4301**

Headquarters, **USAEDH** (CEHND-IM-C), P.O. Box **1600,** Huntsville, **AL 35807-4301**

Headquarters, **US** Forces Command, ATTN: **FCEN-CDR,** Fort McPherson, **GA 30330-6000**

Headquarters, First **US** Army, **ATTN: AFKA-EN,** Fort Meade, MD **20755-7000**

Headquarters, Second **US** Army, AITN: **AFKD-EN,** Fort Gillem, **GA 30050-7000**

Headquarters, Fourth **US** Army, **A'ITN: AFKE-EN,** P.O. Box 84, Fort Sheridan, IL **60037-7000**

Headquarters, Fifth **US** Army, **ATIN: AFKB-EN,** Fort Sam Houston, TX **78234-7000**

Headquarters, Sixth **US** Army, **ATN: AFKC-EN,** Presidio of San Francisco, **CA 94129-7000**

Headquarters, **US** Army Western Command, ATTN: **APEN,** Fort Shafier, HI **96858-5100**

Defense Technical Info. Center, ATTN: DTIC-FAB (2) 22304

19

**1/91**